M a n u e l d'utilisation
M a n u e l d'utilisation
M a n u e l d'utilisation
M a n u e l d'utilisation
M a n u e l d'utilisation
M a n u e l d'utilisation
M a n u e l d'utilisation
M a n u e l d'utilisation
M a n u e l d'utilisation
M a n u e l d'utilisation

# **THOMSON**

| TABLE DES MATIÈRES                                                                                                    | FR ]     |
|----------------------------------------------------------------------------------------------------|----------|
| DÉMONSTRATION AUTOMATIQUE                                                                                                    | 5        |
| PRÉPARATIFS                                                                                                    | 6 – 15   |
| ENREGISTREMENT                                                                                                    | 16 - 43  |
| Enregistrement de base pour vidéo                                                                                                    | 20<br>22 |
| LECTURE                                                                                                    | 44 – 57  |
| Lecture de base pour vidéo Fonctions élaborées pour vidéo Lecture de base pour D.S.C. Fonctions élaborées pour D.S.C.                                                                                                    | 46<br>48 |
| RACCORDEMENTS                                                                                                    | 58 - 61  |
| Raccordements de base                                                                                                    |          |
| COPIE                                                                                                    | 62 - 67  |
| Copie d'images/sons enregistrés sur une bande vers une autre bande<br>Copie numérique d'images/sons enregistrés entre bandes<br>Copie d'images enregistrées sur une carte MultiMediaCard vers une ba<br>Copie d'images enregistrées sur une bande vers une carte MultiMediaC |          |
| UTILISATION DE LA TÉLÉCOMMANDE                                                                                                    | 68 – 78  |
| Lecture au ralenti, lecture image par image et lecture avec zoom Effets spéciaux en lecture                                                                                                    |          |
| GUIDE DE DÉPANNAGE                                                                                                    | 79 - 85  |
| INDEX Commandes, connecteurs et indicateurs                                                                                                    |          |
| ENTRETIEN CLIENT                                                                                                    | 92       |
| PRÉCAUTIONS À OBSERVER                                                                                                    | 93 - 95  |
| LEXIQUE                                                                                                    | 96 - 97  |
| CARACTÉRISTIQUES TECHNIQUES                                                                                                    | 98 - 99  |

# Cher client.

Nous vous remercions pour l'achat de ce camescope numérique. Avant son utilisation, veuillez lire les informations ci-dessous et les précautions de sécurité indiquées dans les pages suivantes pour assurer une utilisation sûre de cet appareil.

### Utilisation de ce manuel d'instructions

- Toutes les sections principales et les sous-sections sont indiquées dans la table des matières de la couverture.
- Des remarques apparaissent après la plupart des sous-sections. Bien les lire également.
- Les caractéristiques/opérations de base/avancées sont séparées pour une compréhension plus aisée.

# Nous vous recommandons de . . .

- .... vous référer aux index ( p. 86 à 91) et de vous familiariser avec la disposition des touches, etc. avant utilisation.
- .... lire complètement les instructions et les précautions de sécurité qui suivent. Elles contiennent des informations extrêmement importantes concernant l'utilisation de votre nouveau camescope.

Nous vous recommandons de bien lire les précautions à observer aux pages 93 à 95 avant utilisation.

# PRÉCAUTIONS DE SÉCURITÉ

# **AVERTISSEMENT:**

POUR ÉVITER LES RISQUES D'INCENDIE OU D'ÉLECTROCUTION, NE PAS EXPOSER L'APPAREIL À LA PLUIE NI À L'HUMIDITÉ.

# **PRÉCAUTIONS:**

- Pour éviter tout risque d'électrocution, ne pas ouvrir le boîtier. Aucune pièce intérieure n'est à régler par l'utilisateur. Se référer à un agent qualifié en cas de problème.
- Si l'on ne se sert pas de l'adaptateur secteur/chargeur pendant une longue période, il est recommandé de débrancher le cordon d'alimentation de la prise secteur.

### **REMARQUES:**

- La plaque d'identification (numéro de série) et l'étiquette d'avertissement de sécurité se trouvent sous l'appareil et/ou au dos.
- La plaque d'identification (numéro de série) de l'adaptateur secteur/chargeur est située sous l'appareil.

Ce camescope est conçu pour être utilisé avec les signaux de télévision couleur de type PAL. Il ne peut pas être utilisé pour la lecture sur un téléviseur de standard différent. Cependant, l'enregistrement en direct et la lecture sur l'écran LCD/dans le viseur sont possibles n'importe où. Utiliser la batterie BAT2000 et, pour les recharger, l'adaptateur secteur/chargeur de batterie multi-tensions fourni. (Un adaptateur de conversion adéquat risque d'être nécessaire pour le branchement sur les prises secteur de formes différentes selon les pays.)

Si le matériel est installé dans un coffret ou sur une étagère, s'assurer qu'il y a un espace suffisant sur tous les côtés pour permettre la ventilation (10 cm ou plus sur les deux côtés, au dessus et à l'arrière). Ne pas boucher les orifices de ventilation.

(Si les orifices de ventilation sont bouchés par un journal, un tissu, etc., la chaleur peut ne pas s'éliminer.) Aucune source à flamme nue, telle que des bougies allumées, ne doit être placée sur l'appareil. En jetant des batteries aux ordures, les problèmes d'environnement doivent être pris en considération et les réglementations locales ou la législation concernant le rebut de ces batteries doivent être strictement respectées.

L'appareil ne doit pas être exposé à la pluie, la neige ni aux éclaboussements.

Ne pas utiliser cet appareil dans une salle de bain, ni dans des endroits avec de l'eau.

Aussi, ne pas placer de récipient rempli d'eau ou de liquides (tels des produits cosmétiques, des médicaments, des vases de fleurs, des plantes en pot, des tasses, etc.) sur le dessus de cet appareil. (Si de l'eau ou un liquide entre dans ce matériel, un incendie ou un choc électrique risque de se produire.)

Ne dirigez pas l'objectif vers le soleil. Vous pourriez vous abîmer la vue et l'appareil pourrait être endommagé. Il y a aussi risque d'incendie ou d'électrocution.

# ATTENTION!

Les remarques suivantes sont destinées à protéger l'utilisateur et l'appareil contre des dommages éventuels.

Quand vous portez l'appareil, veillez à toujours attacher et utiliser correctement la bandoulière fournie. Tenez bien l'appareil dans la main, avec la sangle autour du poignet. Ne pas saisir ni porter l'appareil par le viseur et/ou par l'écran LCD, car il pourrait tomber ou être endommagé.

Veillez à ne pas vous laisser prendre les doigts dans le volet de logement de cassette, et ne laissez pas les enfants utiliser l'appareil, car ils peuvent facilement se blesser de cette facon.

Ne pas utiliser de pied photographique sur des surfaces irrégulières et inclinées. Il pourrait tomber et l'appareil pourrait être sérieusement endommagé.

# ATTENTION!

Avec des câbles (Audio/Vidéo, S-Vidéo, Montage, CC, etc.) raccordés, il est recommandé de ne pas laisser le camescope sur le dessus du téléviseur, afin d'éviter une chute qui pourrait l'endommager.

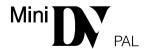

# Mini DY PAL MultiMediaCard

■ Ce camescope est conçu exclusivement pour les cassettes vidéo numériques et les cartes MultiMediaCard. Seules les cassettes marquées "Mri N" et les cartes mémoires marquées "MultiMediaCard" peuvent être utilisées avec cet appareil.

# Avant de filmer une scène importante . . .

- .... veillez à utiliser des cassettes portant la mention Mil DY.
- .... assurez-vous que vous n'utilisez que des cartes mémoires avec la marque MultiMediaCard.
- .... souvenez-vous que ce camescope n'est pas compatible avec les autres formats vidéo numériques.
- .... souvenez-vous que ce camescope est destiné à l'usage privé seulement. Toute utilisation commerciale sans autorisation est interdite. (Même si vous enregistrez un spectacle ou une exposition pour votre plaisir personnel, il est vivement recommandé de demander l'autorisation de filmer.)

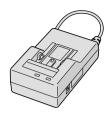

• Adaptateur secteur/chargeur de batterie AC2000 351 10 440

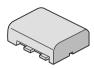

• Batterie BAT2000 351 10 460

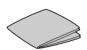

Chiffon de nettoyage

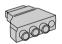

 Adaptateur péritel 350 27 120

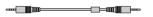

• Câble JLIP (Les deux fiches ont trois bagues autour de la broche.) 350 84 670

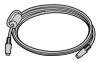

• Câble S-Vidéo 350 84 660

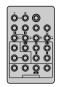

 Télécommande TC200M 351 08 960

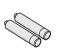

• Pile LR03 (AAA) x 2 (pour télécommande)

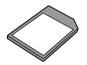

 Carte MultiMediaCard (4 Mo) (déjà introduite dans le camescope) 351 08 990

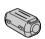

• Filtre en ligne (pour câble DV en option) 351 10 470

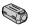

• Filtre en ligne x 2 (pour microphone externe et casque en option) 351 10 480

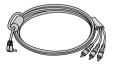

 Câble audio/vidéo (minifiche ø 3,5 mm - fiche RCA) 350 84 650

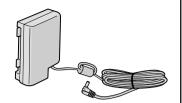

 Cordon CC 351 10 450

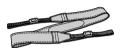

 Bandoulière 101 50 680

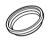

• Protecteur d'objectif (déjà monté sur le camescope)

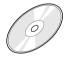

CD-ROM Le CD-ROM contient les logiciels MultiMediaNavigator 351 08 980

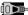

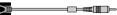

• Câble de raccordement PC 350 84 690

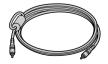

• Câble de montage (Une fiche a trois bagues autour de la broche, et l'autre a une bague autour la broche.) 350 84 680

# Fixation des filtres en ligne

Fixer les filtres en ligne fournis sur un câble DV, le câble du microphone externe ou du casque en option. Les filtres en ligne réduisent les interférences.

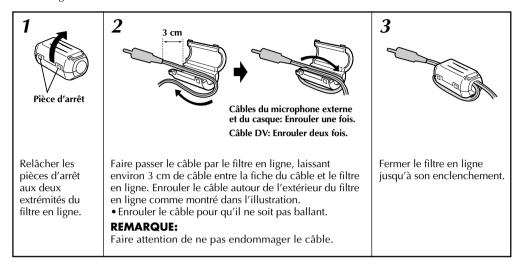

■ En raccordant les câbles, brancher l'extrémité avec le filtre en ligne au camescope.

# **DÉMONSTRATION AUTOMATIQUE**

La démonstration automatique a lieu lorsque "DEMO. MODE" est réglé sur "ON" (réglage en usine).

- Disponible lorsque l'interrupteur d'alimentation est réglé sur "▲" ou "M" et qu'il n'y a pas de cassette dans le camescope.
- Effectuer n'importe quelle opération pendant la démonstration l'arrête momentanément. Si aucune opération n'est effectuée pendant plus d'une minute après cela, la démonstration reprend.
- "DEMO. MODE" reste sur "ON", même si l'alimentation du camescope est coupée.
- Pour annuler la démonstration automatique, régler l'interrupteur d'alimentation sur "M" et appuyer deux fois sur MENU/BRIGHT alors que la démonstration est en cours. Ce qui vous fait passer directement au menu de réglage du mode de démonstration (vous n'avez pas à passer par l'écran de menu). Tourner MENU/BRIGHT pour sélectionner "OFF" et presser cette molette. L'écran normal apparaît.

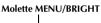

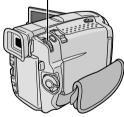

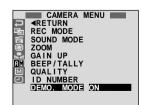

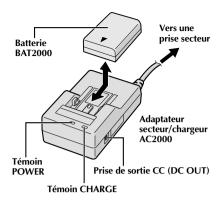

| Batterie | Durée de recharge     |  |
|----------|-----------------------|--|
| BAT2000  | Environ 1 heure 30 mn |  |

# **Alimentation**

Les 2 possibilités d'alimentation de ce camescope vous laissent le choix de la source la plus appropriée à vos besoins. Ne pas utiliser les sources d'alimentation fournies avec d'autres appareils.

# **RECHARGE DE LA BATTERIE**

- S'assurer de débrancher le cordon CC du camescope de l'adaptateur secteur/chargeur. Branchez le cordon d'alimentation de l'adaptateur secteur/chargeur sur une prise de courant. Le témoin POWER s'allume.
- 2 Monter la batterie avec les marques ⊕ et ⊖ alignées avec les marques correspondantes sur l'adaptateur secteur/chargeur. Le témoin CHARGE se met à clignoter pour indiquer que la recharge a commencé.
- Quand le témoin CHARGE cesse de clignoter mais reste allumé, la recharge est terminée. Faire coulisser la batterie et l'enlever. N'oubliez pas de débrancher le cordon d'alimentation de l'adaptateur secteur/chargeur de la prise de courant.

# **REMARQUES:**

- Effectuer la recharge où la température ambiante se situe entre 10°C et 35°C. La gamme de température idéale est de 20 à 25°C pour la recharge. Si l'endroit est trop froid, la recharge peut être incomplète.
- Les durées de recharge notées ci-dessus sont pour une batterie complètement déchargée.
- Les durées de recharge varient en fonction de la température ambiante et de l'état de la batterie.
- Pour éviter des interférences avec la réception, ne pas utiliser l'adaptateur secteur/chargeur près d'une radio.
- Si vous raccordez le cordon CC du camescope à l'adaptateur pendant la recharge d'une batterie, l'alimentation est fournie au camescope et la recharge s'arrête.
- Comme l'adaptateur secteur/chargeur génère de l'électricité, il devient chaud pendant l'utilisation. Ne l'utiliser que dans des endroits bien ventilés.
- En chargeant la batterie pour la première fois ou après une longue période de stockage, le témoin CHARGE peut ne pas s'allumer. Dans ce cas, retirer la batterie de l'adaptateur secteur/chargeur, puis essayer de nouveau de la recharger.
- Si la durée d'utilisation de la batterie devient très courte même après avoir été complètement rechargée, la batterie est usée et a besoin d'être remplacée.

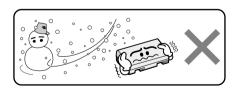

Les batteries lithium-ion sont vulnérables au froid.

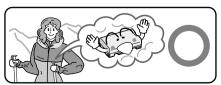

# À propos des batteries

**DANGER!** Ne pas démonter les batteries ni les exposer au feu ou à une chaleur excessive, ce qui pourrait causer un incendie ou une explosion.

**AVERTISSEMENT!** Ne pas laisser la batterie ou ses bornes entrer en contact avec des objets métalliques, ce qui pourrait produire un court-circuit et éventuellement déclencher un incendie.

# Les avantages des batteries lithium-ion

Les batteries au lithium sont petites mais ont une grande capacité. Cependant, quand une batterie est exposée à des températures basses (en dessous de 10°C), sa durée d'utilisation devient plus courte et elle peut cesser de fonctionner. Dans ce cas, mettez la batterie dans votre poche ou dans un autre endroit chaud quelques instants, puis installez la de nouveau sur le camescope. Tant que la batterie n'est pas froide, ses performances devraient être intactes.

(Si vous utilisez un sachet chauffant, assurez-vous que la batterie n'est pas en contact direct avec lui.)

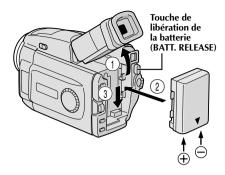

# ATTENTION:

Avant de détacher la source d'alimentation, s'assurer que l'alimentation du camescope est coupée. Ne pas respecter cela peut conduire à un mauvais fonctionnement du camescope.

# UTILISATION DE LA BATTERIE

Relever le viseur ①.

Avec la flèche sur la batterie pointée vers le bas, pousser légèrement la batterie contre la monture de batterie ②, puis faire coulisser la batterie vers le bas pour la mettre en place ③.

• Si la batterie est montée avec les repères ⊕ ⊖ tournés dans le mauvais sens, un mauvais fonctionnement risque de se produire.

# Pour retirer la batterie . . .

.... relever le viseur ① et faire coulisser légèrement la batterie vers le haut tout en appuyant sur la touche BATT. RELEASE.

# Durée d'enregistrement approximative

| Batterie | Écran LCD en marche/<br>viseur à l'arrêt | Écran LCD à l'arrêt/<br>viseur en marche |
|----------|------------------------------------------|------------------------------------------|
| BAT2000  | 1 heure 5 mn                             | 1 heure 20 mn                            |

# **REMARQUES:**

- La durée d'enregistrement est réduite de façon significative sous les conditions suivantes:
  - Le zoom ou le mode d'attente d'enregistrement est engagé de façon répétée.
  - L'écran LCD est utilisé de façon répétée.
- Avant un usage prolongé, il est recommandé de préparer suffisamment de batteries pour couvrir 3 fois la durée de prise de vues prévue.

# UTILISATION DE L'ALIMENTATION SECTEUR

Utiliser l'adaptateur secteur/chargeur (raccordement comme montré dans l'illustration).

# **REMARQUES:**

• L'adaptateur secteur/chargeur de batterie fourni dispose d'une sélection automatique de la tension dans la gamme 110 à 240 V CA.

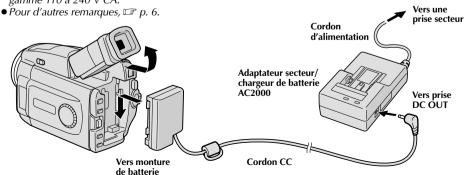

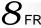

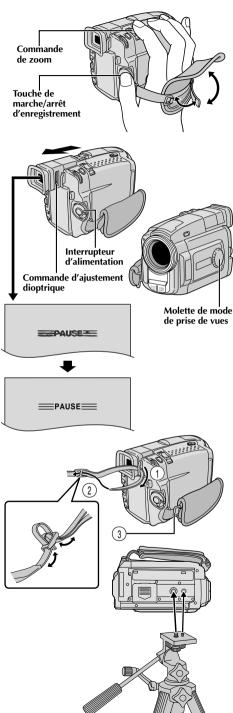

# Ajustement de la courroie

Séparer la bande Velcro.

Passer la main droite dans la boucle et tenir l'appareil.

Ajuster pour que votre pouce et vos doigts puissent facilement commander la touche de marche/arrêt d'enregistrement et la commande de zoom. Refixer la bande Velcro.

# Ajustement de la netteté du viseur

Régler l'interrupteur d'alimentation sur " A " ou " M " tout en appuyant sur la touche de verrouillage située sur l'interrupteur. Régler la molette de prise de vues sur n'importe quelle position.

**2** Tirer complètement sur le viseur et l'ajuster à la main pour une meilleure visibilité.

Coulisser la commande d'ajustement dioptrique jusqu'à ce que les indications dans le viseur soient nettement au point.

# Fixation de la bandoulière

En suivant l'illustration, passer la courroie par l'oeillet ①, puis la replier et la passer par la boucle ②. Refaire la même chose pour attacher l'autre extrémité de la courroie à l'autre oeillet ③, en s'assurant que la courroie n'est pas entortillée.

# Montage sur un trépied

Aligner la vis et le taquet de direction de caméra du trépied sur la prise de montage et l'orifice de taquet du camescope. Puis serrer la vis.

• Certains trépieds ne sont pas équipés de taquet.

# **PRÉCAUTION:**

En utilisant un trépied, bien l'ouvrir et étendre complètement ses pieds pour stabiliser le camescope. Pour éviter des dommages à l'appareil causés par une chute, ne pas utiliser un trépied de petite taille.

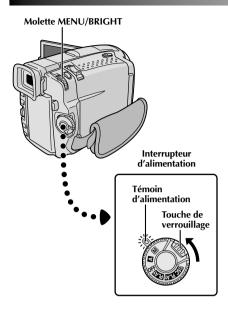

# Affichage

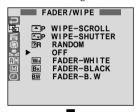

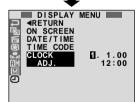

Menu d'affichage

# Réglages de la date et de l'heure

La date et l'heure seront toujours enregistrées automatiquement sur la bande. Vous pouvez choisir de les afficher ou non pendant la lecture ( p. 46).

Régler l'interrupteur d'alimentation sur "M" tout en appuyant sur la touche de verrouillage située sur l'interrupteur, et ouvrir complètement l'écran LCD ou tirer complètement sur le viseur.
Le témoin d'alimentation s'allume et le camescope

Appuyer sur MENU/BRIGHT. L'écran de menu apparaît.

est mis en marche.

Tourner MENU/BRIGHT pour sélectionner " ".". Presser la molette et "DISPLAY MENU" apparaît.

Tourner MENU/BRIGHT pour sélectionner "CLOCK ADJ.". Appuyer sur la molette et le jour est illuminé. Tourner MENU/BRIGHT pour entrer le jour. Appuyer sur la molette. Répéter pour entrer le mois, l'année, les heures et les minutes. Lorsque la barre lumineuse est sur "«RETURN", appuyer deux fois sur MENU/BRIGHT.

# Batterie au lithium incorporée pour l'horloge

Pour mémoriser la date et l'heure, une batterie au lithium est intégrée dans le camescope. Alors que le camescope est raccordé au secteur en utilisant l'adaptateur secteur/ chargeur, ou que la batterie montée sur le camescope continue à fournir l'alimentation, la batterie au lithium de l'horloge est toujours chargée. Toutefois, si le camescope n'est pas utilisé pendant 3 mois environ, la batterie au lithium de l'horloge pourrait être déchargée et la date et l'heure mises en mémoire seraient perdues. Quand ceci se produit, raccorder d'abord le camescope au secteur en utilisant l'adaptateur secteur/chargeur pendant plus de 24 heures pour recharger la batterie au lithium de l'horloge. Puis effectuer le réglage de la date et de l'heure avant d'utiliser le camescope.

Il est également possible d'utiliser le camescope sans régler la date et l'heure.

# **REMARQUE:**

Même si vous sélectionnez "CLOCK ADJ.", si le paramètre n'est pas illuminé l'horloge interne du camescope continue à fonctionner. Une fois que vous déplacez la barre lumineuse sur le premier paramètre de date/heure (le jour), l'horloge s'arrête. Lorsque vous avez fini le réglage des minutes et appuyez sur MENU/BRIGHT, la date et l'heure commencent à fonctionner à partir de la date et de l'heure que vous venez de régler.

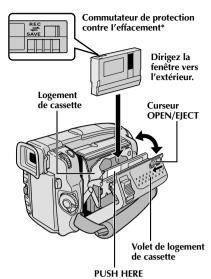

# \* Pour protéger des enregistrements importants . . .

.... poussez le commutateur de protection contre l'effacement au dos de la cassette dans le sens de "SAVE". Vous ne risquerez pas de réenregistrer la cassette. Pour enregistrer sur cette cassette, ramener le commutateur sur "REC" avant de l'insérer.

# Insertion/éjection d'une cassette

Le camescope a besoin d'être alimenté pour charger ou éjecter une cassette.

- Faire coulisser **OPEN/EJECT** dans le sens de la flèche puis basculer le volet ouvert jusqu'à son blocage. Le logement s'ouvre automatiquement en quelques secondes.
  - Ne touchez pas aux pièces internes.
- Insérez ou enlevez la cassette et appuyez sur "PUSH HERE" pour fermer le logement.
  - Quand vous fermez le logement, il s'abaisse automatiquement. Attendez qu'il soit complètement abaissé avant de fermer le volet.
  - Quand la tension de la batterie est faible, il peut être impossible de fermer le volet. Ne forcez pas, mais remplacez la batterie par une batterie complètement chargée avant de continuer.
- **3** Fermer fermement le volet de logement de cassette jusqu'à son verrouillage complet.

# Durée approximative d'enregistrement

| Cassette | Mode d'enregistrement |        |  |
|----------|-----------------------|--------|--|
|          | SP                    | LP     |  |
| 30 mn    | 30 mn                 | 45 mn  |  |
| 60 mn    | 60 mn                 | 90 mn  |  |
| 80 mn    | 80 mn                 | 120 mn |  |

- Il faut quelques secondes pour que le logement de cassette s'ouvre. Ne l'ouvrez pas en forçant.
- Si vous attendez quelques secondes et que le logement ne s'ouvre pas, refermez le volet et essayez une nouvelle fois. Si le logement de cassette ne s'ouvre toujours pas, mettez le camescope hors tension puis de nouveau sous tension.
- Si la cassette n'est pas chargée correctement, ouvrir complètement le volet de logement de cassette et retirer la cassette. Quelques minutes plus tard, l'introduire de nouveau.
- Lorsque le camescope est transporté d'un lieu froid dans un lieu chaud, attendez quelques instants avant d'ouvrir le volet afin d'éviter une éventuelle condensation.
- Fermer le volet de logement de cassette avant que le logement de cassette sorte peut endommager le camescope.
- Même lorsque l'alimentation du camescope est coupée, une cassette peut être insérée ou enlevée. Toutefois si le logement de cassette est fermé avec le camescope non alimenté, il ne s'ouvrira pas. Il est recommandé de mettre l'alimentation en marche avant l'insertion ou l'éjection.
- Si on reprend l'enregistrement après ouverture du volet de logement de cassette, une partie vierge est enregistrée sur la bande ou une scène enregistrée précédemment est effacée (recouverte par le nouvel enregistrement), que le logement de cassette soit sorti ou non. Voir la page 23 pour des informations à propos de l'enregistrement sur une cassette en cours.

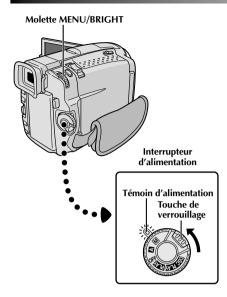

# Affichage

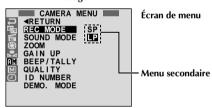

# Réglage du mode d'enregistrement

Réglez selon votre préférence.

Régler l'interrupteur d'alimentation sur "M" tout en appuyant sur la touche de verrouillage située sur l'interrupteur, et ouvrir complètement l'écran LCD ou tirer complètement sur le viseur. Le témoin d'alimentation s'allume et le camescope est mis en marche.

2 Appuyer sur MENU/BRIGHT. L'écran de menu apparaît.

Tourner MENU/BRIGHT pour sélectionner " 🖫". Presser la molette et "CAMERA MENU" apparaît.

Tourner MENU/BRIGHT pour sélectionner "REC MODE" et presser la molette. Le menu secondaire apparaît. Sélectionner "SP" ou "LP" en tournant MENU/BRIGHT et presser la molette pour valider. Tourner MENU/BRIGHT pour sélectionner "APETIRN" et apparent deux fois sur la molette.

"

RETURN", et appuyer deux fois sur la molette.
L'écran de menu se ferme.

- Le doublage audio est impossible sur une cassette enregistrée dans le mode LP.
- "LP" (Longue durée) est plus économique, offrant 1,5 fois la durée d'enregistrement normale.

- Si le mode d'enregistrement est commuté pendant l'enregistrement, l'image de lecture sera floue au point de commutation.
- Il est recommandé que les bandes enregistrées dans le mode LP sur ce camescope soient lues sur ce camescope.
- Pendant la lecture d'une bande enregistrée sur un autre camescope, des parasites peuvent apparaître ou il peut y avoir des pauses momentanées dans le son.

12<sub>FR</sub> PRÉPARATIFS (suite)

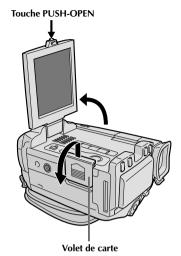

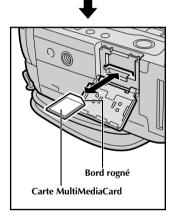

# Insertion d'une carte MultiMediaCard

La carte MultiMediaCard est déjà introduite dans le camescope quand vous recevez le camescope.

S'assurer que l'alimentation du camescope est coupée.

2 Appuyer sur **PUSH-OPEN** et ouvrir l'écran LCD, puis ouvrir le volet de carte (**MEMORY CARD**).

Introduire d'abord le bord rogné de la carte MultiMediaCard, avec l'étiquette tournée vers le

• Ne pas toucher la prise sur le côté opposé de l'étiquette.

Pour fermer le volet de carte, le pousser jusqu'à entendre un déclic.

# **REMARQUES:**

- Bien s'assurer de n'utiliser que des cartes MultiMediaCard marquées "MultiMediaCard".
- Certaines marques de cartes MultiMediaCard ne sont pas compatibles avec ce camescope. Avant d'acheter une carte MultiMediaCard, consulter le fabricant ou le revendeur.

# Pour retirer la carte MultiMediaCard . . .

.... dans l'étape 3 pousser sur la carte qui sort alors automatiquement du camescope. La retirer puis fermer le volet de carte.

# **ATTENTION:**

Ne pas introduire/retirer la carte MultiMediaCard alors que l'alimentation du camescope est mise, ce qui pourrait corrompre la carte ou le camescope pourrait ne plus être capable de reconnaître si la carte est installée ou non.

# Interrupteur d'alimentation Témoin d'alimentation Touche de verrouillage

# Affichage

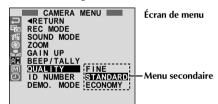

# Réglage de la qualité d'image

La qualité d'image peut être sélectionnée pour correspondre au mieux à vos besoins. Trois modes de qualité d'image sont disponibles: FINE, STANDARD et ECONOMY (dans l'ordre de la qualité).

- Régler l'interrupteur d'alimentation sur " M" tout en appuyant sur la touche de verrouillage située sur l'interrupteur, et ouvrir complètement l'écran LCD ou tirer complètement sur le viseur. Le témoin d'alimentation s'allume et le camescope est mis en marche.
- 2 Appuyer sur MENU/BRIGHT. L'écran de menu apparaît.
- Tourner MENU/BRIGHT pour sélectionner "QUALITY" et appuyer sur la molette. Le menu secondaire apparaît. Tourner MENU/BRIGHT pour sélectionner le mode désiré et appuyer sur la molette. Tourner MENU/BRIGHT pour sélectionner "

  RETURN", et appuyer deux fois sur la molette. L'écran de menu se ferme.

# **REMARQUE:**

Le nombre d'images enregistrables dépend du mode de qualité d'image sélectionné, du mode de prise de vues (VGA ou XGA, 🖙 p. 15) ainsi que de la composition des sujets dans les images.

# Nombre approximatif d'images enregistrables pour le mode VGA

| Mode de qualité | Carte MultiMediaCard |                  |
|-----------------|----------------------|------------------|
| d'image         | 4 Mo (fournie)       | 8 Mo (en option) |
| FINE            | 25                   | 50               |
| STANDARD        | 50                   | 100              |
| ECONOMY         | 75                   | 150              |

# Nombre approximatif d'images enregistrables pour le mode XGA

| Mode de qualité | Carte MultiMediaCard |                  |  |
|-----------------|----------------------|------------------|--|
| d'image         | 4 Mo (fournie)       | 8 Mo (en option) |  |
| FINE            | 12                   | 24               |  |
| STANDARD        | 24                   | 48               |  |
| ECONOMY         | 36                   | 72               |  |

 $14_{\scriptscriptstyle\mathsf{FR}}$ 

# PRÉPARATIFS (suite)

Pour mettre le camescope en marche, régler d'abord l'interrupteur d'alimentation sur tout mode de fonctionnement sauf "OFF", puis tirer complètement sur le viseur ou ouvrir l'écran LCD. Pour régler l'interrupteur d'alimentation, appuyer et maintenir pressée la touche de verrouillage.

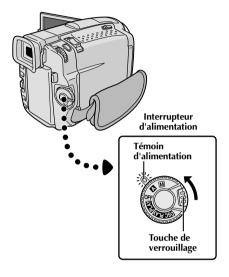

# Mode de fonctionnement

Tourner l'interrupteur d'alimentation et la molette de mode de prise de vues vous permet de choisir le mode de fonctionnement approprié contenu dans le tableau suivant et dans celui de la page 15:

| Position de<br>l'interrupteur<br>d'alimentation | Fonction                                                                                                    |
|-------------------------------------------------|----------------------------------------------------------------------------------------------------|
| Manuel:                                         | Vous permet de régler diverses<br>fonctions d'enregistrement en<br>utilisant les Menus. Si vous voulez<br>plus de possibilités de créativité<br>qu'en enregistrement entièrement<br>automatique, essayez ce mode. |
| Entièrement<br>automatique:                     | Vous permet d'enregistrer en<br>utilisant AUCUN effet spécial ni<br>ajustement manuel. Convient<br>pour l'enregistrement standard.                                                                                |
| OFF                                             | Vous permet de couper l'alimentation du camescope.                                                                                                    |
| PLAY                                            | Vous permet de lire un<br>enregistrement sur la bande ou de<br>transférer une image fixe enregistrée<br>sur la bande ou sur la carte<br>MultiMediaCard vers un ordinateur.                                        |
| DSC PLAY                                        | Vous permet d'afficher une image<br>enregistrée sur la carte<br>MultiMediaCard.                                                                                                    |

En fonction de la position de l'interrupteur d'alimentation que vous avez sélectionnée, "F.AUTO" ou "MANUAL" apparaît dans le coin supérieur gauche.

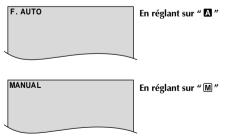

Si l'interrupteur d'alimentation est réglé sur "PLAY" ou " DSC PLAY", ces indications n'apparaissent pas.

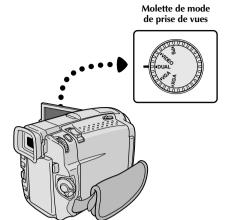

Les indications suivantes apparaissent dans le coin supérieur gauche, en fonction de la position de la molette de mode de prise de vues.

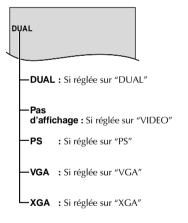

| Position de la<br>molette de mode<br>de prise de vues | Fonction                                                                                                    |
|-------------------------------------------------------|----------------------------------------------------------------------------------------------------|
| DUAL                                                  | <ul> <li>• Vous permet d'enregistrer simultanément la vidéo sur une bande et des images fixes sur la carte MultiMediaCard □ p. 26).</li> <li>• Taille de fichier des images fixes: 640 x 480 pixels</li> <li>• La qualité vidéo est la même que dans le mode VIDEO.</li> </ul>                                                                                                    |
| VIDEO                                                 | <ul> <li>Vous permet d'enregistrer la vidéo et des images fixes sur une bande. Une image fixe pendant 6 secondes environ est insérée entre les enregistrements vidéo (F) p. 18).</li> <li>Le grossissement zoom supérieur à 10X est disponible (F) p. 22, 31).</li> </ul>                                                                                                    |
| PS<br>(Mode<br>progressif)                            | •Vous permet d'enregistrer des images animées (images fixes successives sans vibrations) avec une qualité supérieure sur une bande (\$\mathbb{C}^2\text{ p}\). 24). Les images fixes peuvent également être traitées sur un ordinateur ou imprimées. •Le grossissement zoom supérieur à 10X est disponible (\$\mathbb{C}^2\text{ p}\). 22, 31). •La lecture des images enregistrées dans ce mode n'est pas régulière. |
| VGA                                                   | Convient pour la prise de vues de nombreuses images sur une carte MultiMediaCard (□ p. 13, 20).     Taille de fichier: 640 x 480 pixels                                                                                                    |
| XGA                                                   | • Vous permet d'enregistrer des images fixes sur une carte MultiMediaCard en haute résolution (□ p. 13, 20). Convient pour enregistrer des images fixes avec une qualité supérieure.      • Taille de fichier: 1024 x 768 pixels                                                                                                    |

# 16FR

# ENREGISTREMENT Enregistrement de base pour vidéo

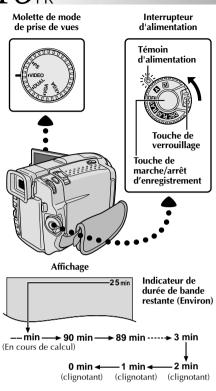

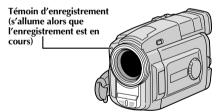

Molette MENU/BRIGHT

# Touche PUSH-OPEN

### **REMARQUE:**

Vous devez déja avoir effectué les procédures indiquées ci-dessous. Si ce n'est pas le cas, le faire avant de continuer.

- Alimentation (□ p. 6)
- Ajustement de la courroie ( p. 8)
- Ajustement de la netteté du viseur ( p. 8)
- Insertion d'une cassette (F p. 10)
- Réglage du mode d'enregistrement ( p. 11)

Régler la molette de mode de prise de vues sur "VIDEO", puis régler l'interrupteur d'alimentation sur " A " ou " M " tout en appuyant sur la touche de verrouillage située sur l'interrupteur.

# Prise de vues en regardant dans le viseur:

S'assurer que l'écran LCD est fermé et verrouillé. Tirer complètement sur le viseur.

 S'assurer de sortir le viseur jusqu'à entendre un déclic, sinon il risque de rentrer en cours d'utilisation.

# Prise de vues en regardant l'écran LCD:

S'assurer que le viseur est rentré. Appuyer sur **PUSH-OPEN** et ouvrir complètement l'écran LCD. L'incliner vers le haut/bas pour une meilleure visibilité.

- Le témoin d'alimentation s'allume et le camescope passe en mode d'attente d'enregistrement. "PAUSE" est affiché.
- Appuyer sur la touche de marche/arrêt d'enregistrement. "

  "" apparaît alors que l'enregistrement est en cours.

# Pour arrêter l'enregistrement . . .

.... appuyer sur la touche de marche/arrêt d'enregistrement. Le camescope repasse en mode d'attente d'enregistrement.

# Pour ajuster la luminosité de l'affichage

- .... tourner MENU/BRIGHT jusqu'à ce que l'indicateur de luminosité se déplace et que la luminosité appropriée soit atteinte.
- Il est également possible de régler la luminosité du viseur.

# **REMARQUES:**

- Si vous utilisez l'écran LCD en extérieur en plein soleil, l'écran LCD peut être difficile à regarder. Si c'est le cas, utiliser le viseur.
- L'image n'apparaîtra pas simultanément sur l'écran LCD et dans le viseur, sauf pendant la prise de vues interface.
   Voir ci-dessous.
- Le porte-cassette ne peut être ouvert que si le camescope est alimenté.
- Il peut y avoir un retard après avoir ouvert le volet de logement de cassette jusqu'à ce que le logement de cassette s'ouvre. Ne pas forcer.
- Quand vous fermez le logement, il s'abaisse automatiquement. Attendez qu'il soit complètement abaissé avant de fermer le volet.
- La durée nécessaire pour calculer et afficher la longueur de bande restante, et la précision du calcul peuvent varier en fonction du type de bande utilisée.
- "TAPE END" apparaît quand la bande est arrivée à sa fin, et l'alimentation est coupée automatiquement si le camescope est laissé dans cet état pendant 5 minutes. "TAPE END" apparaît également quand une cassette dont la bande est déjà à sa fin est chargée.
- Si le mode d'attente d'enregistrement se prolonge pendant 5 minutes sans effectuer de zoom ou d'autres opérations, l'alimentation du camescope est coupée automatiquement. Pour remettre l'alimentation en marche, régler le commutateur d'alimentation sur "OFF", et le remettre sur " M " ou " M".
- Lorsqu'une section vierge est laissée entre des séquences enregistrées sur la bande, le time code est interrompu et des erreurs peuvent se produire en faisant du montage avec la bande. Pour éviter ceci, se référer à "Enregistrement sur une cassette en cours" ( P. 23).
- Pendant l'enregistrement, le son n'est pas entendu à partir du haut-parleur. Pour entendre le son, raccorder un casque d'écoute en option à la prise PHONE. Le volume sonore est au niveau qui a été réglé pendant la lecture (EF p. 44).
- Pour éteindre le témoin d'enregistrement pendant l'enregistrement, 🖙 p. 30, 31.
- Pour retirer les indications de l'affichage du camescope pendant l'enregistrement, □ p. 30, 33.

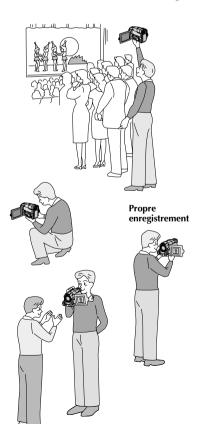

# PRISE DE VUES JOURNALISTIQUE

Dans certaines situations, des angles de prise de vues différents peuvent offrir des résultats plus spectaculaires. Tenir le camescope dans la position désirée et incliner l'écran LCD dans le sens le plus commode. Il peut tourner de 270° (90° vers le bas, 180° vers le haut).

# PRISE DE VUES INTERFACE

La personne que vous filmez peut se voir sur l'écran LCD, et vous pouvez même vous filmer vous-même en visionnant votre propre image sur l'écran LCD.

Ouvrir l'écran LCD et l'incliner vers le haut de 180° pour qu'il soit tourné vers l'avant. Lorsque l'écran LCD est incliné vers le haut d'un angle supérieur à 105° environ, l'image de l'écran est inversée verticalement. Si le viseur est sorti à ce moment-là, il est également mis en marche.

Pointer l'objectif sur le sujet (vous-même pour votre propre enregistrement) et commencer l'enregistrement.

Pendant la prise de vues interface, l'image et les indications de l'écran n'apparaissent pas inversées comme s'ils étaient vues d'un miroir.

- Pendant la prise de vues interface, l'indicateur de défilement de bande et les indicateurs d'avertissement (IF) p. 88, 89) sont les seuls qui sont montrés; ils apparaissent inversés sur l'écran comme s'ils étaient vus d'un miroir, mais ne sont pas inversés dans l'enregistrement.
- L'indicateur de durée de bande restante n'apparaît pas pendant la prise de vues interface. Toutefois, lorsque la durée restante arrive à 2 minutes, l'indicateur apparaît montrant la durée restante: → .... — .... (clignotant)
   .... .... (clignotant)

 $18_{\sf FR}$  ENREGISTREMENT Enregistrement de base pour vidéo (suite)

Molette de mode de prise de vues

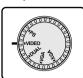

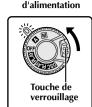

Interrupteur

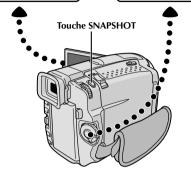

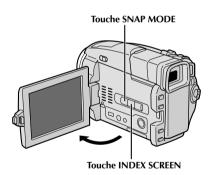

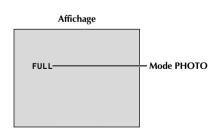

# Mode Photo (Pour enregistrement vidéo)

Utilisez le camescope comme un appareil photographique et prenez une ou des photographies instantanées, les unes après les autres.

Cette fonction vous permet d'enregistrer des images fixes qui ressemblent à des photos sur une bande.

# **SÉLECTION DU MODE PHOTO**

- Régler la molette de mode de prise de vues sur "VIDEO" ou "PS", puis régler l'interrupteur d'alimentation sur " A " ou " M " tout en appuyant sur la touche de verrouillage située sur l'interrupteur. Tirer complètement sur le viseur ou ouvrir complètement l'écran LCD.
- 2 Choisir le mode Photo approprié parmi les 6 disponibles en appuyant plusieurs fois sur **SNAP MODE** jusqu'à ce que l'indicateur de mode photo désiré soit affiché.

# **ENREGISTREMENT DE PHOTOS**

Appuyer sur **SNAPSHOT**.

# Si vous appuyez pendant l'attente d'enregistrement . . .

.... "PHOTO" apparaît et une image fixe sera enregistrée pendant 6 secondes environ, puis le camescope revient en mode d'attente d'enregistrement.

# Si vous appuyez pendant l'enregistrement ...

.... "PHOTO" apparaît et une image fixe sera enregistrée pendant 6 secondes environ, puis l'enregistrement normal reprend.

# Pour utiliser le flash ( p. 34) . . .

.... faire coulisser **FLASH OPEN** dans le sens de la flèche imprimée sur le camescope. Le flash est relevé. Si le flash n'est pas nécessaire, rabattre le flash.

# Prise de vues en rafale

Laisser le doigt sur **SNAPSHOT** offre un effet comparable à la photographie en rafale. (L'intervalle entre les images fixes est de 1 seconde environ.)

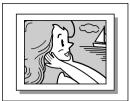

Mode Ombre (PIN-UP) √

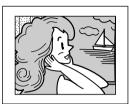

Mode PHOTO avec marge\* (FRAME) √

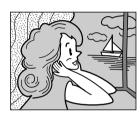

Mode PHOTO sans marge\* (FULL) √

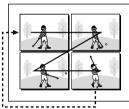

Album 4 (MULTI-4)

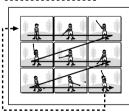

Album 9 (MULTI-9)

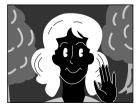

NEGA/POSI Mode Négatif/ Positif\* √

# REMARQUES:

- Pour retirer le bruit d'obturateur, 😭 "BEEP/TALLY" à la page 31.
- Si le zoom numérique est utilisé tout en étant dans le mode Album 4 ou Album 9, l'enregistrement Photo sera effectué avec un grossissement 10X.
- En mode Album 4 ou Album 9, le flash est condamné ( p. 34).
- Si l'enregistrement de photos n'est pas possible, "PHOTO" clignote lorsque la touche SNAPSHOT est pressée.
- Même si le Programme AE avec effets spéciaux
   ( p. 40) est engagé, certains modes du Programme AE avec effets spéciaux sont condamnés pendant l'enregistrement de photos. Dans un tel cas, l'icône clignote.
- Si SNAPSHOT est pressé lorsque "DIS" est réglé sur "ON" (EP p. 32), le stabilisateur sera condamné.
- Pour copier des images enregistrées sur une bande vers une carte MultiMediaCard, F. p. 67.
- Le flash est condamné pendant l'enregistrement vidéo.
- Pour réduire l'effet des yeux rouges du sujet lorsque le flash se déclenche, 🖙 p. 34.
- Pendant la lecture également, tous les modes Photo sauf Négatif/Positif sont disponibles lorsque "□ → □ COPY" est réglé sur "OFF" dans le menu vidéo (□ p. 46).
- Lorsqu'un casque est raccordé au connecteur PHONE, le bruit d'obturateur n'est pas entendu du haut-parleur, toutefois il est enregistré sur la bande.

# Recherche de photos

Vous permet de trouver des photos pendant la lecture d'une bande

1

Lire la bande (F) p. 44).

2

Appuyer sur **INDEX SCREEN**. "SNAPSHOT SEARCH" apparaît en clignotant sur l'écran et la bande défile rapidement en avant et s'arrête sur une photo. En appuyant de nouveau, la bande s'arrête sur la photo suivante. Répéter jusqu'à avoir trouver les photos désirées.

<sup>\*</sup> Il y a un bruit de fermeture d'obturateur.

<sup>√</sup> Si la molette de mode de prise de vues est réglée sur "PS", l'enregistrement Photo sera effectué avec une qualité plus élevée (□ p. 24).

# 20<sub>ER</sub> ENREGISTREMENT Enregistrement de base pour appareil photo numérique (D.S.C.)

# Molette de mode de prise de vues

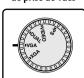

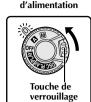

Interrupteur

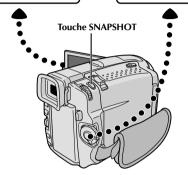

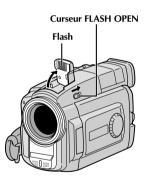

# Prise de vues simple (Photo)

Vous pouvez utiliser votre camescope comme un appareil photo numérique pour prendre des photos. Des images fixes prises avec la molette de mode de prise de vues réglée sur "VGA" ou "XGA" ([] p. 15) sont enregistrées sur la carte MultiMediaCard.

### **REMARQUE:**

Vous devez déjà avoir effectué les procédures indiquées cidessous. Si ce n'est pas le cas, le faire avant de continuer.

- Alimentation (🖙 p. 6)
- Ajustement de la courroie (FF p. 8)
- Ajustement de la netteté du viseur (F p. 8)
- Insertion d'une carte MultiMediaCard (☐ p. 12)
- Réglage de la qualité d'image ( p. 13)
  - Régler la molette de mode de prise de vues sur "VGA" ou "XGA", puis régler l'interrupteur d'alimentation sur " " ou " " ou " ou ten appuyant sur la touche de verrouillage située sur l'interrupteur. Ouvrir complètement l'écran LCD ou tirer complètement sur le viseur.
- Appuyer sur **SNAPSHOT** à mi-course. L'écran devient une image fixe, qui est saisie dans la mémoire du camescope. Toutefois, elle n'est pas enregistrée jusqu'à ce que **SNAPSHOT** soit pressée complètement.
  - À ce moment-là, si vous relâchez **SNAPSHOT**, l'enregistrement de photo sera annulé.
- 3 Appuyer complètement sur **SNAPSHOT**. L'image est enregistrée sur la carte MultiMediaCard.
  - •Les images fixes sont enregistrées dans le mode Photo sans marge ( p. 21).

# Pour utiliser le flash (F p. 34) . . .

.... faire coulisser **FLASH OPEN** dans le sens de la flèche imprimée sur le camescope. Le flash est relevé. Si le flash n'est pas nécessaire, le rabattre. Lorsque **SNAPSHOT** est pressé à mi-course, le flash se déclenche

# Affichage

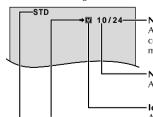

### Nombre total de vues

Affiche le nombre total approximatif de vues qui peuvent être enregistrées, comprenant celle déjà prises. Le nombre augmente ou diminue en fonction des vues enregistrées, du mode de qualité d'image, du mode de prise de vues, etc.

### Nombre de vues prises

Affiche le nombre de vues qui ont déjà été prises.

# Icône de carte

**Icône de prise de vue** Apparaît en clignotant pendant la prise de vue. Apparaît pendant la prise de vues et clignote quand une carte MultiMediaCard n'est pas chargée.

### Mode de qualité d'image

Affiche le mode de qualité d'image de la vue enregistrée. Il y a 3 modes disponibles: FINE, STD (Standard) et ECO. (Economie) (dans l'ordre de la qualité) (( ] p.13).

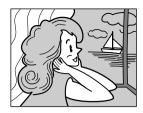

Mode Photo sans marge (FULL)

Il y a un bruit de fermeture d'obturateur.

# Pour effacer des images fixes non désirées . . .

.... si des images fixes non désirées sont enregistrées sur la carte MultiMediaCard ou si sa mémoire est pleine, se référer à "Effacement d'images" ( p. 51) et effacer les images fixes non désirées.

# Pour retirer le bruit d'obturateur . . .

.... si vous ne voulez pas entendre le bruit d'obturateur, régler BEEP/TALLY sur "OFF" dans l'écran de menu (F) p. 30, 31). Le son n'est plus entendu du hautparleur.

- Même si "DIS" est réglé sur "ON" (F p. 32), le stabilisateur sera condamné.
- Si l'enregistrement de photos n'est pas possible, "PHOTO" clignote lorsque la touche SNAPSHOT est pressée.
- Même si le Programme AE avec effets spéciaux
   (© p. 40) est engagé, certains modes du Programme AE
   avec effets spéciaux sont condamnés pendant
   l'enregistrement de photos. Dans un tel cas, l'icône
   clignote.
- Si la prise de vue n'est pas effectuée dans les 5 minutes environ lorsque l'interrupteur d'alimentation est réglé sur "A" ou "M" et que l'alimentation est fournie par la batterie, le camescope se coupe automatiquement pour économiser l'énergie de la batterie. Pour effectuer de nouveau une prise de vue, fermer l'écran LCD et l'ouvrir de nouveau. En utilisant le viseur, le rentrer et le tirer de nouveau.
- La prise de vues en rafale (F p. 18) est condamnée lorsque la molette de mode de prise de vues est réglée sur "VGA" ou "XGA".
- Pour réduire l'effet des yeux rouges du sujet lorsque le flash se déclenche, 🖙 p. 34.
- Lorsqu'un casque est raccordé au connecteur PHONE, le bruit d'obturateur n'est pas entendu du haut-parleur.
- Les images fixes prises sont conformes au système DCF (Design rules for Camera File). Elles ne sont pas compatibles avec des appareils qui ne sont pas conformes au système DCF.
- En mode XGA, des images prises en utilisant un CCD à analyse progressive de 800.000 pixels (zone effective: 720.000 pixels, 962 x 774 pixels) sont converties et mémorisées dans la taille des fichiers en mode XGA (1024 x 768 pixels).

# 22 FR ENREGISTREMENT Enregistrement de base pour vidéo et D.S.C.

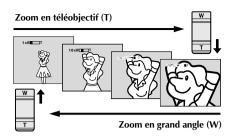

### Affichage du zoom

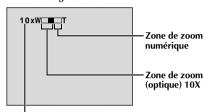

Rapport de zoom approximatif

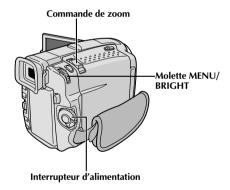

# CARACTÉRISTIQUE: Zoom

# **OBIECTIF:**

Produire un effet zoom, ou un changement immédiat dans le grossissement de l'image.

# **OPÉRATION:**

# Zoom avant

Glisser la commande de zoom vers "T".

# Zoom arrière

Glisser la commande de zoom vers "W".

Plus vous glissez la commande de zoom, plus le zoom répond rapidement.

- La mise au point peut devenir instable pendant l'opération de zoom. Dans ce cas, régler le zoom en mode d'attente d'enregistrement, mémoriser la mise au point en utilisant la mise au point manuelle (CF p. 27), puis faire des zooms avant ou arrières en mode d'enregistrement.
- Le zoom est possible jusqu'à un maximum de 200X, ou il peut être commuté sur un grossissement 10X en utilisant le zoom optique (□ p. 31).
- L'agrandissement zoom au delà de 10X est effectué par traitement d'image numérique, et il est par conséquent appelé zoom numérique.
- Pendant le zoom numérique, la qualité d'image peut être dégradée.
- Le zoom numérique ne peut pas être utilisé dans les cas suivants:
  - Lorsqu'un traitement d'image numérique, tel qu'un volet/fondu enchaîné d'images (IF p. 38, 39) ou l'écho vidéo (IF p. 40, 41), est activé.
  - Lorsque la molette de mode de prise de vues est réglée sur "DUAL", "VGA" ou "XGA".
- La prise de vue macro (à 5 cm du sujet) est possible lorsque la commande de zoom est réglée complètement sur "W". Voir également "TELE MACRO" dans l'écran de menu à la page 32.

# **REMARQUE: Enregistrement sur une cassette en cours**

# Time Code

Pendant l'enregistrement, un time code est enregistré sur la bande. Ce code est utilisé pour confirmer la place de la séquence enregistrée sur la bande pendant la lecture.

Si l'enregistrement commence à partir d'une section vierge, le time code commence à compter à partir de "00:00:00" (minutes: secondes: image). Si l'enregistrement commence à partir de la fin d'une séquence enregistrée précédemment, le time code continue à partir de la valeur du dernier time code.

Pour effectuer le montage par mémorisation de séquences (EF p. 72 à 77), le time code est nécessaire. Si pendant l'enregistrement, une partie vierge est laissée sur la bande, le time code est interrompu. Quand l'enregistrement est repris, le time code recommence à compter à partir de "00:00:00". Ce qui signifie que le camescope peut enregistrer les mêmes time codes que ceux existant dans une séquence enregistrée précédemment. Pour éviter ceci, effectuer la procédure "Enregistrement sur une cassette en cours" ci-dessous dans les cas suivants;

- Après lecture de la bande enregistrée, quand vous refaites une prise de vues.
- Si l'alimentation est coupée pendant la prise de vues.
- Si la cassette est retirée puis remise pendant la prise de vues.
- En filmant en utilisant une bande partiellement enregistrée.
- En filmant sur une partie vierge située au milieu de la bande.
- En filmant de nouveau après avoir déjà fait une prise de vues et ouvert/fermé le volet de logement de cassette.

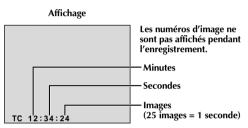

# Enregistrement sur une cassette en cours

- 1. Lire une cassette pour trouver le point à partir duquel vous voulez commencer l'enregistrement, puis passer en mode d'arrêt sur image ( p. 44).
- 2. Régler l'interrupteur d'alimentation sur " A " ou " M " tout en appuyant sur la touche de verrouillage située sur l'interrupteur, puis commencer l'enregistrement.

### **REMARQUES:**

- Le time code ne peut pas être remis à zéro.
- Pendant l'avance rapide ou le rebobinage, l'indication de time code n'évolue pas de façon régulière.
- Le time code n'est affiché que lorsque "TIME CODE" est réglé sur "ON" (□ p. 33, 46).

# Si une partie vierge est enregistrée sur la bande

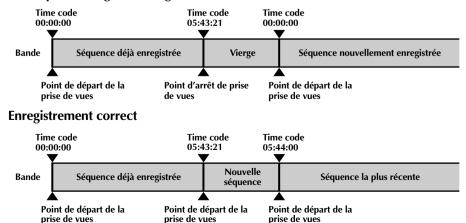

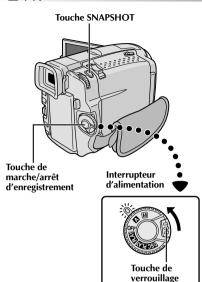

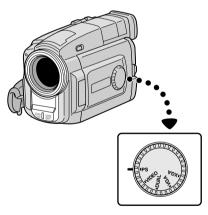

Molette de mode de prise de vues

# Enregistrement en mode progressif

Ce mode vous permet d'enregistrer des images animées (images fixes successives sans vibrations) sur une bande. Les images peuvent alors être lues sans vibrations, avec une qualité supérieure. Une image fixe haute résolution peut également être traitée sur un ordinateur personnel ou peut être imprimée (FF p. 61).

Régler la molette de mode de prise de vues sur "PS", puis régler l'interrupteur d'alimentation sur " " " ou " " " tout en appuyant sur la touche de verrouillage située sur l'interrupteur. Tirer complètement sur le viseur ou ouvrir complètement l'écran LCD.

2 Appuyer sur la touche de marche/arrêt d'enregistrement pour lancer l'enregistrement en mode progressif.

# Pour terminer l'enregistrement vidéo progressif . . .

.... appuyer sur la touche de marche/arrêt d'enregistrement. Le camescope passe en mode d'attente d'enregistrement.

- Lorsqu'une image enregistrée en utilisant le mode progressif est lue, l'image peut ne pas sembler naturelle.
- Lorsque la molette de mode de prise de vues est réglée sur "PS", le fondu effacé/enchaîné (III) p. 38) et certains modes de Programme AE avec effets spéciaux (III) p. 40) ne peuvent pas être utilisés.
- Si SNAPSHOT est pressée en mode PS, une photo sera enregistrée avec une qualité plus élevée qu'en mode VIDEO. Toutefois, Album 4 et Album 9 ne peuvent pas être utilisés (IFP p. 19).

# Description du CCD à analyse progressive

L'analyse progressive est une méthode spéciale d'analyse d'image qui, à la différence de l'analyse entrelacée conventionnelle, peut capter toutes les lignes d'information d'image en un seul passage. Comme le CCD à analyse progressive est capable de sortir 50 images\* complètes par seconde – le double des systèmes conventionnels – il peut offrir une image de haute qualité même quand son signal de sortie est converti en un format qui peut être visionné sur un écran TV.

\*L'image d'écran TV PAL est composée de 25 images par seconde. Une image est la composition de deux trames.

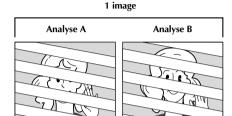

# 1. Prise de vues normale d'images animées

Enregistre 25 trames impaires et 25 trames paires, pour un total de 50 par seconde. Comme il y a un retard entre une trame impaire et paire, quand elles sont combinées pour faire une image, la partie de l'image qui a bougé apparaît comme une vibration d'image. **Toutefois, en lecture normale, l'image animée semble coulante et naturelle.** 

# 2. Prise de vues en mode progressif d'images animées (Enregistrement en mode progressif 🖙 p. 24)

L'analyse A est enregistrée, divisée en une trame impaire et paire, puis l'analyse B est sautée. Les analyses C et D sont traitées de la même façon que les analyses A et B, comme illustré ci-dessous, enregistrant par conséquent 25 images par seconde.

Comme chaque trame impaire et paire enregistrée est issue de la même analyse, il n'y a pas de retard entre elles, et ainsi quand elles sont combinées en une image et qu'une image fixe est affichée sur l'écran d'un téléviseur ou d'un moniteur PC, l'image n'a pas d'instabilité. Toutefois, quand des images animées sont lues, l'image peut sembler peu naturelle.

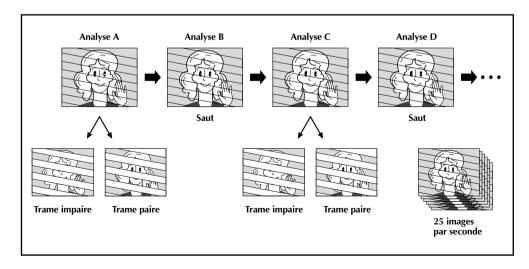

# $26_{\scriptscriptstyle\mathsf{FR}}$ ENREGISTREMENT Fonctions élaborées pour vidéo et D.S.C. (suite)

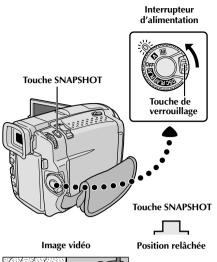

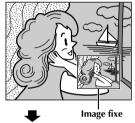

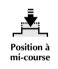

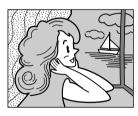

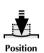

complètement

enfoncée

Molette de mode de prise de vues

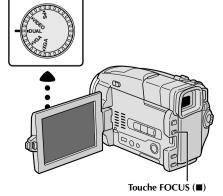

# Double prise de vues

Vous permet d'enregistrer simultanément des images sur une bande et des images fixes sur la carte MultiMediaCard. En d'autres termes, il est possible d'enregistrer des images fixes sur la carte MultiMediaCard sans interrompre l'enregistrement de l'image sur la bande.

- Régler la molette de mode de prise de vues sur "DUAL", puis régler l'interrupteur d'alimentation sur "A" or "M" tout en appuyant sur la touche de verrouillage située sur l'interrupteur. Tirer complètement sur le viseur ou ouvrir complètement l'écran LCD.
- 2 Tout en enregistrant sur une bande, appuyer à micourse sur **SNAPSHOT**. Une image fixe est affichée dans le coin inférieur droit de l'écran où l'image vidéo étant enregistrée est affichée.
  - À ce moment-là, si vous relâchez **SNAPSHOT**, l'enregistrement de photo sera annulé.
- 3 Appuyer complètement sur **SNAPSHOT**. L'image fixe affichée est enregistrée sur la carte MultiMediaCard.

- Si SNAPSHOT est pressée en mode d'attente d'enregistrement, uniquement une image fixe est enregistrée sur la carte MultiMediaCard. L'enregistrement vidéo n'a pas lieu.
- Si **SNAPSHOT** est pressé lorsque "DIS" est réglé sur "ON" (IEP p. 32), le stabilisateur est condamné.
- Le stabilisateur est moins efficace dans le mode DUAL que dans d'autres modes.
- Le flash est condamné pendant l'enregistrement vidéo.
- Les images fixes sont enregistrées sur la carte MultiMediaCard en taille de fichier en mode VGA.
   p. 15).
- Lorsque la molette de mode de prise de vues est réglée sur "DUAL", tous les effets de fondu/volet et certains modes de Programme AE avec effets spéciaux ne peuvent pas être utilisés (IF) p. 38 à 41).

Zone de détection de la mise au point

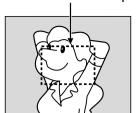

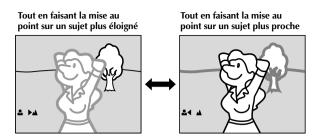

# CARACTÉRISTIQUE: Mise au point automatique

# **OBIECTIF:**

Le système de mise au point automatique toute distance du camescope permet de filmer en continu de gros plan (à 5 cm du sujet) à l'infini. Toutefois, la mise au point correcte peut ne pas être obtenue dans les situations citées ci-dessous (dans ces cas, utiliser la mise au point manuelle).

- Si deux sujets à des distances différentes se recoupent dans la même scène.
- Lorsque l'éclairage est faible.\*
- Lorsque le sujet n'a pas de contraste (différence entre luminosité et ombre), tel un mur unicolore et plat ou un ciel bleu sans nuages.\*
- Quand un objet sombre se voit à peine dans le viseur.\*
- Quand la scène contient des objets minuscules ou identiques qui sont répétés avec régularité.
- Quand la scène est affectée par des rayons de soleil ou de lumière réfléchis à la surface de l'eau.
- En prenant une scène avec un fond à contraste élevé.
- \* Les avertissements de faible contraste suivants apparaissent en clignotant: ▲, ◄, ▶ ou ♣

### **REMARQUES:**

- Si l'objectif est sali ou voilé par de la condensation, une mise au point précise n'est pas possible.
   Maintenir l'objectif propre, en l'essuyant avec un morceau de tissu doux s'il devient sale. Si de la condensation se produit, essuyer avec un tissu doux ou attendre que l'objectif sèche naturellement.
- Pour filmer un sujet près de l'objectif, faire d'abord un zoom arrière (IF) p. 22). En faisant un zoom avant en mode de mise au point automatique, le camescope peut faire automatiquement un zoom arrière en fonction de la distance entre le camescope et le sujet. Ceci ne se produira pas lorsque le mode "TELE MACRO" (IF) p. 32) est activé.

# CARACTÉRISTIQUE: Mise au point manuelle

# **OBIECTIF:**

Obtenir une mise au point correcte.

# **OPÉRATION:**

- 1) Si vous utiliser le viseur, vous devez déjà avoir fait les réglages nécessaires du viseur (F p. 8).
- 2) Régler l'interrupteur d'alimentation sur "M", puis appuyer sur FOCUS (■). L'indicateur de mise au point manuelle apparaît.
- 3) Pour faire la mise au point sur un sujet plus éloigné, tourner MENU/BRIGHT vers "+". "▶" apparaît et clignote. Pour faire la mise au point sur un sujet plus proche, tourner MENU/BRIGHT vers "-". "◄" apparaît et clignote.
- 4) Appuyer sur MENU/BRIGHT. Le réglage de la mise au point est terminé.

Pour revenir à la mise au point automatique, appuyer deux fois sur **FOCUS** ( $\blacksquare$ ) ou régler l'interrupteur d'alimentation sur "  $\blacksquare$  ".

Si vous n'appuyez qu'une fois sur **FOCUS** (■), le camescope passe de nouveau en mode de réglage de la mise au point.

- Bien faire la mise au point en position téléobjectif maximale quand vous utilisez le mode de mise au point manuelle. Si vous faites la mise au point sur un sujet en position grand angle, des images bien nettes ne peuvent pas être obtenues en faisant un zoom avant car la profondeur de champ est réduite à des focales plus longues.
- Si le réglage de la mise au point n'est pas possible à une distance plus éloignée ou plus rapprochée,
   "▲" ou "♣" clignote.

# $28_{\scriptscriptstyle \mathsf{FR}}$ ENREGISTREMENT Fonctions élaborées pour vidéo et D.S.C. (suite)

Molette de mode de prise de vues

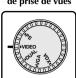

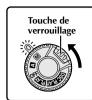

Interrupteur

d'alimentation

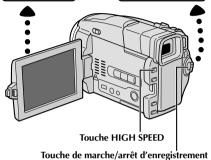

Écran pendant l'enregistrement ou la lecture à vitesse rapide des images enregistrées en mode d'enregistrement à vitesse rapide.

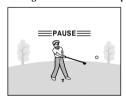

Attente d'enregistrement normal

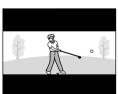

Haute densité horizontale 2X: Convient pour l'enregistrement de scènes avec des mouvements horizontaux telle une course.

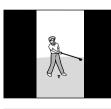

Haute densité verticale 2X: Convient pour l'enregistrement de scènes avec des mouvements verticaux tel qu'au golf.

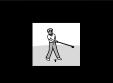

Haute densité 4X: Convient pour l'enregistrement de scènes très animées.

# Enregistrement à vitesse rapide

Les images enregistrées en mode d'enregistrement à vitesse rapide peuvent être lues avec une densité élevée au ralenti. Cette fonction est une façon efficace pour saisir une action rapide. Se référer également à "Lecture au ralenti progressif" à la page 29.

- Régler la molette de mode de prise de vues sur "VIDEO", puis régler l'interrupteur d'alimentation sur "M" tout en appuyant sur la touche de verrouillage et tirer complètement sur le viseur ou ouvrir complètement l'écran LCD.
- 2 Appuyer sur **HIGH SPEED** en mode d'attente d'enregistrement pour passer en attente d'enregistrement à vitesse rapide.
  - Il y a trois modes d'enregistrement à vitesse rapide disponibles comme illustré sur la gauche. À chaque pression sur HIGH SPEED (►/II), l'écran est commuté.
- Pour commencer l'enregistrement à vitesse rapide, appuyer sur la touche de marche/arrêt d'enregistrement.
- Pour finir l'enregistrement à vitesse rapide, appuyer sur la touche de marche/arrêt d'enregistrement.
  - Pour relâcher le mode d'enregistrement à vitesse rapide, appuyer sur HIGH SPEED jusqu'à l'apparition de l'écran normal.

- L'écran peut scintiller.
- Il n'est possible de copier des scènes enregistrées en mode d'enregistrement à vitesse rapide de ce camescope que sur un autre VMD20.
- Pendant l'enregistrement à vitesse rapide, les fonctions suivantes sont condamnées: effets de fondu/volet (☐ p. 38, 39), programme AE avec effets spéciaux autres que "TWILIGHT" et "SHUTTER" (☐ p. 40, 41), "DIS" (☐ p. 32), Photo (☐ p. 18) et grossissement zoom au dessus de 10X (☐ p. 31).
- Si le zoom est tenté pendant l'enregistrement à vitesse rapide, l'image peut devenir légèrement floue.

# d'alimentation Touche de verrouillage Capteur de télécommande Touches de zoom (T/W) Touche de ralenti inverse Touche de ralenti (SLOW)avant (SLOW) REW PLAY STOP-**PAUSE** TC200M (fournie)

Interrupteur

Image de lecture sur un appareil vidéo autre que le VMD20/VMD10 ou lorsque le camescope est raccordé à un moniteur via DV OUT.

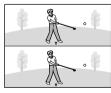

Haute densité horizontale 2X

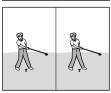

Haute densité verticale 2X

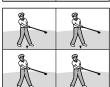

Haute densité 4X

# LECTURE AU RALENTI PROGRESSIF

Les images enregistrées en mode d'enregistrement à vitesse rapide offriront moins de flou que des images normales en lecture au ralenti. Vous pouvez regarder des actions rapides au ralenti avec une qualité supérieure.

# REMARQUE:

Vous avez besoin de la télécomande pour effectuer la procédure suivante.

- Régler l'interrupteur d'alimentation sur "PLAY" tout en appuyant sur la touche de verrouillage située sur l'interrupteur.
- Pour trouver une section enregistrée en mode d'enregistrement à vitesse rapide, appuyer sur PLAY (►), puis sur REW (◄◄).

Lorsque la section désirée est trouvée, appuyer sur **PAUSE** (II).

- Pour voir comment les images enregistrées en mode à vitesse rapide sont lues sur ce camescope, F p. 28.
- Appuyer sur **SLOW** (◄) pendant plus de 2 secondes environ pour visionner au ralenti progressif inverse. Appuyer sur **SLOW** (►) pendant plus de 2 secondes environ pour revenir au ralenti progressif avant.
  - Pour revenir en lecture normale, appuyer sur **PLAY** (▶).
  - Pour lancer la lecture image par image, appuyer sur SLOW (◀ ou ▶) et relâcher rapidement.
  - Pour un zoom avant pendant le ralenti progressif, appuyer sur T/W de la télécommande pour la scène désirée.
  - Après 1 minute environ en ralenti inverse ou 2 minutes environ en ralenti avant, la lecture normale reprend.

Pour arrêter le ralenti progressif, appuyer sur **STOP** (**1**).

- Pour protéger les têtes vidéo, la lecture au ralenti progressif n'est effectuée que pendant 2 minutes au maximum en ralenti avant et que pendant 1 minute au maximum en ralenti arrière.
- Si une bande enregistrée en mode d'enregistrement à vitesse rapide est copiée entre deux appareils vidéo (sauf lorsque le lecteur est un VMD20 ou un VMD10 et l'enregistreur, un VMD20), la lecture au ralenti progressif de la bande copiée n'est pas possible.
- En faisant du montage avec JLIP Video Producer (logiciel fourni), des effets spéciaux en lecture et des effets de fondu/ volet ne fonctionnent pas correctement dans les images enregistrées en mode d'enregistrement à vitesse rapide.
- Pendant la lecture au ralenti progressif, les fonctions suivantes sont condamnées: "STROBE" et "VIDEO ECHO" des effets spéciaux en lecture ( ) 7.71).
- Si la lecture atteint une plage qui n'est pas enregistrée en mode d'enregistrement à vitesse rapide pendant la lecture au ralenti progressif, le ralenti progressif passe au ralenti normal

# $30_{\mathsf{FR}}$ ENREGISTREMENT Fonctions élaborées pour vidéo et D.S.C. (suite)

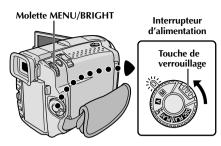

# Affichage

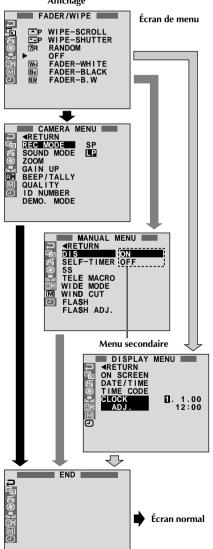

# Utilisation des menus pour un ajustement détaillé

Ce camescope dispose d'un système de menu sur écran facile à utiliser qui simplifie beaucoup de nombreux réglages de détail du camescope (FF p. 31 à 33).

- Régler l'interrupteur d'alimentation sur "M" tout en appuyant sur la touche de verrouillage située sur l'interrupteur, puis ouvrir complètement l'écran LCD ou tirer complètement sur le viseur.
- 2 Appuyer sur MENU/BRIGHT. L'écran de menu apparaît.
- Tourner MENU/BRIGHT pour sélectionner l'icône de la fonction désirée, et appuyer sur la molette. Le menu de la fonction sélectionnée apparaît.
- Le réglage du menu de fonction dépend de la fonction.

Si vous avez sélectionné "圖 ", " " " " ou " " ... .... voir page 31.

Si vous avez sélectionné "™", "™" ou "™"... .... passer à l'étape 5.

Tourner MENU/BRIGHT pour sélectionner la fonction désirée et appuyer sur la molette. Le menu secondaire apparaît.

Tourner **MENU/BRIGHT** pour sélectionner le paramètre, et appuyer sur la molette. La sélection est terminée.

Tourner MENU/BRIGHT pour sélectionner

"◀RETURN" et appuyer deux fois sur la molette.
L'écran de menu se ferme.

• L'icône représente "END" (la fin).

# Explications d'écran de menu

| Ē             | FADER/WIPE           |                                                                                                    | Se référer à "Effets de fondu/volet" (🖙 p. 38, 39).                                                                                                    |  |
|---------------|----------------------|----------------------------------------------------------------------------------------------------|----------------------------------------------------------------------------------------------------|--|
| 鬙             | <b>■ P.AE/EFFECT</b> |                                                                                                    | Se référer à "Programme AE avec effets spéciaux" (🖙 p. 40, 41).                                                                                                    |  |
| <b>83</b>     | EXPOSUR              | ιE                                                                                                    | Se référer à "Commande d'exposition" et "Verrouillage de l'iris" ( p. 42).                                                                                                    |  |
| Ω             | W.BALAN              | CE                                                                                                    | Se référer à "Réglage de la balance des blancs" et "Balance des blancs manuelle" (🖙 p. 43).                                                                                                    |  |
|               | REC MODE             |                                                                                                    | Vous permet de régler le mode d'enregistrement (SP ou LP) en fonction de votre préférence (127 p. 11).                                                                                                    |  |
|               | SOUND<br>MODE        | 12 BIT                                                                                                    | Permet l'enregistrement du son stéréo de la vidéo sur quatre canaux séparés,<br>et son utilisation est obligatoire pour effectuer du doublage audio. (Équivalent<br>au mode 32 kHz des modèles précédents)                                                                                                    |  |
|               |                      | 16 BIT                                                                                                    | Permet l'enregistrement du son stéréo de la vidéo sur deux canaux séparés.<br>(Équivalent au mode 48 kHz des modèles précédents)                                                                                                    |  |
|               | ZOOM                 | 10X                                                                                                    | Réglé sur "10X" en utilisant le zoom numérique, le grossissement zoom sera remis sur 10X alors que le zoom numérique sera débrayé.                                                                                                    |  |
|               |                      | 40X                                                                                                    | Vous permet d'utiliser le zoom numérique. Par traitement numérique et agrandissement d'images, le zoom est possible de 10 fois (la limite du zoom optique), à un maximum de 40 fois par grossissement numérique.                                                                                                    |  |
|               |                      | 200X                                                                                                    | Vous permet d'utiliser le zoom numérique. Par traitement numérique et agrandissement d'images, le zoom est possible de 10 fois (la limite du zoom optique), à un maximum de 200 fois par grossissement numérique.                                                                                                    |  |
| EN            | GAIN UP              | OFF                                                                                                    | Vous permet de filmer des scènes sombres sans réglage de luminosité de l'image.                                                                                                    |  |
| AM            |                      | AGC                                                                                                    | La présentation générale risque d'avoir du grain, mais l'image est lumineuse.                                                                                                    |  |
| 国 CAMERA MENU |                      | AUTO<br>A <del>}{</del>                                                                                                    | La vitesse d'obturation est automatiquement réglée (1/25 — 1/200 s.). Le tournage dans un lieu mal éclairé à une vitesse d'obturation de 1/25 s. fournit une image plus lumineuse qu'avec le mode AGC, mais les mouvements du sujet sont un peu saccadés et pas très naturels. La présentation générale risque d'avoir du grain. Quand l'appareil est réglé sur ce mode, " A : s'affiche. |  |
|               | BEEP/<br>TALLY       | ON:<br>MELODY                                                                                                    | Le témoin d'enregistrement s'allume pour signaler le début de l'enregistrement.<br>À la place d'une tonalité, une mélodie est diffusée lorsqu'une opération est<br>effectuée. Active également le bruit d'obturateur ( ) 2 p. 18, 20).                                                                                                    |  |
|               |                      | ON:<br>BEEP                                                                                                    | Le témoin d'enregistrement s'allume pour signaler le début de l'enregistrement. Le signal sonore retentit lorsque l'alimentation est mise en marche ou à l'arrêt, et au début et à la fin de l'enregistrement. Également pour activer le bruit d'obturateur ( proposition par par par par par par par par par par                                                                         |  |
|               |                      | OFF                                                                                                    | Le témoin d'enregistrement reste éteint à tout moment et le beep<br>d'enregistrement n'est pas entendu. Bien qu'il ne soit pas entendu pendant la<br>prise de vue, le bruit d'obturateur est enregistré sur la bande.                                                                                                    |  |
|               | QUALITY              | fonction de votre préférence ( p. 13).  Ce numéro est nécessaire pour raccorder le camescope à un appareil du type ordinateur er |                                                                                                    |  |
|               | ID<br>NUMBER         |                                                                                                    |                                                                                                    |  |

# **REMARQUE:**

Les réglages " CAMERA MENU" sont effectifs quand l'interrupteur d'alimentation est réglé sur " " ou " ".

: Préréglage en usine

# Explications d'écran de menu (suite)

|               | DEM.           | 011              |                                                                                                    |
|---------------|----------------|------------------|----------------------------------------------------------------------------------------------------|
| 配 CAMERA MENU | DEMO.<br>MODE  | ON               | Fait la démonstration de certaines fonctions telles que le programme AE avec effets spéciaux, etc., et peut être utilisé pour confirmer comment ces fonctions agissent. Lorsque "DEMO. MODE" est réglé sur "ON" et que l'écran de menu est fermé, la démonstration commence. Effectuer n'importe quelle opération pendant la démonstration l'arrête momentanément. Si aucune opération n'est effectuée pendant plus d'une minute après cela, la démonstration reprend.  REMARQUES:  Si une cassette est dans le camescope, la démonstration ne peut pas être mise en marche.  "DEMO. MODE" reste "ON", même si l'alimentation du camescope est coupée.  Si "DEMO. MODE" reste sur "ON", certaines fonctions ne seront pas disponibles. Après avoir vu la démonstration, régler sur "OFF". |
| 9             |                | OFF              | La démonstration automatique n'aura pas lieu.                                                                                                    |
|               | DIS            | ON               | Compenser pour des images instables causées par le tremblement de caméra, en particulier avec un grossissement important.  REMARQUES:  • Une stabilisation précise peut ne pas être possible si le tremblement de main est excessif, ou sous les conditions suivantes: • En prenant des sujets avec des bandes verticales ou horizontales.                                                                                                    |
|               |                | OFF              | <ul> <li>En prenant des objets sombres ou mal éclairés.</li> <li>En prenant des sujets avec un contre-jour excessif.</li> <li>En prenant des scènes avec du mouvement dans plusieurs directions.</li> <li>En prenant des scènes où les fonds ont peu de contraste.</li> <li>Couper ce mode en enregistrant avec le camescope sur un trépied.</li> <li>L'indicateur ( ) apparaît en clignotant si le stabilisateur ne peut pas être utilisé.</li> </ul>                                                                                                    |
|               | SELF-<br>TIMER | Se référer à "Re | etardateur" (CF p. 36).                                                                                                    |
|               | 5S             | OFF              | Se référer à "Enregistrement 5 secondes" (🖙 p. 37).                                                                                                    |
|               |                | 5S               |                                                                                                    |
| )<br>N        |                | ANIM.            | Vous permet d'enregistrer seulement quelques images. En utilisant un objet inanimé et en changeant sa position entre les prises de vues, vous pouvez enregistrer le sujet comme s'il était animé (🖙 p. 37).                                                                                                    |
| ₪ MANUAL MENU | MACRO          | OFF              | Habituellement, la distance entre le sujet et l'objectif pour laquelle l'objectif est au point dépend du grossissement zoom. Sauf s'îl y a une distance de plus de 1 m du sujet, l'objectif ne fait pas la mise au point au réglage téléobjectif maximum. Réglé sur "ON", vous pouvez filmer                                                                                                    |
| NO            |                | ON               | un sujet aussi grand que possible à une distance de 60 cm environ.  • En fonction de la position zoom, l'objectif peut ne pas faire la mise au point.                                                                                                    |
| /W            | WIDE<br>MODE   | OFF              | Enregistre sans changement dans le rapport d'écran. Pour la lecture sur un téléviseur avec un rapport d'écran normal.                                                                                                    |
|               |                | CINEMA           | Des bandes noires sont introduites en haut et dans le bas de l'écran. Pendant la lecture sur des téléviseurs à écran large, les bandes noires en haut et en bas de l'écran sont coupées et le rapport d'écran devient 16:9. Pour utiliser ce mode, se référer au mode d'emploi de votre téléviseur écran large. Pendant la lecture/enregistrement sur des téléviseurs 4:3/écran LCD/ viseur, les bandes noires sont introduites en haut et en bas de l'écran et l'image apparaît comme dans les films cinémascopes 16:9.  • Le mode "CINEMA" n'est effectif que si la molette de mode de prise de vues est réglée sur "VIDEO" ou "PS".                                                                                                    |
|               |                | SQUEEZE          | Pour la lecture sur un téléviseur avec un rapport d'image 16:9. L'image est naturellement élargie pour remplir l'écran sans distorsion.     apparaît. Pour utiliser ce mode, se référer au mode d'emploi de votre téléviseur écran large. Pendant la lecture/enregistrement sur des téléviseurs 4:3/écran LCD/viseur, l'image est allongée verticalement.  • Le mode "SQUEEZE" n'est effectif que si la molette de mode de prise de vues est réglée sur "VIDEO" ou "PS".                                                                                                    |
|               |                | PS WIDE          | "S-W" apparaît. La gamme zoom est étendue au-delà de la limite grand angle du zoom optique. Le réglage grand angle de ce mode est équivalent à l'utilisation d'un convertisseur grand angle de 0,7 X. Le zoom est possible de 0,7X à 10X. Ce mode convient pour la prise de vues dans une petite pièce.  • Le mode "PS WIDE" n'est effectif que si la molette de mode de prise de vues est réglée sur "PS".                                                                                                    |

| $\overline{\mathbb{R}}$                                               | WIND          | OFF                                                            | Annule la fonction qui coupe le bruit créé par le vent.                                                                                                    |  |
|-----------------------------------------------------------------------|---------------|----------------------------------------------------------------|----------------------------------------------------------------------------------------------------|--|
| MANUAL MENU                                                           | CUT           | ON                                                             | Contribue à couper le bruit créé par le vent. "                                                                                                    |  |
| AN                                                                    | FLASH         | Se référer à                                                   | "Photo au flash" (🕼 p. 34).                                                                                                    |  |
| M                                                                     | FLASH<br>ADJ. | Se référer à "Ajustement de la luminosité du flash" (F p. 35). |                                                                                                    |  |
|                                                                       | ON<br>SCREEN  | LCD                                                            | Empêche l'affichage du camescope (sauf la date, l'heure et le time code)<br>d'apparaître sur l'écran du téléviseur raccordé.                                                                                                    |  |
|                                                                       |               | LCD/TV                                                         | Fait apparaître les affichages du camescope sur l'écran quand le camescope est raccordé à un téléviseur.                                                                                                    |  |
| )<br>]                                                                |               | SIMPLE                                                         | Empêche toutes les indications (sauf l'indicateur de défilement de la bande, les avertissements, la date, l'heure, le time code, etc.) d'apparaître dans le camescope. Empêche également l'affichage du camescope (sauf la date, l'heure et le time code) d'apparaître sur l'écran du téléviseur raccordé.                                |  |
| DISPLAY MENU                                                          | DATE/<br>TIME | AUTO                                                           | Affiche la date/heure pendant 5 secondes environ dans les cas suivants:  • Lorsque l'interrupteur d'alimentation est réglé de "OFF" à " \( \mathbb{A}\)" ou " \( \mathbb{M}\)".  • Lorsque la lecture commence. Le camescope affiche la date/heure quand les scènes sont enregistrées.  • Lorsque la date est changée pendant la lecture. |  |
| <b>1</b> 0                                                            |               | OFF                                                            | La date/heure n'apparaît pas.                                                                                                    |  |
|                                                                       |               | ON                                                             | La date/heure est toujours affichée.                                                                                                    |  |
|                                                                       | TIME<br>CODE  | ON                                                             | Le time code est affiché sur le camescope et sur le téléviseur raccordé. Les numéros d'image ne sont pas affichés pendant l'enregistrement.                                                                                                    |  |
|                                                                       |               | OFF                                                            | Le time code n'est pas affiché.                                                                                                    |  |
| CLOCK ADJ. Vous permet de régler la date et l'heure courante ( p. 9). |               | de régler la date et l'heure courante (🖙 p. 9).                |                                                                                                    |  |

: Préréglage en usine

- Les réglages "MANUAL MENU" sont effectifs uniquement lorsque l'interrupteur d'alimentation est réglé sur "M".
- Les fonctions "DISPLAY MENU" qui sont réglées lorsque l'interrupteur d'alimentation est réglé sur "M" sont également appliquées lorsque l'interrupteur d'alimentation est réglé sur "PLAY" (F p. 46). "CLOCK ADJ." seulement apparaît quand l'interrupteur d'alimentation est réglé sur "M".
- Les réglages "DISPLAY MENU" sont effectifs même lorsque l'interrupteur d'alimentation est réglé sur " A".
- Le réglage "ON SCREEN" peut également être changé en appuyant sur la touche **DISPLAY** de la télécommande TC200M (fournie) ( p. 59, 62, 73).

# NREGISTREMENT Fonctions élaborées pour vidéo et D.S.C. (suite)

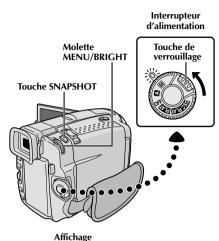

# MANUAL MENU **∢**RETURN DIS SELF-TIMER TELE MACRO WIDE MODE WIND CUT FLASH FLASH ADJ.

Écran de menu

# Flash

Curseur FLASH OPEN

# Photo au flash

Le flash peut être utilisé quand une photo est prise en attente d'enregistrement (F) p. 18, 20).

- En mode entièrement automatique, le flash se déclenche automatiquement quand il fait sombre ( \* apparaît).
- En mode manuel, vous pouvez sélectionner le réglage "FLASH" comme suit:

AUTO : Se déclenche automatiquement s'il fait

sombre ( 7 apparaît). AUTO 

: Se déclenche automatiquement s'il fait

sombre ( 7 apparaît) et réduit l'effet des yeux rouges du sujet.

ON : Se déclenche toujours. Effectuer la procédure suivante.

Régler l'interrupteur d'alimentation sur "M" tout en appuyant sur la touche de verrouillage située sur l'interrupteur, puis tirer complètement sur le viseur ou ouvrir complètement l'écran LCD.

Appuyer sur MENU/BRIGHT. L'écran de menu apparaît.

Tourner MENU/BRIGHT pour sélectionner " " et presser la molette. "MANUAL MENU" apparaît.

Tourner MENU/BRIGHT pour sélectionner "FLASH". et appuyer sur la molette. Le menu secondaire apparaît.

Tourner MENU/BRIGHT pour sélectionner "AUTO", "AUTO O" ou "ON", et appuyer sur la molette. Tourner MENU/BRIGHT pour sélectionner "◀RETURN", et appuyer trois fois sur la molette pour fermer le menu.

# Si "AUTO " est sélectionné . . .

..... L'indicateur de réduction des yeux rouges 
 s'allume. Appuyer sur **SNAPSHOT**. Le flash se déclenche deux fois. Le prémier éclair est pour la réduction de la réflexion du rouge des yeux et le second éclair est pour l'enregistrement réel.

# Pour utiliser le flash . . .

..... faire coulisser FLASH OPEN dans le sens de la flèche imprimée sur le camescope. Le flash est relevé. Si le flash n'est pas nécessaire, le rabattre.

- Ne pas déclencher le flash sur une personne à courte distance.
- Dans le mode Album 4 ou Album 9, le flash est condamné (F p. 19).
- Le flash ne se déclenche pas si l'énergie restante dans la batterie est faible. De plus, le flash ne se déclenche pas quand il est réglé sur "AUTO" dans l'écran de menu avec GAIN UP réglé sur "OFF" (🖙 p. 31) ou avec le programme AE avec effets spéciaux réglé sur "TWILIGHT" ( P. 41).

  • En prenant plusieurs photos sucessives (mode en rafale), le flash ne s'allume seulement que pendant la première.
- Bien que les images prises avec un flash ont tendance à être plus blanches qu'elles le sont en réalité, pour compenser ce camescope assombrit automatiquement l'image en utilisant le flash. En prenant un sujet à une distance en dehors de la portée du flash (plus de 2 m), rabattre le flash pour éviter que l'image devienne trop
- 🕨 En utilisant une lentille de conversion, garder le flash rabattu car le capteur de flash sera gêné par la lentille.
- La teinte des couleurs change en fonction des conditions d'éclairage de l'arrière-plan, tel sous des lampes fluorescentes ou halogènes.
- 🕨 Si vous voulez changer la luminosité du flash, 🖙 "Ajustement de la luminosité du flash" (🖙 p. 35).
- Pendant la recharge du flash, 4 clignote et le flash ne se déclenche pas. Bien que des parasites puissent apparaître, ce n'est pas un mauvais fonctionnement. Ce n'est pas enregistré. Il peut falloir jusqu'à dix secondes pour recharger le flash.

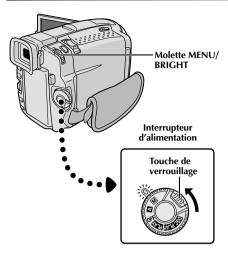

Écran de menu

#### Affichage

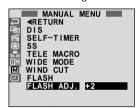

Ajustement de la luminosité du flash

Lorsqu'une photo (F) p. 18, 20) est prise dans l'obscurité, le camescope déclenche le flash (F) p. 34) et ajuste automatiquement la luminosité. Vous pouvez également ajuster manuellement la luminosité du flash. Lorsque vous trouvez que les photos que vous avez prises sont trop claires ou trop sombres, ajuster manuellement.

- Régler l'interrupteur d'alimentation sur " M" tout en appuyant sur la touche de verrouillage située sur l'interrupteur, puis tirer complètement sur le viseur ou ouvrir complètement l'écran LCD.
- Appuyer sur MENU/BRIGHT. L'écran de menu apparaît.
- Tourner MENU/BRIGHT pour sélectionner " " ct presser la molette. "MANUAL MENU" apparaît.
- Tourner **MENU/BRIGHT** pour sélectionner "FLASH ADJ." et presser la molette. Le paramètre apparaît.
- Pour augmenter la puissance du flash, tourner MENU/BRIGHT vers "+". Pour réduire le flash, tourner la molette vers "-". Plage de réglage: -3 à +3.
- Appuyer sur MENU/BRIGHT. Tourner la molette pour sélectionner "◀RETURN" et appuyer deux fois sur la molette pour fermer l'écran de menu.

#### **REMARQUE:**

Lorsque vous changez de sujet ou de lieu de prise de vues, remettre l'ajustement sur ±0 comme décrit dans l'étape 5 et prendre une photo pour vérifier la luminosité du flash. Après avoir fait ceci, ajuster pour la luminosité désirée.

# 36<sub>FR</sub> ENREGISTREMENT Fonctions élaborées pour vidéo et D.S.C. (suite)

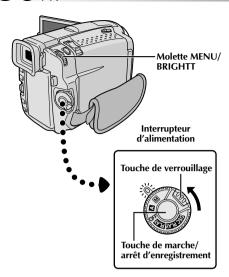

#### Affichage

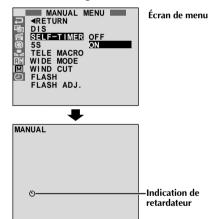

Lorsque la touche de marche/arrêt d'enregistrement ou SNAPSHOT est pressée, le témoin d'enregistrement change comme montré:

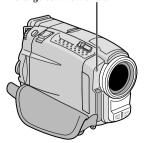

#### Retardateur

Une fois que le camescope est réglé, la personne qui utilise le camescope peut prendre part à la scène d'une façon plus naturelle, ajoutant la touche finale à une image mémorable.

- Régler l'interrupteur d'alimentation sur " " " tout en appuyant sur la touche de verrouillage située sur l'interrupteur. Tirer complètement sur le viseur ou ouvrir complètement l'écran LCD.
  - Vous pouvez incliner l'écran LCD vers le haut de 180 degrés pour qu'il soit tourné vers l'avant et vous visionner tout en vous enregistrant avec le viseur rentré.
- 2 Appuyer sur MENU/BRIGHT. L'écran de menu apparaît.
- **3** Tourner **MENU/BRIGHT** pour sélectionner "**III**" et presser la molette.
  - Tourner MENU/BRIGHT pour sélectionner "SELF-TIMER", et appuyer sur la molette. Le menu secondaire apparaît. Tourner MENU/BRIGHT pour sélectionner "ON", et appuyer sur la molette. La sélection est terminée. Tourner MENU/BRIGHT pour sélectionner "

    RETURN", et appuyer deux fois sur la molette pour fermer l'écran de menu.
- Pour engager le retardateur pour l'enregistrement vidéo, appuyer sur la touche de marche/arrêt d'enregistrement. Au bout de 15 secondes, une tonalité retentit et l'enregistrement vidéo commence. Pour arrêter l'enregistrement par minuterie, appuyer de nouveau sur la touche de marche/arrêt d'enregistrement. Le camescope revient en mode d'attente d'enregistrement.

#### OΠ

Appuyer sur **SNAPSHOT**. Au bout de 15 secondes, une tonalité retentit et l'enregistrement photo commence. Après cela, le camescope revient en mode d'attente d'enregistrement.

Pour terminer l'enregistrement par minuterie, sélectionner "OFF" à l'étape 4 ou régler l'interrupteur d'alimentation sur "OFF" ou "A".

#### REMARQUE:

Si "BEEP/TALLY" est réglé sur "OFF" (TP p. 31), la tonalité ne retentit pas et le témoin d'enregistrement ne s'allume pas.

photo par retardateur commence)

Commence à → Clignote rapidement → S'arrête de clignoter et reste allumé (L'enregistrement vidéo par retardateur commence)

Commence à → Clignote rapidement → S'arrête de clignoter et reste allumé (L'enregistrement vidéo par retardateur commence)

Au bout de 15 secondes environ.

S'éteint (L'enregistrement de

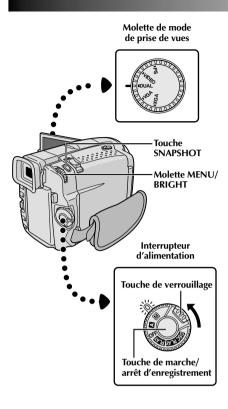

#### Affichage

Écran de menu

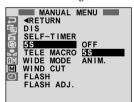

**Enregistrement 5 secondes** 

Enregistrer des vacances ou un événement important par scènes de 5 secondes pour garder le mouvement de l'action. Cette fonction n'est disponible que pour l'enregistrement vidéo.

Régler la molette de mode de prise de vues sur "VIDEO", "PS" ou "DUAL", puis régler l'interrupteur d'alimentation sur "M" tout en appuyant sur la touche de verrouillage située sur l'interrupteur. Tirer complètement sur le viseur ou ouvrir complètement l'écran LCD.

2 Appuyer sur MENU/BRIGHT. L'écran de menu apparaît.

Tourner MENU/BRIGHT pour sélectionner " ", et presser la molette. "MANUAL MENU" apparaît.

Tourner MENU/BRIGHT pour sélectionner "55", et presser la molette. Le menu secondaire apparaît.

Tourner **MENU/BRIGHT** pour sélectionner "5S", et presser la molette.

• "5S MODE" apparaît.

Appuyer sur la touche de marche/arrêt d'enregistrement. Le témoin d'enregistrement s'allume et une tonalité signale le début de l'enregistrement, et au bout de 5 secondes le camescope revient en mode d'attente d'enregistrement.

 Même si vous appuyez de nouveau sur la touche de marche/arrêt d'enregistrement dans les 5 secondes après le début de l'enregistrement, le mode d'attente d'enregistrement n'est pas engagé.

Pour sortir du mode 5S, sélectionner "OFF" dans l'étape 5 ou régler l'interrupteur d'alimentation sur " A" ou "OFF".

Pour prendre une photo dans le mode 5 secondes . . .

.... au lieu d'appuyer sur la touche de marche/arrêt d'enregistrement dans l'étape 6, appuyer sur SNAP MODE le nombre de fois nécessaire jusqu'à ce que l'indicateur photo désiré soit affiché, puis appuyer sur SNAPSHOT. Le camescope enregistre pendant 5 secondes une image fixe (F) p. 18). Lorsque "55" est réglé sur "ANIM." (F) p. 32) cette fonction n'est pas disponible.

#### **REMARQUE:**

• Lorsque "5S" est réglé sur "ANIM." dans l'écran de menu, le mode d'enregistrement 5 secondes n'est pas disponible. L'enregistrement d'animation de seulement quelques images est effectué à la place (L') 23.

# $38_{\sf FR}$ ENREGISTREMENT Fonctions élaborées pour vidéo et D.S.C. (suite)

# Effets de fondu/volet

Ces effets vous permettent de faire des transitions de scènes de style pro. Utilisez les pour relever et faire varier les transitions d'une scène à l'autre.

#### IMPORTANT:

Quelques effets de fondu/volet ne peuvent pas être utilisés avec certains modes du programme AE avec effets spéciaux (IF) p. 40, 41). Si un effet de fondu/volet inutilisable est sélectionné, son indicateur clignote ou s'éteint.

> Molette de mode de prise de vues

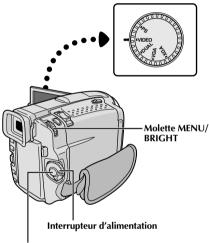

Touche de marche/arrêt d'enregistrement

**Pour désactiver le mode sélectionné . . .** ... sélectionner "OFF" à l'étape **4**.

#### **REMARQUES:**

- Vous pouvez prolonger un fondu ou un volet en appuyant sur la touche de marche/arrêt d'enregistrement et en la maintenant pressée.
- Si l'alimentation est coupée après avoir terminé l'enregistrement d'une scène, le point mémorisé est effacé et le volet/fondu enchaîné d'images n'est plus possible. Dans ce cas, l'indicateur de fondu effacé/enchaîné d'images clignote. Veuillez également noter que l'alimentation se coupe automatiquement si 5 minutes se sont écoulées dans le mode d'attente d'enregistrement.
- Le volet/fondu enchaîné d'images ne peut pas être utilisé lorsque la molette de mode de prise de vues est réglée sur "PS".
- Aucun des effets de fondu/volet ne peut être utilisé lorsque la molette de mode de prise de vues est réglée sur "DUAL".
- Le son à la fin de la dernière scène enregistrée n'est pas mémorisé.

## 

Le fondu ou le volet fonctionne quand l'enregistrement commence ou en arrêtant l'enregistrement.

- Régler la molette de mode de prise de vues sur "VIDEO" ou "PS", puis régler l'interrupteur d'alimentation sur " M " tout en appuyant sur la touche de verrouillage située sur l'interrupteur. Tirer complètement sur le viseur ou ouvrir complètement l'écran LCD.
- Appuyer sur MENU/BRIGHT. L'écran de menu apparaît.
- Tourner MENU/BRIGHT pour sélectionner " 🔄 " et presser la molette.
- Tourner MENU/BRIGHT pour sélectionner la fonction désirée, puis appuyer sur la molette. La sélection est terminée.
  - Le menu FADER/WIPE disparaît et l'effet est réservé. L'indicateur représentant l'effet sélectionné apparaît.
- Appuyer sur la touche de marche/arrêt d'enregistrement pour activer l'ouverture/fermeture en fondu ou en volet.

## SÉLECTION DE VOLET D'IMAGE OU DE FONDU ENCHAÎNÉ (⑮P, ┗P, □P, 佂P, ⑽P, 俖P et ⊡P)

Le volet d'image ou le fondu enchaîné fonctionne quand l'enregistrement commence.

- Effectuer les étapes 1 à 4 ci-dessus.
- 2 Si vous sélectionnez le volet d'image/fondu enchaîné pendant l'enregistrement . . .
  - ..... appuyer sur la touche de marche/arrêt d'enregistrement pour terminer une séquence. La scène au point où la séquence se termine est mise en mémoire.

# Si vous sélectionnez le volet d'image/fondu enchaîné pendant le mode d'attente d'enregistrement . . .

- ..... appuyer sur la touche de marche/arrêt d'enregistrement pour commencer l'enregistrement et appuyer de nouveau pour terminer la séquence. La scène au point où la séquence se termine est mise en mémoire.
- Si vous sélectionnez le volet d'image/fondu enchaîné pendant le mode d'attente d'enregistrement après avoir effectué un volet d'image/fondu enchaîné ...
- ..... la scène au point où la séquence se termine est déjà en mémoire.
- Si vous reprenez l'enregistrement en l'espace de 5 minutes à la fin de l'enregistrement de la scène précédente (sans avoir mis le camescope hors tension), la scène précédente disparaît progressivement de l'écran en dévoilant la nouvelle scène.

# Menu de fondu et volet

| Menu                                           | Effet                                                                                                    |  |
|------------------------------------------------|----------------------------------------------------------------------------------------------------|--|
| FADER — WHITE (Fondu au blanc)                 | Entrée ou sortie en fondu avec un écran blanc.                                                                                                    |  |
| FADER — BLACK (Fondu au noir)                  | Entrée ou sortie en fondu avec un écran noir.                                                                                                    |  |
| BW FADER — B.W (Fondu en noir et blanc)        | Passe d'un écran couleur à un écran noir et blanc lors de l'entrée ou de la sortie en fondu.                                                                                                    |  |
| WIPE — CORNER<br>(Volet à partir d'un<br>coin) | L'écran noir s'ouvre à partir du coin supérieur droit de l'écran vers le coin inférieur gauche, ou se ferme à partir du coin inférieur gauche vers le coin supérieur droit en laissant un écran noir. |  |
| WIPE — WINDOW (Volet en fenêtre)               | La scène apparaît au centre d'un écran noir et s'élargit vers les angles,<br>ou disparaît au centre de l'écran à partir des angles.                                                                   |  |
| WIPE — SLIDE<br>(Volet en glissière)           | Le volet s'ouvre de droite à gauche ou se ferme de gauche à droite.                                                                                                    |  |
| WIPE — DOOR (Volet rideau horizontal)          | Les deux volets noirs s'ouvrent vers la gauche et la droite en laissant apparaître la scène, ou se ferment à partir de la gauche et de la droite en recouvrant la scène.                              |  |
| WIPE — SCROLL (Volet en défilement)            | La scène apparaît sur un écran noir à partir du bas et s'ouvre vers le<br>haut, ou disparaît du haut vers le bas en laissant un écran noir.                                                           |  |
| WIPE — SHUTTER (Volet rideau vertical)         | Un écran noir se ferme au centre de l'image, à partir du haut et du<br>bas de l'écran, ou s'ouvre à partir du centre vers le haut et le bas.                                                          |  |
| P DISSOLVE (Fondu enchaîné)                    | La nouvelle scène apparaît progressivement à mesure que la dernière scène disparaît.                                                                                                    |  |
| WIPE — CORNER (Volet à partir d'un coin)       | La nouvelle scène recouvre la précédente à partir du coin supérieur<br>droit au coin inférieur gauche.                                                                                                |  |
| WIPE — WINDOW (Volet en fenêtre)               | La scène suivante disparaît graduellement du centre de l'écran vers<br>les coins en recouvrant la scène précédente.                                                                                   |  |
| P WIPE — SLIDE (Volet en glissière)            | La scène apparaît progressivement en couvrant la précédente de<br>droite à gauche.                                                                                                    |  |
| WIPE — DOOR (Volet rideau horizontal)          | La scène précédente disparaît du centre vers la droite et la gauche en<br>dévoilant la nouvelle scène, comme lorsque des portes sont ouvertes.                                                        |  |
| WIPE — SCROLL (Volet en défilement)            | La nouvelle scène recouvre progressivement la dernière scène à partir<br>du bas de l'écran vers le haut.                                                                                              |  |
| WIPE — SHUTTER (Volet rideau vertical)         | La nouvelle scène recouvre progressivement la dernière scène en<br>partant du centre en allant vers le haut et le bas de l'écran.                                                                     |  |
| RANDOM (Transitions aléatoires)                | Lorsque vous choisissez cette fonction, le camescope sélectionne de façon aléatoire l'effet de transition utilisé (entre 鄭, 姗, ), □, □, □, □, □, □, □, □, □, □, □, □, □,                              |  |

# $40_{\scriptscriptstyle \mathsf{FR}}$ ENREGISTREMENT Fonctions élaborées pour vidéo et D.S.C. (suite)

#### IMPORTANT:

Quelques modes du programme AE avec effets spéciaux ne peuvent pas être utilisés avec certains effets de fondu/volet (F) p. 39). Si un mode inutilisable est sélectionné, son indicateur clignote ou s'éteint.

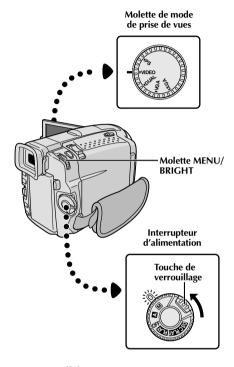

#### Affichage

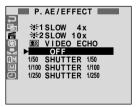

Écran de menu

# Programme AE avec effets spéciaux

- Régler l'interrupteur d'alimentation sur " M" tout en appuyant sur la touche de verrouillage située sur l'interrupteur, puis tirer complètement sur le viseur ou ouvrir complètement l'écran LCD.
- Appuyer sur **MENU/BRIGHT**. L'écran de menu apparaît.
- Tourner MENU/BRIGHT pour sélectionner " 🛅 " et presser la molette.
- Tourner MENU/BRIGHT pour sélectionner le mode désiré, puis appuyer sur la molette. La sélection est terminée.
  - Le menu P.AE/EFFECT disparaît et le mode sélectionné est activé. L'indicateur du mode sélectionné apparaît.

**Pour désactiver le mode sélectionné . . .** . . . . sélectionner "OFF" à l'étape **4**.

#### **REMARQUE:**

Le programme AE avec effets spéciaux peut être changé pendant l'enregistrement ou pendant l'attente d'enregistrement.

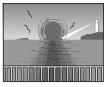

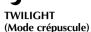

Rend les couchers de soleil plus naturels. La balance des blancs ( p. 43) est d'abord réglée sur , in ais elle peut être changée pour le réglage voulu. Lorsque le mode crépuscule est choisi, le camescope règle automatiquement la mise au point sur environ 10 m à l'infini. Pour une distance inférieure à 10 m, régler manuellement la mise au point. Le flash ne se déclenche pas dans ce mode.

## SEPIA (Sépia)\*1

Les scènes enregistrées ont une teinte un peu brune, comme les anciennes photographies. Associez cet effet au mode Cinéma pour donner une tonalité ancienne à votre film.

#### B/W MONOTONE (noir et blanc)\*1

Comme dans les films anciens, le film est tourné en noir et blanc. (Utilisé avec le mode cinéma, il relève l'effet "Cinéma classique".)

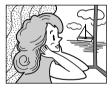

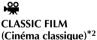

Les scènes sont enregistrées avec un léger effet stroboscopique.

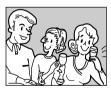

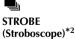

L'enregistrement semble être fait d'une série d'images consécutives.

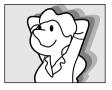

**⊉**VIDEO ECHO

(Écho vidéo)\*3

Effet de rémanence de l'image (image fantôme du sujet), ce qui crée une ambiance fantastique. L'agrandissement zoom au delà de 10x n'est pas disponible.

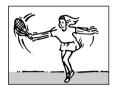

SLOW (Obturateur lent)\*4

Vous pouvez éclairer des sujets ou des zones sombres même plus lumineux qu'ils ne le sont en réalité. Utiliser "SLOW" uniquement dans des endroits sombres.

#### ¥÷1 SLOW 4X

La vitesse d'obturation est réglée au 1/12,5 de seconde pour multiplier la sensibilité par 4.

#### **11€2** SLOW 10X

La vitesse d'obturation est réglée sur 1/5 de seconde pour offrir 10 fois la sensibilité.

#### **REMARQUES:**

- Quand vous utilisez l'obturation lente (SLOW), un léger effet stroboscopique est perceptible.
- Si l'indicateur de mise au point manuelle clignote lorsque "SLOW" est utilisé, ajuster manuellement la mise au point et utiliser un trépied.

#### SHUTTER (Vitesse d'obturation variable)

1/50-La vitesse d'obturation est fixée à 1/50 de seconde. Les bandes noires qui apparaissent habituellement en filmant un écran TV deviennent plus étroites.

1/100-La vitesse d'obturation est fixée à 1/100 de seconde. Le scintillement qui se produit en filmant sous un éclairage fluorescent ou une lampe à vapeur de mercure, est réduit.

1/250-Ce réglage permet de filmer des scènes rapides, image par image, et donne des enregistrements vivants, stables à la lecture au ralenti. Plus la vitesse d'obturation est rapide, plus l'image s'assombrit. Utilisez la fonction SHUTTER dans les endroits bien éclairés.

<sup>\*1</sup> Pas disponible lorsque la molette de mode de prise de vues est réglée sur "DUAL".

<sup>\*2</sup> Disponible uniquement lorsque la molette de mode de prise de vues est réglée sur "VIDEO" ou "PS".

<sup>\*3</sup> Disponible uniquement lorsque la molette de mode de prise de vues est réglée sur "VIDEO" ou "VGA".
\*4 Disponible uniquement lorsque la molette de mode de prise de vues est réglée sur "VIDEO", "PS" ou "VGA".

# 42 ER ENREGISTREMENT Fonctions élaborées pour vidéo et D.S.C. (suite)

# **Commande d'exposition**

Le réglage manuel de l'exposition est conseillé dans les situations suivantes:

- · Lorsque vous filmez sous un éclairage indirect ou lorsque l'arrière-plan est trop lumineux.
- Quand vous filmez un fond reflétant naturellement la lumière (sable ou neige).
- Quand le fond est sombre dans l'ensemble ou que le suiet est clair.
  - Régler l'interrupteur d'alimentation sur " M " tout en appuyant sur la touche de verrouillage située sur l'interrupteur, puis tirer complètement sur le viseur ou ouvrir complètement l'écran LCD.
- Appuyer sur **MENU/BRIGHT**. L'écran de menu apparaît.
- Tourner MENU/BRIGHT pour sélectionner " 🖾 ", puis presser la molette.
- Tourner MENU/BRIGHT pour sélectionner "MANUAL", puis presser la molette. L'écran de menu disparaît. "EXP." et la barre lumineuse sur l'indicateur de commande d'exposition sont affichés.
- Tourner la molette MENU/BRIGHT vers "+" pour rendre l'image plus lumineuse, ou vers "-" pour la rendre plus sombre. (maximum ±6)
- Appuyer sur MENU/BRIGHT. Le réglage de l'exposition est terminé. L'indication change de "EXP." à "MANUAL" et la partie mise en valeur sur l'indicateur de commande d'exposition, disparaît.

#### Pour revenir à la commande d'exposition automatique . . .

.... sélectionner "AUTO" dans l'étape 4. Ou régler l'interrupteur d'alimentation sur " A ".

## Pour rendre rapidement le sujet plus lumineux . . . .... appuyer sur BACKLIGHT. Est affiché et le sujet est

plus lumineux. Appuyer de nouveau fait disparaître et la luminosité revient au niveau précédent.

- L'exposition +3 a le même effet que la touche BACKLIGHT.
- Utiliser BACKLIGHT peut faire que la lumière autour du sujet devienne trop lumineuse et que le sujet devienne blanc.

Pour rendre rapidement le sujet plus sombre . . . ..... appuyer sur **SPOTLIGHT**. **\( \bigsi \)** est affiché et le sujet est assombri. Appuyer de nouveau fait disparaître a et la luminosité revient au niveau précédent.

- L'exposition –3 a le même effet que la touche SPOTLIGHT.
- Utiliser SPOTLIGHT peut faire que la lumière autour du sujet devienne plus sombre et que le sujet devienne
- Les compensations de contre-jour et de projecteur sont également disponibles lorsqué l'interrupteur d'alimentation est réglé sur " A ".

# Verrouillage de l'iris

Utiliser cette fonction dans les situations suivantes:

- Lorsque vous filmez un suiet en mouvement.
- Lorsque la distance entre le sujet et le camescope change (ainsi sa taille sur l'écran LCD ou dans le viseur change), comme quand le sujet s'éloigne.
- · Lorsque vous filmez un fond réfléchissant naturellement la lumière, comme à la plage ou sur les pistes de ski.
- Lorsque vous filmez un sujet éclairé par un projecteur.
- Lorsque vous faites un zooming.

Quand le sujet est rapproché, laissez l'iris verrouillé. Même si le sujet s'éloigne de vous, l'image ne sera pas assombrie ni éclaircie.

Avant les étapes suivantes, effectuer les étapes 1 à 4 de "Commande d'exposition".

Ajuster le zoom pour que le sujet remplisse l'écran LCD ou le viseur, puis maintenir la molette MENU/BRIGHT pressée pendant plus de 2 secondes. L'indicateur de commande d'exposition et "■" apparaissent. Appuyer sur MENU/BRIGHT. " ■ " passe en " □ " et l'iris est verrouillé. L'indication "EXP." passe en "MANUAL".

#### Molette MENU/BRIGHT

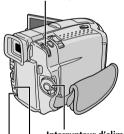

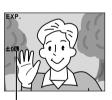

Indicateur de verrouillage d'iris

Interrupteur d'alimentation Touche SPOTLIGHT

Touche BACKLIGHT

## Pour revenir à la commande automatique de l'iris . . .

..... tourner MENU/BRIGHT pour afficher "AUTO" puis la presser dans l'étape 4. L'indicateur de commande d'exposition et " " disparaissent. Ou régler l'interrupteur d'alimentation sur " A ".

#### Pour verrouiller la commande d'exposition et l'iris . . .

..... après l'étape 4, ajuster l'exposition en tournant MENU/BRIGHT. Puis verrouiller l'iris dans l'étape 5. Pour un verrouillage automatique, tourner MENU/BRIGHT pour sélectionner "AUTO", puis presser la molette dans l'étape 4. L'iris devient automatique au bout de 2 secondes.

#### Iris

Comme la pupille de l'oeil humain, il se contracte dans un milieu bien éclairé pour ne pas laisser passer trop de lumière, et se dilate quand l'éclairage est faible pour laisser passer plus de lumière.

# Réglage de la balance des blancs

Un terme qui renvoie à l'exactitude de la reproduction des couleurs sous différents éclairages. Si la balance des blancs est correcte, toutes les autres couleurs seront bien reproduites.

En principe, la balance des blancs est réglée automatiquement. Toutefois, des utilisateurs de camescope expérimentés commandent cette fonction manuellement pour obtenir une reproduction de couleur/teinte plus professionnelle.

- Régler l'interrupteur d'alimentation sur "M" tout en appuyant sur la touche de verrouillage située sur l'interrupteur, puis tirer complètement sur le viseur ou ouvrir complètement l'écran LCD.
- 2 Appuyer sur MENU/BRIGHT. L'écran de menu apparaît.
- Tourner MENU/BRIGHT pour sélectionner "" "", puis presser la molette. Le menu "W.BALANCE" apparaît.
- Tourner MENU/BRIGHT pour sélectionner "MANUAL", et presser la molette. L'écran de menu disparaît alors que "W.BAL" et le mode actuellement sélectionné sont affichés. Tourner la molette pour sélectionner le mode désiré.
  - " ■" La balance des blancs est réglée manuellement.
  - " 🔭 " À l'extérieur un jour de beau temps.
  - "-" À l'extérieur un jour couvert.
  - " ★ " Quand vous utilisez une torche vidéo ou un éclairage similaire.

Appuyer sur **MENU/BRIGHT**. La sélection est terminée.

# Pour revenir à la balance des blancs automatique . . .

.... sélectionner "AUTO" dans l'étape 4. Ou régler l'interrupteur d'alimentation sur " A ".

#### **REMARQUE:**

La balance des blancs ne peut pas être utilisée lorsque Sépia ou Monotone ( F p. 41) est activé.

## Balance des blancs manuelle

Effectuer le réglage manuel de la balance des blancs en filmant sous différents types d'éclairage.

- Suivre les étapes 1 à 4 du réglage de la balance des blancs, sélectionner "☑ MAN.".
- Tenir une feuille de papier blanc devant le sujet. Ajuster le zoom ou se déplacer pour que la feuille blanche remplisse l'écran.
- 3 Appuyer sur MENU/BRIGHT jusqu'à ce que 

  ☑ commence à clignoter.

  Lorsque le réglage est terminé, ☑ s'arrête de clignoter.
  - Appuyer sur MENU/BRIGHT. L'indication "W.BAL." change en "MANUAL" et uniquement l'indicateur de balance des blancs manuelle ⊾ est affiché.

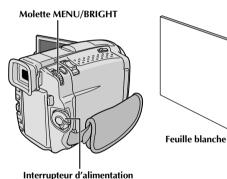

Pour changer la teinte de l'enregistrement . . .

.... à l'étape 2, remplacez la feuille blanche par une feuille de couleur. La balance des blancs se règle en fonction de la couleur et la teinte générale de l'image change. Du papier rouge donne une teinte verte sombre, du papier bleu, une teinte orangée et du papier jaune, un violet sombre.

- Dans l'étape 2, il peut être difficile de faire la mise au point sur la feuille blanche. Dans un tel cas, ajuster manuellement la mise au point ( p. 27).
- Ún sujet peut être filmé sous différents types d'éclairage en intérieur (lumière naturelle, lumière fluorescente, bougies, etc.). La température de couleur étant différente selon le type de lumière, la teinte du sujet varie en fonction des réglages de la balance des blancs. Utilisez cette fonction pour obtenir une image plus naturelle.
- Le réglage de la balance des blancs effectué manuellement reste mémorisé même après la mise hors tension de l'appareil ou le retrait de la batterie.

 $44_{\mathsf{FR}}$ 

# LECTURE Lecture de base pour vidéo

#### Interrupteur d'alimentation

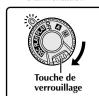

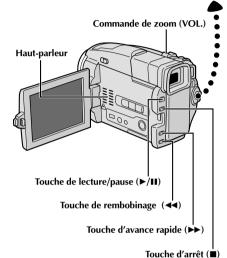

Insérer une cassette (Fp. 10).

Régler l'interrupteur d'alimentation sur " PLAY " tout en appuyant sur la touche de verrouillage située sur l'interrupteur. Pour commencer la lecture, appuyer sur ►/■.

Pour arrêter la lecture, appuyer sur ■.

• En mode d'arrêt, appuyer sur ◀◀ pour le rebobinage ou sur ▶▶ pour l'avance rapide.

#### Pour commander le volume du haut-parleur ...

.... pousser la commande de zoom (VOL.) vers "+" pour relever le volume ou vers "-" pour baisser le volume.

#### **REMARQUES:**

- Si le mode d'arrêt dure pendant 5 minutes lorsque l'énergie est fournie par une batterie, l'alimentation du camescope est coupée automatiquement. Pour remettre l'alimentation, régler l'interrupteur d'alimentation sur "OFF", puis sur "PLAY".
- L'image de lecture peut être visionnée sur l'écran LCD, dans le viseur ou sur un téléviseur raccordé (IF) p. 58).
- Vous pouvez également voir l'image de lecture sur l'écran LCD lorsqu'il est retourné et rétracté.
- Indications de l'écran LCD/du viseur:
  - Lorsque l'énergie est fournie par une batterie: l'indicateur d'énergie restante dans la batterie "
    est affiché.

Lorsque l'énergie est fournie à travers le cordon CC: "
" n'apparaît pas.

 Dans le mode d'arrêt, aucune de ces indications n'est affichée. Interrupteur d'alimentation

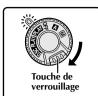

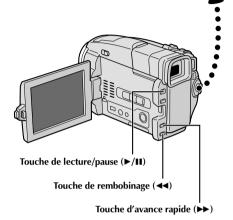

**Pause sur image:** Faire une pause pendant la lecture.

- 1) Appuyer sur ►/II pendant la lecture.
- 2) Pour revenir en lecture normale, appuyer de nouveau sur ▶/■.
- Si l'arrêt sur image dure pendant plus de 3 minutes, le mode d'arrêt du camescope est engagé automatiquement. Au bout de 5 minutes dans le mode d'arrêt, l'alimentation du camescope est coupée automatiquement.
- Quand ►/II est pressée, l'image peut ne pas s'arrêter immédiatement alors que le camescope stabilise l'image fixe.

**Recherche accélérée:** Offrir une recherche à grande vitesse dans un sens ou l'autre.

- 1) Appuyer sur ►► pour le sens avant ou sur ◀◀ pour le sens inverse pendant la lecture.
- 2) Pour revenir en lecture normale, appuyer sur ▶/■.
- Pendant la lecture, presser et maintenir 

   ← ou 
   La recherche continue tant que vous maintenez la touche. Une fois relâchée, la lecture normale reprend.
- Un léger effet de mosaïque apparaît sur l'écran pendant la recherche accélérée. Ce n'est pas un mauvais fonctionnement.

 $46_{\scriptscriptstyle\mathsf{FR}}$  LECTURE Fonctions élaborées pour vidéo

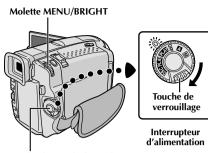

Touche de marche/arrêt d'enregistrement

#### Affichage

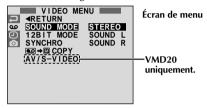

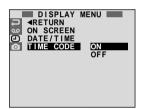

\* Chaque réglage est lié avec "DISPLAY MENU", qui apparaît lorsque l'interrupteur d'alimentation est réglé sur "M" ( Pp. 33). Les paramètres sont les mêmes que dans la description de la page 33.

#### **REMARQUES:**

- Il est également possible de changer les réglages ON SCREEN en appuyant sur DISPLAY de la télécommande TC200M (fournie).
- Si "ON SCREEN" est réglé sur "SIMPLE", il empêche l'affichage du camescope (sauf la date, l'heure et le time code) d'apparaître sur l'écran du téléviseur raccordé. Il fait également disparaître le mode de son de lecture et la vitesse de la bande sur le camescope.

# Utilisation des menus pour un ajustement détaillé

La procédure suivante s'applique à toutes les fonctions sauf *Synchro Comp* ( , 76, 77).

- Régler l'interrupteur d'alimentation sur " PLAY" tout en appuyant sur la touche de verrouillage située sur l'interrupteur.
- Appuyer sur **MENU/BRIGHT**. L'écran de menu apparaît.
- Tourner MENU/BRIGHT pour sélectionner l'icône de la fonction désirée, et appuyer sur la molette. Le menu de la fonction sélectionnée apparaît.
- Tourner MENU/BRIGHT pour sélectionner la fonction désirée et appuyer sur la molette pour afficher le menu secondaire.
- Tourner **MENU/BRIGHT** pour sélectionner le paramètre désiré, et appuyer sur la molette. La sélection est terminée
- Tourner MENU/BRIGHT pour sélectionner "◀RETURN" et appuyer deux fois sur la molette pour fermer l'écran de menu.

| ™ MENU VIDEO   | SOUND MODE                          | © p. 47.                                                                                                    |  |
|----------------|-------------------------------------|----------------------------------------------------------------------------------------------------|--|
|                | 12BIT MODE                          | © p. 47.                                                                                                    |  |
|                | SYNCHRO                             | © p. 77.                                                                                                    |  |
|                | <b>™</b> → M COPY                   | ON: Permet la copie d'images enregistrées sur une bande vers une carte MultiMediaCard (EF p. 67). OFF: Permet de prendre des photos pendant la lecture vidéo.                                                                  |  |
|                | AV/S-VIDEO<br>(VMD20<br>uniquement) | ON: Permet l'entrée de signal audio/vidéo des connecteurs AV et S-VIDEO (CF) p. 63).  OFF: Permet la sortie de signal audio/vidéo vers un téléviseur, un magnétoscope, etc. via les connecteurs AV et S-VIDEO. (CF) p. 58, 62) |  |
| @ DISPLAY MENU | ON SCREEN*                          | Fait apparaître/disparaître les<br>indications du camescope<br>sur l'écran du téléviseur<br>raccordé.                                                                                                    |  |
|                | DATE/TIME*                          | Fait apparaître/disparaître la date/heure sur le camescope.                                                                                                    |  |
|                | TIME CODE*                          | Fait apparaître/disparaître le time code sur le camescope.                                                                                                    |  |
|                |                                     |                                                                                                    |  |

# Son de lecture

Pendant la lecture, le camescope détecte le mode dans lequel le son a été enregistré et le reproduit dans le même mode. Sélectionnez le type de son qui doit accompagné l'image de lecture. Selon l'explication d'accès au menu de la page 46, sélectionner "SOUND MODE" ou "12 BIT MODE" de l'écran de menu et le régler sur le paramètre désiré.

|            | STEREO   | Le son est sorti sur les deux canaux "L" et "R" en stéréo.                                              |  |
|------------|----------|----------------------------------------------------------------------------------------------------|--|
| SOUND MODE | SOUND L  | Le son du canal "L" est sorti en stéréo.                                                                |  |
|            | STEREO R | Le son du canal "R" est sorti en stéréo.                                                                |  |
| 12BIT MODE | SOUND 1  | Le son original est sorti sur les deux canaux "L" et "R" en stéréo.                                     |  |
|            | SOUND 2  | Le son doublé est sorti sur les deux canaux "L" et "R" en stéréo.                                       |  |
|            | MIX      | Les sons original et doublé sont combinés et sortis en stéréo sur les deux canaux "L" et "R" en stéréo. |  |

: Préréglage en usine

#### **REMARQUES:**

- Le réglage "SOUND MODE" est disponible pour les sons 12 bit et 16 bit. (Dans les fonctions des modèles précédents, "12 bit" était appelé "32 kHz" et "16 bit", "48 kHz".)
- Le camescope ne peut pas détecter le mode dans lequel le son a été enregistré pendant l'avance ou le rebobinage rapide. Pendant la lecture, le mode de son est affiché dans le coin supérieur gauche.

# **Affichage**

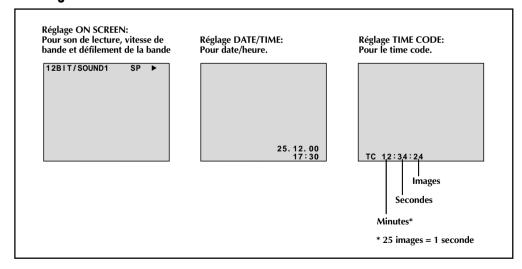

48fr

# LECTURE Lecture de base pour D.S.C.

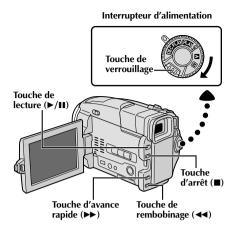

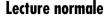

Les photos prises avec le camescope sont numérotées automatiquement, puis rangées dans l'ordre numérique sur la carte MultiMediaCard. Vous pouvez visionner les images enregistrées, une par une, comme en feuilletant un album photo.

Charger une carte MultiMediaCard ( p. 12).

2 Régler l'interrupteur d'alimentation sur " DSC PLAY " tout en appuyant sur la touche de verrouillage. Ouvrir complètement le moniteur LCD ou tirer complètement sur le viseur.

• Une image enregistrée est affichée.

Appuyer sur ▶ pour afficher la vue suivante. Appuyer sur ◀ pour afficher la vue précédente.

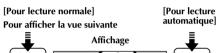

# Lecture automatique

Vous pouvez faire défiler automatiquement toutes les images enregistrées dans la mémoire.

Effectuer les étapes 1 et 2 ci-dessus.

Appuyer sur ►/II.

- Si vous appuyez sur ◄ pendant la lecture automatique, les images sont affichées dans l'ordre décroissant.
- Si vous appuyez sur ▶ pendant la lecture automatique, les images sont affichées dans l'ordre croissant.

Pour arrêter la lecture automatique, appuyer sur ■.

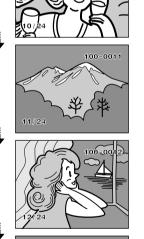

#### **REMARQUE:**

Même si vous prenez une nouvelle photo après lecture d'une autre de numéro faible, il n'y aura pas d'écriture sur une image existante, car les nouvelles images sont enregistrées automatiquement après la dernière enregistrée.

Répertoire et noms de fichier

Affiche le répertoire et les noms de fichier ( p. 49).

Nombre total de vues

100-0013

Affiche le nombre total de vues enregistrées.

-Numéro de vue

Pour afficher la vue

précédente

Affiche le numéro d'index du fichier image (F p. 49).

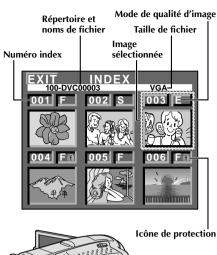

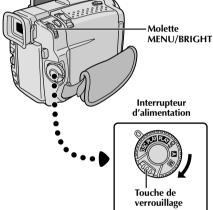

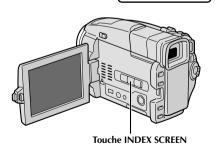

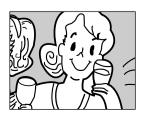

Écran de lecture

# Écran INDEX

Les photos que vous prenez peuvent être affichées ensemble avec leur information index. Commode pour vérifier les photos prises antérieurement, l'écran INDEX montre également le mode de qualité d'image, le répertoire et les noms de fichier aussi bien que des images qui sont protégées contre un effacement accidentel.

#### 100-DVC00003: Répertoire et noms de fichier

Montre que la vue sélectionnée est dans un répertoire appelé "100" et que son nom de fichier est "DVC00003". À chaque prise de vue, un nom de fichier est constitué en utilisant un numéro qui est plus grand d'une unité que le numéro le plus grand des numéros de fichier qui sont utilisés. Si le nom de fichier atteint DVC09999, un nouveau répertoire est créé et le nom de fichier commencera de nouveau à partir de DVC00001. Sur l'écran de lecture (F) p. 48), le répertoire et uniquement les quatre derniers chiffres du nom de fichier sont affichés.

#### VGA: Taille de fichier

Affiche la taille du fichier de l'image enregistrée. Il y a deux modes disponibles: XGA et VGA (CF p. 15).

#### 001: Numéro index

Les numéros index sont marqués à partir de 001. Par exemple, lorsque 10 images sont enregistrées (numéro index: 001 à 010), si trois images avec les numéros index 002, 004 et 006 sont effacées de la mémoire, les images restantes sont automatiquement déplacées pour remplir les trous dans l'ordre numérique.

Par conséquent, le nombre d'images restantes est 7, et les nouveaux numéros index iront de 001 à 007.

#### F/S/E: Mode de qualité d'image

Affiche le mode de qualité d'image de l'image enregistrée. Il y a 3 modes disponibles: FINE, STANDARD et ECONOMY (dans l'ordre de la qualité) ( p. 13).

#### 1: Protection

Lorsqu'une image est protégée contre son effacement accidentel, une marque de cadenas apparaît à côté de l'indicateur de mode de qualité d'image, et cette image ne peut pas être effacée.

#### Image sélectionnée

Une image est encadrée comme ceci quand elle est sélectionnée. Tourner **MENU/BRIGHT** pour déplacer le cadre vert sur l'image désirée.

# Lecture indexée

Vous pouvez visionner six images enregistrées en mémoire à la fois. Utiliser ce mode pour chercher une image que vous voulez visionner.

Effectuer les étapes 1 et 2 de "Lecture normale" à la page 48.

Pour avoir accès à l'écran INDEX, appuyer sur INDEX SCREEN.

Tourner MENU/BRIGHT pour déplacer le cadre sur l'image désirée et appuyer sur la molette. L'image sélectionnée dans l'écran INDEX est affichée.

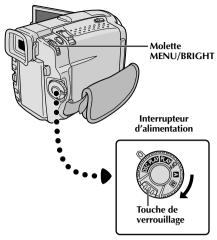

#### Affichage

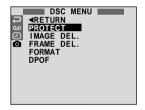

Écran de menu

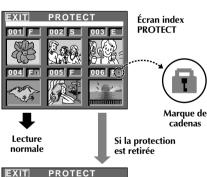

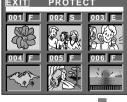

Lecture normale

# **Protection des images**

Le mode de protection contribue à éviter l'effacement accidentel d'images. Lorsqu'une marque de cadenas est affichée à côté de l'indication du mode de qualité d'image, cette image ne peut pas être effacée.

- Régler l'interrupteur d'alimentation sur " DSC PLAY " tout en appuyant sur la touche de verrouillage. Ouvrir complètement le moniteur LCD ou tirer complètement sur le viseur.
  - Une image enregistrée est affichée.
- Appuyer sur MENU/BRIGHT. L'écran de menu apparaît. Tourner la molette pour sélectionner " " " et appuyer sur la molette. "DSC MENU" apparaît.
- Tourner MENU/BRIGHT pour sélectionner "PRO-TECT" et appuyer sur la molette. L'écran index PROTECT apparaît.

#### POUR PROTÉGER UNE IMAGE

Avant de faire la suite, effectuer les étapes 1 à 3 ci-dessus.

Tourner MENU/BRIGHT pour déplacer le cadre sur l'image désirée et appuyer sur la molette. Une marque de cadenas " T " apparaît sur l'image sélectionnée.

Répéter cette procédure pour toutes les images que vous ne voulez pas effacer par accident.

Tourner MENU/BRIGHT vers le haut pour sélectionner "EXIT" et appuyer sur la molette. L'écran de lecture normale apparaît.

#### **REMARQUE:**

Lorsque la mémoire est initialisée ou corrompue, même les images protégées sont effacées. Si vous ne voulez pas perdre des images importantes, nous vous recommandons de les transférer vers un PC et de les sauvegarder.

#### POUR RETIRER LA PROTECTION

Avant de faire la suite, effectuer les étapes 1 à 3 ci-dessus.

Tourner MENU/BRIGHT pour déplacer le cadre sur l'image désirée et appuyer sur la molette. Une marque de cadenas " T située au dessus de l'image disparaît et l'image n'est plus protégée. Répéter cette procédure pour toutes les images pour lesquelles vous voulez retirer la protection.

Tourner MENU/BRIGHT vers le haut pour sélectionner "EXIT" et appuyer sur la molette. L'écran de lecture normale apparaît.

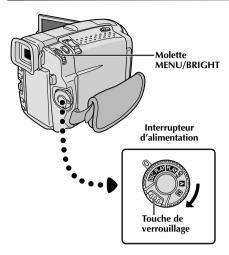

#### Affichage

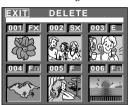

Écran index DELETE

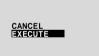

Écran de confirmation d'effacement

## **ATTENTION:**

En effaçant des images, ne jamais retirer la carte MultiMediaCard ni débrancher l'alimentation, ce qui pourrait corrompre la mémoire. S'assurer également d'utiliser l'adaptateur secteur/chargeur, car un mauvais fonctionnement pourrait se produire si l'énergie de la batterie devient épuisée en cours d'opération.

#### **REMARQUES:**

- Les images protégées (F p. 50) ne peuvent pas être effacées avec l'opération ci-dessus. Pour les effacer, retirer d'abord la protection.
- Une fois que les images sont effacées, elles ne peuvent pas être récupérées. Bien vérifier les images avant leur effacement.

# **Effacement d'images**

Des photos prises précédemment peuvent être effacées une à une ou toutes en même temps.

- Régler l'interrupteur d'alimentation sur " DSC PLAY " tout en appuyant sur la touche de verrouillage. Ouvrir complètement le moniteur LCD ou tirer complètement sur le viseur.

   Une image enregistrée est affichée.
- Appuyer sur MENU/BRIGHT. L'écran de menu apparaît. Tourner la molette pour sélectionner " " et appuyer sur la molette. "DSC MENU" apparaît.
- Tourner MENU/BRIGHT pour sélectionner "IMAGE DEL." et appuyer sur la molette. Le menu secondaire apparaît.

#### POUR SÉLECTIONNER UNE IMAGE PAR SURVOL DES IMAGES ENREGISTRÉES EN MÉMOIRE

Avant de faire la suite, effectuer les étapes 1 à 3 ci-dessus.

- Tourner MENU/BRIGHT pour sélectionner "SELECTED" et appuyer sur la molette. L'écran index DELETE apparaît.
- Tourner MENU/BRIGHT pour déplacer le cadre sur l'image désirée que vous voulez effacer et appuyer sur la molette. Un " X " apparaît au dessus de l'image sélectionnée.

Répéter cette procédure pour toutes les images que vous voulez effacer.

Pour retirer la sélection de l'image, appuyer de nouveau sur **MENU/BRIGHT**. La marque "X" disparaît.

- Tourner MENU/BRIGHT vers le haut pour sélectionner "EXIT" et appuyer sur la molette. L'écran de confirmation d'effacement apparaît.
- Tourner MENU/BRIGHT pour sélectionner "EXECUTE" et appuyer sur la molette. Les images sélectionnées sont effacées et l'écran de lecture normale apparaît.
  - Pour annuler l'effacement, tourner MENU/BRIGHT pour sélectionner "CANCEL" et appuyer sur la molette.

#### POUR EFFACER TOUTES LES IMAGES

Avant de faire la suite, effectuer les étapes 1 à 3 ci-dessus.

- Tourner **MENU/BRIGHT** pour sélectionner "ALL" et appuyer sur la molette. L'écran de confirmation d'effacement apparaît.
- Tourner MENU/BRIGHT pour sélectionner "EXECUTE" et appuyer sur la molette. Toutes les images sont effacées.
  - Pour annuler l'effacement, tourner MENU/BRIGHT pour sélectionner "CANCEL" et appuyer sur la molette.

#### Molette MENU/BRIGHT

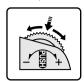

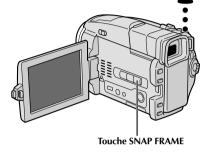

#### Affichage

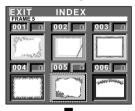

Écran index de cadre

## Incrustation d'un cadre

Une sélection de cadres sont mémorisés dans le camescope. Un cadre peut être incrusté sur une image fixe.

Lire une image enregistrée sur la carte MultiMediaCard.

2 Appuyer sur **SNAP FRAME**. L'écran index de cadre apparaît.

Tourner MENU/BRIGHT pour déplacer le cadre vert sur le cadre désiré et presser la molette. La sélection est terminée. Le cadre sélectionné est incrusté sur l'image fixe.

**Pour faire disparaître le cadre . . .** .... appuyer sur **SNAP FRAME**.

- Un cadre créé sur un PC peut être transféré sur une carte MultiMediaCard en utilisant le logiciel fourni. Les cadres transférés sont affichés à partir du numéro index de cadre 010, et ils peuvent être utilisés ensemble avec les cadres de la mémoire du camescope. Pour des détails sur la création/le transfert des cadres, se référer aux instructions du logiciel.
- En fonction des images que vous lisez, le contour du cadre peut avoir du grain ou devenir vague.

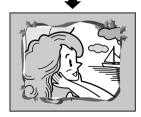

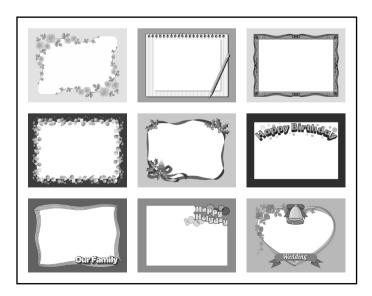

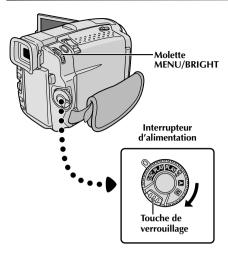

Écran de menu

#### Affichage

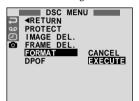

# Initialisation d'une carte MultiMediaCard

Vous pouvez initialiser une carte MultiMediaCard n'importe quand. Après initialisation, toutes les images et les données enregistrées sur la carte MultiMediaCard, comprenant celles qui avaient été protégées, sont effacées.

- Régler l'interrupteur d'alimentation sur " DSC PLAY " tout en appuyant sur la touche de verrouillage située sur l'interrupteur. Ouvrir complètement l'écran LCD ou tirer complètement sur le viseur.
- 2 Appuyer sur MENU/BRIGHT. L'écran de menu apparaît.
- 3 Tourner MENU/BRIGHT pour sélectionner " □ " et appuyer sur la molette. "DSC MENU" apparaît.
- Tourner MENU/BRIGHT pour sélectionner "FORMAT" et appuyer sur la molette. Le menu secondaire apparaît.
  - Tourner MENU/BRIGHT pour sélectionner "EXECUTE" et appuyer sur la molette. La carte MultiMediaCard est initialisée. Lorsque l'initialisation est terminée, "NO STORED IMAGE" apparaît.
    - Pour annuler l'initialisation, tourner MENU/ BRIGHT pour sélectionner "CANCEL" et presser la molette.

## **ATTENTION:**

Ne pas effectuer d'autres opérations (telle que couper l'alimentation du camescope) pendant l'initialisation. S'assurer également d'utiliser l'adaptateur secteur/chargeur fourni, car la carte MultiMediaCard pourrait être corrompue si l'énergie de la batterie devenait complètement épuisée pendant l'initialisation.

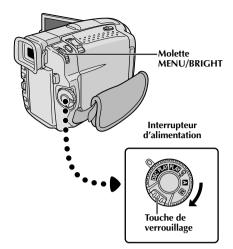

#### Affichage

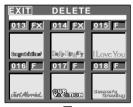

Écran index DELETE

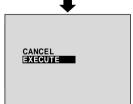

Écran de confirmation d'effacement

## **ATTENTION:**

En effaçant des cadres, ne jamais retirer la carte MultiMediaCard ni débrancher l'alimentation, ce qui pourrait corrompre la mémoire. S'assurer également d'utiliser l'adaptateur secteur/chargeur, car un mauvais fonctionnement pourrait se produire si l'énergie de la batterie devient épuisée en cours d'opération.

## Effacement de cadres

Un cadre créé sur un PC peut être transféré sur une carte MultiMediaCard en utilisant le logiciel fourni. Les cadres qui ont été transférés sur une carte MultiMediaCard peuvent être effacés quand ils ne sont plus nécessaires. Il y a deux façons d'effacer des cadres créés précédemment: par survol sur les cadres individuellement ou en les effaçant tous en même temps.

#### POUR SÉLECTIONNER UN CADRE PAR SURVOL DES CADRES ENREGISTRÉS EN MÉMOIRE

- Régler l'interrupteur d'alimentation sur " DSC PLAY " tout en appuyant sur la touche de verrouillage.
- Appuyer sur MENU/BRIGHT menu apparaît.
- Tourner MENU/BRIGHT pour sélectionner " or " et appuyer sur la molette. "DSC MENU" apparaît.
- Tourner MENU/BRIGHT pour sélectionner "FRAME DEL." et appuyer sur la molette. Le menu secondaire apparaît.
- Tourner MENU/BRIGHT pour sélectionner "SELECTED" et appuyer sur la molette. L'écran index DELETE apparaît.
- Tourner MENU/BRIGHT pour déplacer le cadre sur le cadre que vous voulez effacer et appuyer sur la molette. Un " X " apparaît au dessus du cadre sélectionné.

Répéter cette procédure pour tous les cadres que vous voulez effacer.

Pour retirer la sélection d'un cadre, appuyer de nouveau sur **MENU/BRIGHT**. La marque " **X** " disparaît.

- Tourner **MENU/BRIGHT** vers le haut pour sélectionner "EXIT" et appuyer sur la molette. L'écran de confirmation d'effacement apparaît.
- Tourner MENU/BRIGHT pour sélectionner "EXECUTE" et appuyer sur la molette. Les cadres sélectionnés sont effacés et l'écran de lecture normale apparaît.
  - Pour annuler l'effacement, tourner MENU/BRIGHT pour sélectionner "CANCEL" et appuyer sur la molette.

- Si des cadres créés sur un PC n'ont pas été transférés sur une carte MultiMediaCard, il n'est pas possible de les effacer en utilisant ces étapes.
- Les cadres dans la mémoire du camescope ne peuvent pas être effacés.

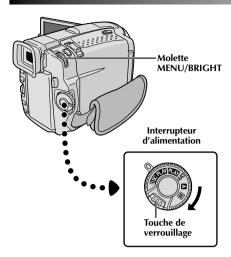

#### POUR EFFACER TOUS LES CADRES

Effectuer les étapes 1 et 4 de la page 54.

Tourner **MENU/BRIGHT** pour sélectionner "ALL" et appuyer sur la molette. L'écran de confirmation d'effacement apparaît.

Tourner MENU/BRIGHT pour sélectionner "EXECUTE" et appuyer sur la molette. Tous les cadres sont effacés.

 Pour annuler l'effacement, tourner MENU/BRIGHT pour sélectionner "CANCEL" et appuyer sur la molette

#### Affichage

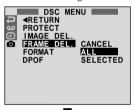

Écran de menu

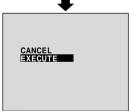

Écran de confirmation d'effacement

#### Touche MENU/BRIGHT

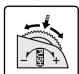

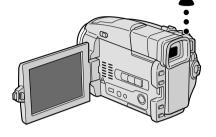

#### Affichage

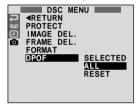

Écran de menu

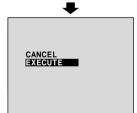

# Réglage d'information d'impression (Réglage DPOF)

Ce camescope est compatible avec le standard DPOF (Digital Print Order Format) pour supporter de futurs systèmes tels que l'impression automatique, qui enregistre des informations sur les images fixes que vous souhaitez imprimer (telles que le nombre de tirages à faire). Il y a deux réglages d'information d'impression disponibles: "Imprimer toutes les images fixes (un tirage pour chaque)" expliqué ci-dessous et "Imprimer en sélectionnant les images fixes et le nombre de tirages" (© p. 57).

# IMPRIMER TOUTES LES IMAGES FIXES (UN TIRAGE POUR CHAQUE)

- Régler l'interrupteur d'alimentation sur " DSC PLAY " tout en appuyant sur la touche de verrouillage située sur l'interrupteur. Ouvrir complètement l'écran LCD ou tirer complètement sur le viseur.
- Appuyer sur MENU/BRIGHT. L'écran de menu apparaît.
- Tourner MENU/BRIGHT pour sélectionner " " tappuyer sur la molette. "DSC MENU" apparaît.
- Tourner MENU/BRIGHT pour sélectionner "DPOF" et appuyer sur la molette. Le menu secondaire apparaît.
- Tourner MENU/BRIGHT pour sélectionner "ALL" et appuyer sur la molette. La sélection est terminée. L'écran de confirmation apparaît.
- Tourner MENU/BRIGHT pour sélectionner "EXECUTE" et appuyer sur la molette. L'écran de lecture normal apparaît.
  - Pour annuler la sélection, tourner MENU/BRIGHT pour sélectionner "CANCEL" et appuyer sur la molette.

#### Pour remettre à zéro le réglage . . .

.... sélectionner "RESET" à l'étape 5. Le réglage est remis à 0 pour toutes les images fixes.

#### Touche MENU/BRIGHT

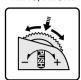

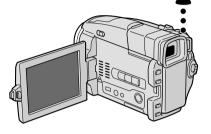

#### Affichage

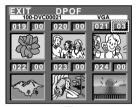

Écran DPOF

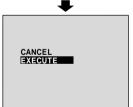

Écran de confirmation

# IMPRIMER EN SÉLECTIONNANT LES

- Effectuer les étapes 1 et 4 de la page 56.
- Tourner MENU/BRIGHT pour sélectionner "SELECTED" et appuyer sur la molette. La sélection est terminée. L'écran DPOF apparaît.
- Tourner MENU/BRIGHT pour déplacer le cadre vert sur l'image que vous voulez imprimer et appuyer sur la molette
- Sélectionner le nombre de tirages en tournant MENU/BRIGHT vers "+" pour augmenter le nombre, ou vers "-" pour le réduire et appuyer sur la molette. Répéter les étapes 3 et 4 pour le nombre désiré de tirages.
  - Le nombre de tirages peut être réglé jusqu'à 15.
  - Pour corriger le nombre de tirages, sélectionner de nouveau l'image et changer le nombre.
- Tourner MENU/BRIGHT vers le haut pour sélectionner "EXIT" et appuyer sur la molette. L'écran de confirmation apparaît.
- Tourner MENU/BRIGHT pour sélectionner "EXECUTE" et appuyer sur la molette. L'écran de lecture normal apparaît.
  - Pour annuler la sélection, tourner MENU/BRIGHT pour sélectionner "CANCEL" et appuyer sur la molette.

#### Pour remettre à zéro le nombre de tirages . . .

.... sélectionner "RESET" à l'étape 5 de la page 56. Le nombre de tirages est remis à 0 pour toutes les images fixes.

#### ATTENTION:

En effectuant les opérations ci-dessus, ne jamais débrancher l'alimentation, ce qui pourrait corrompre la mémoire. Pour la sécurité, toutes les touches y compris l'interrupteur d'alimentation sont condamnées dans l'étape 5.

#### **REMARQUES:**

Pour imprimer des images enregistrées sur une bande, les copier d'abord sur une carte MultiMediaCard ( ) 67).

# 58fr

# RACCORDEMENTS Raccordements de base

Il y a quelques types de raccordement de base. Pour faire les raccordements, se référer également aux modes d'emploi de votre magnétoscope et de votre téléviseur.

# A. Raccordement à un téléviseur ou à un magnétoscope disposant d'une prise péritélévision compatible uniquement avec le signal vidéo ordinaire

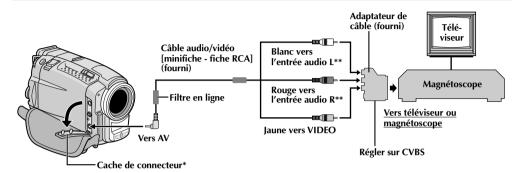

- \* Pour raccorder les câbles, ouvrir ce cache.
- \*\* Le câble audio n'est pas nécessaire pour regarder des images fixes avec l'interrupteur d'alimentation réglé sur "DSC PLAY ".

# B. Raccordement à un téléviseur ou à un magnétoscope disposant d'une prise péritélévision compatible avec le signal Y/C

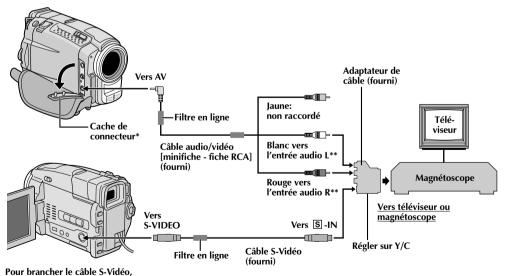

ouvrir l'écran LCD.

- \* Pour raccorder les câbles, ouvrir ce cache.
- \*\* Le câble audio n'est pas nécessaire pour regarder des images fixes avec l'interrupteur d'alimentation réglé sur "DSC PLAY ".

## Raccordement à un téléviseur ou à un magnétoscope disposant d'une entrée S-VIDEO et/ou de connecteurs d'entrée A/V (type RCA)

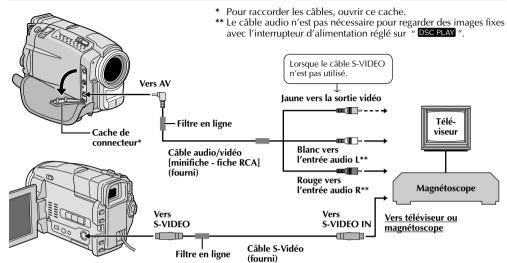

Pour brancher le câble S-Vidéo, ouvrir l'écran LCD.

- S'assurer que l'alimentation de tous les appareils est coupée.
- 2 Raccorder le camescope à un téléviseur ou à un magnétoscope comme montré dans l'illustration (F) p. 58, 59).

En utilisant un magnétoscope . . . aller à l'étape 3. Sinon . . . aller à l'étape 4.

- Raccorder la sortie du magnétoscope à l'entrée du téléviseur, en se référant au mode d'emploi du magnétoscope.
- Mettre le camescope, le magnétoscope et le téléviseur sous tension.
- **5** Régler le magnétoscope dans son mode d'entrée AUX, et régler le téléviseur sur le mode VIDEO.
- [Uniquement pour les utilisateurs de VMD20] Régler "AV/S-VIDEO" sur "OFF" dans l'écran de menu (IPP p. 46).

# Pour choisir l'affichage ou non des fonctions suivantes sur le téléviseur raccordé...

- Date/heure
  - .... régler "DATE/TIME" sur "AUTO", "ON" ou "OFF" dans l'écran de menu ( p. 46).
- Time code
  - .... régler "TIME CODE" sur "ON" ou "OFF" dans l'écran de menu ( p. 46).
- Affichage du mode du son de lecture, de la vitesse de bande et du défilement de la bande pour la lecture vidéo

#### $\Omega$ u

du répertoire/noms de fichier et numéro de vue/ nombre total de vues pour la lecture D.S.C.

.... régler "ON SCREEN" dans l'écran de menu (IF) p. 46) sur "LCD" ou "SIMPLE". Ou, appuyer sur **DISPLAY** de la télécommande TC200M.

- Il est recommandé d'utiliser l'adaptateur secteur/chargeur de batterie comme source d'alimentation au lieu de la batterie (🖙 p. 7).
- En utilisant les câbles, s'assurer de bien raccorder l'extrémité du câble avec le filtre en ligne au camescope. Le filtre en ligne réduit les interférences.
- Pour contrôler l'image et le son du camescope sans introduire de cassette ni de carte MultiMediaCard, régler l'interrupteur d'alimentation sur " M " ou " M ", puis régler votre téléviseur sur le mode d'entrée approprié.
- S'assurer de régler le volume du son du téléviseur sur son niveau minimum pour éviter une pointe soudaine de son quand le camescope est mis en marche.
- Si vous avez un téléviseur ou des enceintes acoustiques qui ne sont pas spécialement blindés, ne pas placer les enceintes à côté du téléviseur, sinon des interférences se produiront dans l'image de lecture du camescope.
- Régler le sélecteur de sortie vidéo de l'adaptateur péritel comme réquis:
- Y/C : Pour un raccordement à un téléviseur ou à un magnétoscope qui accepte des signaux Y/C et utilise un câble S-Vidéo. CVBS : Pour un raccordement à un téléviseur ou à un magnétoscope qui n'accepte pas les signaux Y/C et utilise un câble audio/vidéo.

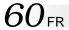

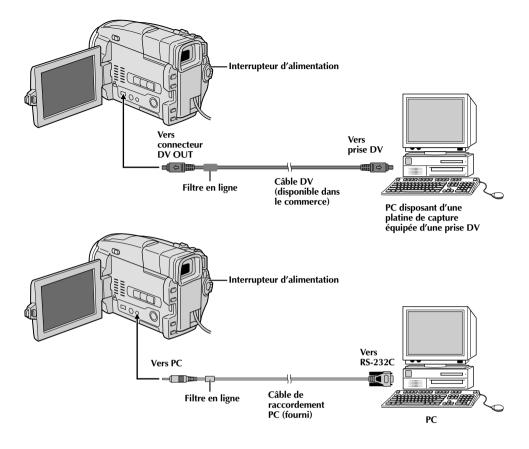

# Raccordement à un ordinateur personnel

Ce camescope peut transférer des images fixes vers un ordinateur personnel en utilisant le logiciel fourni en étant raccordé comme montré dans l'illustration. Il est également possible de transférer des images fixes vers un ordinateur personnel disposant d'une platine de capture équipée d'une prise DV.

- S'assurer que le camescope et le PC ont leur alimentation coupée.
- Raccorder le camescope au PC en utilisant le câble approprié comme montré dans l'illustration.
- Régler l'interrupteur d'alimentation du camescope sur " LAY " tout en appuyant sur la touche de verrouillage et mettre en marche le PC.

- Il est recommandé d'utiliser l'adaptateur secteur/ chargeur de batterie comme source d'alimentation au lieu de la batterie ( ) 7).
- Ne jamais raccorder en même temps au camescope le câble de raccordement PC et le câble DV. Raccorder uniquement au camescope le câble que vous avez l'intention d'utiliser.
- L'information de date/heure ne peut pas être saisie dans l'ordinateur personnel.
- Se référer aux modes d'emploi du logiciel fourni.
- Se référer également au mode d'emploi du fabricant pour la platine de capture équipée d'une prise DV.
- En utilisant un câble DV, s'assurer qu'il a un filtre en ligne fixé. Le filtre en ligne réduit les interférences.

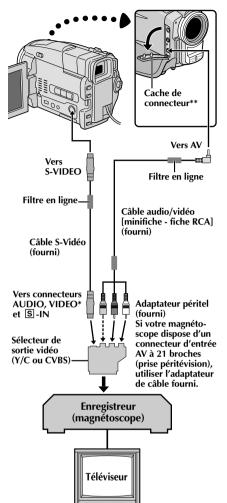

- \* Raccorder quand un câble S-Vidéo n'est pas
- \*\* Pour raccorder les câbles, ouvrir ce cache.

# Copie d'images/sons enregistrés sur une bande vers une autre bande

#### [Pour utiliser ce camescope comme lecteur]

- S'assurer que l'alimentation de tous les appareils est coupée, puis raccorder le camescope et le magnétoscope comme montré dans l'illustration. Se référer également aux pages 58 et 59.
- Placer l'interrupteur d'alimentation du camescope sur " LAY " tout en appuyant sur la touche de verrouillage située sur l'interrupteur, mettre en marche le magnétoscope, et introduire les cassettes appropriées dans le camescope et dans le magnétoscope.
- [Uniquement pour les utilisateurs de VMD20] Régler "AV/S-VIDEO" sur "OFF" dans l'écran de menu (F) p. 46).
- Mettre le magnétoscope en mode AUX et en mode de pause d'enregistrement.
- Passer le camescope en mode de lecture pour trouver un point juste avant le point d'entrée de montage. Une fois atteint, appuyer sur ▶/■ sur le camescope.
- 6 Appuyer sur ►/II sur le camescope et passer le magnétoscope en mode d'enregistrement.
- Passer le magnétoscope en mode de pause d'enregistrement et appuyer sur ▶/Ⅱ sur le camescope.
- Reprendre les étapes 5 à 7 pour continuer le montage, puis arrêter le magnétoscope et le camescope quand c'est fini.

Avant de commencer la copie, s'assurer que les indications n'apparaissent pas sur le téléviseur raccordé. Si elles apparaissent, elles seront enregistrées sur la nouvelle cassette

Pour choisir l'affichage ou non des fonctions suivantes sur le téléviseur raccordé . . .

- Date/heure
  - .... régler "DATE/TIME" sur "AUTO", "ON" ou "OFF" dans l'écran de menu ( p. 46).
- Time code
  - .... régler "TIME CODE" sur "ON" ou "OFF" dans l'écran de menu (Lag p. 46).
- Affichages du mode de son de lecture, de la vitesse de bande et du défilement de la bande
  - .... régler "ON SCREEN" dans l'écran de menu (IF) p. 46) sur "LCD" ou "SIMPLE". Ou, appuyer sur DISPLAY de la télécommande TC200M.

- En utilisant les câbles fournis, s'assurer de bien raccorder l'extrémité du câble avec le filtre en ligne au camescope. Le filtre en ligne réduit les interférences.
- Régler le sélecteur de sortie vidéo de l'adaptateur péritel comme requis:
  - Y/Č : Pour un raccordement à un téléviseur ou à un magnétoscope qui accepte des signaux Y/C et utilise un câble S-Vidéo.
  - CVBS: Pour un raccordement à un téléviseur ou à un magnétoscope qui n'accepte pas les signaux Y/C et utilise un câble audio/vidéo.
- Vous pouvez utiliser la lecture avec zoom (🖙 p. 70) ou les effets spéciaux en lecture (🖙 p. 71) à l'étape 6.
- Il est recommandé d'utiliser l'adaptateur sectéur/chargeur de batterie comme source d'alimentation au lieu de la batterie (□ p. 7).

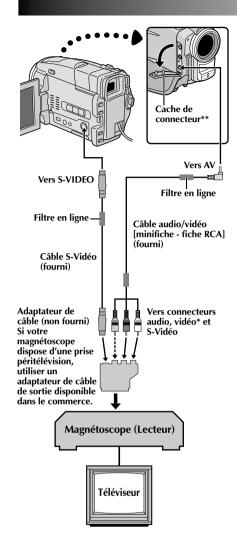

- Raccorder quand un câble S-Vidéo n'est pas utilisé.
- \*\* Pour raccorder les câbles, ouvrir ce cache.

# Copie d'images/sons enregistrés sur une bande vers une autre bande

[Pour utiliser ce camescope comme enregistreur: Uniquement pour les utilisateurs de VMD20]

- S'assurer que l'alimentation de tous les appareils est coupée, puis raccorder le camescope et le magnétoscope comme montré dans l'illustration. Se référer également aux pages 58 et 59.
- **2** Régler "SOUND MODE" sur "12 BIT" ou "16 BIT" et "REC MODE" sur "SP" ou "LP" dans l'écran de menu en fonction de votre préférence (☐ p. 11, 30, 31).
- Régler l'interrupteur d'alimentation du camescope sur " PLAY" tout en appuyant sur la touche de verrouillage située sur l'interrupteur. Mettre en marche le magnétoscope et introduire les cassettes appropriées dans le camescope et dans le magnétoscope.
- Régler "AV/S-VIDEO" sur "ON" dans l'écran de menu pour passer en mode d'entrée analogique (F p. 46).
- Appuyer sur la touche de marche/arrêt d'enregistrement du camescope pour passer en mode de pause d'enregistrement. "AV. IN" apparaît sur l'écran.
- Passer le magnétoscope en mode de lecture, puis passer en mode d'arrêt sur image quand vous avez trouvé un point juste avant le point d'entrée de montage.
- Appuyer sur la touche de marche/arrêt d'enregistrement du camescope pour passer en mode d'enregistrement. "AY.IN" apparaît sur l'écran. Passer le magnétoscope en mode de lecture.
- Pour arrêter la copie, appuyer sur la touche de marche/arrêt d'enregistrement sur le camescope pour que "AV. IN" apparaisse de nouveau, puis passer le magnétoscope en mode d'arrêt.
- Répéter les étapes 6 à 8 pour continuer le montage.
- Remettre "AV/S-VIDEO" sur "OFF" dans l'écran de menu pour sortir du mode d'entrée analogique (『 p. 46).

- Utiliser les câbles fournis en s'assurant de raccorder les extrémités avec un filtre en ligne au camescope. Le filtre en ligne réduit les interférences.
- Pour l'utilisation d'un adaptateur de câble de sortie (disponible dans le commerce), se référer à ses instructions.
- Il est recommandé d'utiliser l'adaptateur secteur/chargeur comme source d'alimentation au lieu de la batterie (Pp. 7).
- Des signaux analogiques peuvent être convertis en signaux numériques avec cette procédure.
- Il est également possible de copier à partir d'un autre camescope.

 $64_{\scriptscriptstyle\mathsf{FR}}$  COPIE (suite)

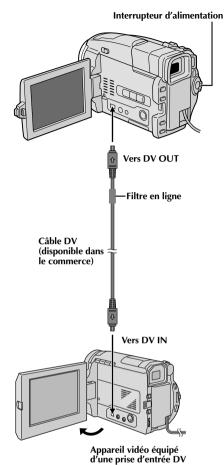

# Copie numérique d'images/sons enregistrés entre bandes

Il est également possible de copier des scènes enregistrées du camescope vers un autre appareil vidéo équipé d'une prise DV. Comme un signal numérique est envoyé, il y a peu, voire pas de dégradation de l'image ou du son.

#### [Pour utiliser ce camescope comme lecteur]

- S'assurer que l'alimentation de tous les appareils est coupée. Raccorder le camescope à un appareil vidéo équipé d'une prise d'entrée DV comme montré dans l'illustration.
- 2 Régler l'interrupteur d'alimentation du camescope sur "PLN" tout en appuyant sur la touche de verrouillage située sur l'interrupteur. Mettre en marche l'appareil vidéo et introduire les cassettes appropriées dans le camescope et dans l'appareil vidéo.
- Passer en mode de pause d'enregistrement sur l'appareil vidéo.
- Passer le camescope en mode de lecture pour trouver un point juste avant le point d'entrée de montage. Une fois atteint, appuyer sur 

  /II sur le camescope.
- 5 Appuyer sur ►/IIdu camescope et passer l'appareil vidéo en mode d'enregistrement.
- Passer l'appareil vidéo en mode de pause d'enregistrement et appuyer sur ▶/■ sur le camescope.
- Répéter les étapes **4** à **6** pour continuer le montage, puis arrêter l'appareil vidéo et le camescope quand c'est fini.

- Il est recommandé d'utiliser l'adaptateur secteur/chargeur comme source d'alimentation au lieu de la batterie (□ p. 7).
- Si la télécommande est utilisée quand à la fois le lecteur et l'enregistreur sont des appareils THOMSON, les deux appareils effectueront la même opération. Pour éviter que ceci n'arrive, appuyer sur les touches des appareils.
- Pour la copie numérique, ce camescope ne peut être raccordé qu'à un seul appareil à la fois.
- Si une section vierge ou une image distordue est lue sur le lecteur pendant la copie, la copie peut s'arrêter pour qu'une image anormale ne soit pas copiée.
- Bien que le câble DV soit raccordé correctement, quelquefois l'image peut ne pas apparaître dans l'étape 4.
   Si ceci se produit, couper l'alimentation et faire de nouveau les raccordements.
- Si la lecture avec zoom (\$\sup\$ p. 70), des effets spéciaux en lecture (\$\sup\$ p. 71) ou le mode photo sont tentés pendant la lecture, uniquement l'image de lecture originale enregistrée sur la bande est sortie de la prise DV OUT
- En utilisant un câble DV, s'assurer qu'il a un filtre en ligne fixé. Le filtre en ligne réduit les interférences.

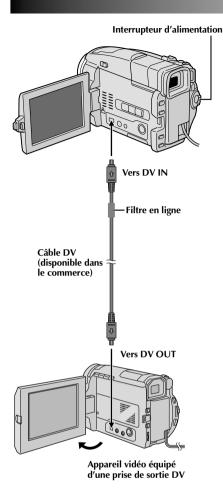

# Copie numérique d'images/sons enregistrés entre bandes

[Pour utiliser ce camescope comme enregistreur: Uniquement pour les utilisateurs de VMD20]

#### REMARQUE:

Avant de passer aux étapes suivantes, bien s'assurer que "AV/S-VIDEO" est réglé sur "OFF" dans l'écran de menu (IF) p. 46).

- S'assurer que l'alimentation de tous les appareils est coupée. Raccorder le camescope à un appareil vidéo équipé d'une prise de sortie DV en utilisant un câble DV comme montré dans l'illustration.
- **2** Régler "REC MODE" sur "SP" ou "LP" dans l'écran de menu en fonction de votre préférence (□ p. 11).
- Régler l'interrupteur d'alimentation du camescope sur "PLN" " tout en appuyant sur la touche de verrouillage située sur l'interrupteur. Mettre en marche l'appareil vidéo et introduire les cassettes appropriées dans le camescope et dans l'appareil vidéo.
- Appuyer sur la touche de marche/arrêt d'enregistrement du camescope pour passer en mode de pause d'enregistrement. "DV. IN" apparaît sur l'écran
- Passer en mode de lecture sur l'appareil vidéo, puis passer en mode d'arrêt sur image quand vous avez trouvé un point juste avant le point d'entrée de montage.
- Appuyer sur la touche de marche/arrêt d'enregistrement du camescope pour passer en mode d'enregistrement. "DV.IN" apparaît sur l'écran. Passer en mode de lecture sur l'appareil vidéo.
- Pour arrêter la copie, appuyer sur la touche de marche/arrêt d'enregistrement sur le camescope pour que "DV. IN" apparaisse de nouveau, puis passer l'appareil vidéo en mode d'arrêt.
- Répéter les étapes 5 à 7 pour continuer le montage.

- Il est recommandé d'utiliser l'adaptateur secteur/chargeur comme source d'alimentation au lieu de la batterie (LP p. 7).
- Si la télécommande est utilisée quand à la fois le lecteur et l'enregistreur sont des appareils THOMSON, les deux appareils effectueront la même opération. Pour éviter que ceci n'arrive, appuyer sur les touches des appareils.
- Pour la copie numérique, ce camescope ne peut être raccordé qu'à un seul appareil à la fois.
- Si une section vierge ou une image distordue est lue sur le lecteur pendant la copie, la copie peut s'arrêter pour qu'une image anormale ne soit pas copiée.
- Bien que un câble DV soit raccordé correctement, quelquefois l'image peut ne pas apparaître dans l'étape 5. Si ceci se produit, couper l'alimentation et faire de nouveau les raccordements.
- En utilisant un câble DV, s'assurer qu'il a un filtre en ligne fixé. Le filtre en ligne réduit les interférences.
- La copie numérique est effectuée dans le mode son enregistré sur la bande originale, quel que soit le réglage courant "SOUND MODE" (F) p. 31).
- Pendant la copie numérique, aucun signal n'est sorti des connecteurs audio ou vidéo.

 $66_{ extsf{FR}}$  COPIE (suite)

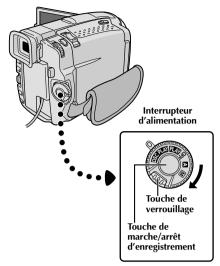

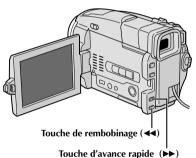

#### Affichage

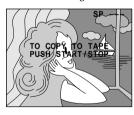

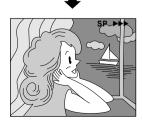

## Copie d'images enregistrées sur une carte MultiMediaCard vers une bande

Des images peuvent être copiées d'une carte MultiMediaCard vers une bande.

- Charger une carte MultiMediaCard (□ p. 12) et une cassette (□ p. 10).
- 2 Régler l'interrupteur d'alimentation sur " PLAY " tout en appuyant sur la touche de verrouillage située sur l'interrupteur. Ouvrir complètement l'écran LCD ou tirer complètement le viseur.
- 3 Lire la bande pour localiser le point où vous voulez copier une image fixe. Arrêter la lecture au point désiré.
- Régler l'interrupteur d'alimentation sur " DSC PLAY " tout en appuyant sur la touche de verrouillage située sur l'interrupteur. Pour sélectionner une image fixe à copier, effectuer la lecture indexée (□ p. 49), la lecture automatique (□ p. 48) ou appuyer sur ◀ ou ▶ pour sélectionner l'image que vous voulez.
- Pour passer en attente de copie, appuyer sur la touche de marche/arrêt d'enregistrement. Le message "TO COPY TO TAPE PUSH START/STOP" apparaît.
- Alors que le message est affiché, appuyer sur la touche de marche/arrêt d'enregistrement. L'image fixe sélectionnée est enregistrée sur la bande pendant 6 secondes environ.
  - Les indicateurs "SP" ou "LP", et de défilement de la bande disparaissent lorsque la copie est terminée.

#### **REMARQUES:**

- Si la touche de marche/arrêt d'enregistrement est pressée dans l'étape 5 alors que la languette de protection contre l'effacement est réglée sur "SAVE", le message "COPYING FAILED" est affiché.
- L'image XGA est copiée sur la bande à 720 x 640 pixels.
- Vous pouvez incruster un cadre sur l'image fixe sélectionnée à copier (© p. 52) et le copier sur une bande

Après l'étape 4, incruster un cadre sur l'image fixe et passer à l'étape 5.

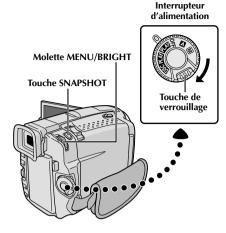

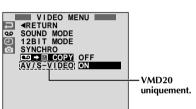

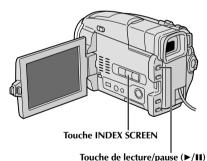

Touche de lecture/pause (P/II)

#### Affichage

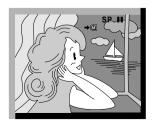

# Copie d'images enregistrées sur une bande vers une carte MultiMediaCard

Des images peuvent être copiées d'une bande vers une carte MultiMediaCard.

- Charger une carte MultiMediaCard ( p. 12) et une cassette ( p. 10).
- 2 Régler l'interrupteur d'alimentation sur "PLAY" tout en appuyant sur la touche de verrouillage. Ouvrir complètement l'écran LCD ou tirer complètement le viseur.
- Appuyer sur MENU/BRIGHT. L'écran de menu apparaît. Tourner la molette pour sélectionner " o " et la presser. "VIDEO MENU" apparaît.
- Tourner MENU/BRIGHT pour sélectionner " ➡ ➡ M COPY" et presser la molette. Le menu secondaire apparaît. Tourner la molette pour sélectionner "ON" et la presser. La sélection est terminée.
- Tourner MENU/BRIGHT pour sélectionner "∢RETURN" et appuyer deux fois sur la molette. L'écran de lecture normale revient.
- Pour sélectionner une image vidéo à copier, lancer la lecture en appuyant sur ►/II. Au moment où vous trouvez l'image que vous voulez copier, appuyer de nouveau pour passer en arrêt sur image.

#### Oι

Si vous voulez copier une photo enregistrée sur la bande sur la carte MultiMediaCard, appuyer sur INDEX SCREEN pour trouver la photo. La bande avance rapidement et s'arrête sur la photo. Appuyer plusieurs fois jusqu'à trouver les photos désirées.

Pour commencer la copie, appuyer sur **SNAPSHOT**. L'image sélectionnée est enregistrée sur la carte MultiMediaCard.

• "➡" clignote pendant la copie.

- Si SNAPSHOT est pressée dans l'étape 7 alors qu'une carte MultiMediaCard n'est pas chargée, le message "COPYING FAILED" est affiché.
- Si une image enregistrée sur la bande en utilisant le mode WIDE (IF) p. 32) est copiée sur une carte MultiMediaCard, le signal d'identification de mode WIDE n'est pas copié avec l'image.
- Pour utiliser les effets spéciaux en lecture avec une image vidéo que vous voulez copier, procéder jusqu'à l'étape 7 en utilisant la télécommande TC200M (fournie) (IP p. 71).
- Les images sont copiées dans la taille des fichiers VGA.

# UTILISATION DE LA TÉLÉCOMMANDE

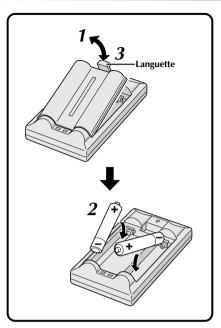

La télécommande toute fonction peut commander à distance ce camescope ainsi que les opérations de base (lecture, arrêt, pause, avance rapide et rebobinage) de votre magnétoscope. Cette télécommande rend possibles des fonctions de lecture complémentaires.

# Mise en place des piles

La télécommande utilise deux piles de taille "R03 (AAA)". Voir "Précautions générales sur les piles" ( P. 93).

1

Retirer le couvercle du compartiment des piles tout en poussant la languette vers le haut comme illustré.

2

Introduire deux piles de taille "R03 (AAA)" dans le bon sens.

3

Remettre le couvercle du compartiment des piles.

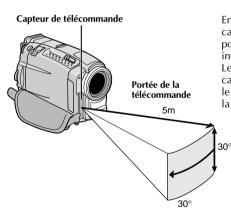

En utilisant la télécommande, bien la diriger vers le capteur de télécommande. L'illustration montre la portée de la télécommande pour l'utilisation en intérieur.

Le rayon transmis peut ne pas être efficace ou peut causer des mauvais fonctionnements en extérieur ou si le capteur de télécommande est directement exposé à la lumière du soleil ou à des éclairages puissants.

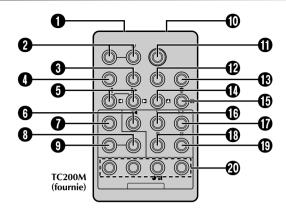

|                                                                       | Fonctions                                                                                             |                                                                                           |  |
|-----------------------------------------------------------------------|----------------------------------------------------------------------------------------------------|-------------------------------------------------------------------------------------------|--|
| Touches                                                               | Avec l'interrupteur d'alimentation<br>du camescope placé sur la position<br>caméra (" 🖪 " ou " 🖟 ") . | Avec l'interrupteur d'alimentation<br>du camescope placé sur " PLAY " ou<br>" DSC PLAY ". |  |
| Fenêtre de transmission du rayon infrarouge                           | Transmet le signal du rayon.                                                                          |                                                                                           |  |
| 2 Touches de zoom (T/W)                                               | Zoom (avant/arrière) (🖙 p. 22)                                                                        | Zoom (avant/arrière) (CF p. 70)                                                           |  |
| 3 Touche d'affichage (DISPLAY)                                        |                                                                                                    | © p. 59, 62, 73                                                                           |  |
| Touche de déplacement (SHIFT)                                         | _                                                                                                    | © p. 70, 72                                                                               |  |
| <b>5</b> Touches de ralenti avant/arrière (SLOW)                      | _                                                                                                    | ☞ p. 70                                                                                   |  |
| Touches de déplacement gauche/droite                                  | _                                                                                                    | © p. 70                                                                                   |  |
| <b>6</b> Touche REW                                                   | _                                                                                                    | Rembobinage, recherche accélérée inverse sur une bande (🖙 p. 44)                          |  |
| Touche de fondu/volet (FADE/WIPE)                                     | _                                                                                                    | © p. 74                                                                                   |  |
| Touche de mise en/hors service d'effet (EFFECT ON/OFF)                | _                                                                                                    | © p. 71                                                                                   |  |
| 1 Touche d'effet (EFFECT)                                             | _                                                                                                    | © 7 p. 71                                                                                 |  |
| Connecteur d'entrée de télécommande (PAUSE IN)                        | _                                                                                                    | © p. 73                                                                                   |  |
| 1 Touche START/STOP<br>(marche/arrêt d'enregistrement)                | Fonctionne comme la touche marche/arrêt d'enregistrement du camescope.                                |                                                                                           |  |
| Touche de réglage de marque de magnétoscope (MBR SET)                 | _                                                                                                    | © p. 72                                                                                   |  |
| 1 Touche SNAPSHOT                                                     | Fonctionne comme la touche <b>SNAPSHOT</b> du camescope.                                              |                                                                                           |  |
| ① Touche de déplacement vers le haut                                  | — □ □ □ p. 70                                                                                         |                                                                                           |  |
| Touche de déplacement vers le bas<br>Touche de doublage audio (A.DUB) | _<br>_                                                                                                | © p. 70<br>© p. 78                                                                        |  |
| ① Touche PLAY                                                         | _                                                                                                    | Lancement de la lecture d'une bande<br>(F) p. 44)                                         |  |
| <b>(f)</b> Touche FF                                                  | _                                                                                                    | Avance rapide/recherche accélérée avant sur une bande (F) p. 44)                          |  |
| 1 Touche STOP                                                         | _                                                                                                    | Arrêt de la bande (🖙 p. 44)                                                               |  |
| ① Touche PAUSE                                                        | _                                                                                                    | Pause (🖙 p. 70)                                                                           |  |
| ① Touches de montage (R.A.EDIT)                                       | _                                                                                                    | © p. 72 à 77                                                                              |  |

# Touches de zoom SHIFT Touche vers la gauche ou de gauche ou de gauch

#### Lecture normale Appuyez sur T

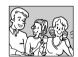

ralenti inverse

Touche vers la

droite ou de-

ralenti avant

(SLOW)

(SLOW)

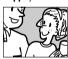

0 G

00

TC200M

(fournie)

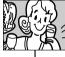

PI AY

PAUSE

STOP

Pour déplacer l'image, appuyer sur ☑ (droite) tout en tenant SHIFT pressée.

## CARACTÉRISTIQUE: Lecture au ralenti

#### **OBJECTIF:**

Offrir la recherche au ralenti dans un sens ou l'autre.

#### **OPÉRATION:**

- Pour passer de la lecture normale au ralenti, appuyer sur SLOW (◀ ou ►) pendant plus de 2 secondes environ. Après 1 minute environ en ralenti inverse ou 2 minutes environ en ralenti avant, la lecture normale reprend.
- Pour arrêter la lecture au ralenti, appuyer sur **PLAY** (►).

#### **REMARQUES:**

- Vous pouvez également passer en lecture au ralenti à partir de l'arrêt sur image en appuyant sur SLOW pendant plus de 2 secondes environ.
- Pendant la lecture au ralenti, à cause du traitement numérique de l'image, l'image peut prendre un effet de mosaïque.
- Après une pression maintenue sur SLOW (◄ ou ►), l'image fixe peut être affichée pendant quelques secondes, puis l'écran peut devenir bleu pendant quelques secondes. Ce n'est pas un mauvais fonctionnement.
- Il peut y avoir une légère marge entre le point de début de la lecture au ralenti que vous avez choisi et le point de début réel pour la lecture au ralenti.
- Pendant la lecture au ralenti, il y aura des perturbations en vidéo, l'image peut sembler instable, notamment avec les plans fixes. Ce n'est pas un mauvais fonctionnement.
- Pendant la lecture au ralenti, appuyer sur **PAUSE** (**11**) pour faire une pause de lecture.

## CARACTÉRISTIQUE: Lecture image par image

#### **OBIECTIF:**

Offrir la recherche image par image.

#### **OPÉRATION:**

 Pour passer de la lecture normale à image par image, appuyer plusieurs fois sur SLOW (◄) pour le sens avant ou sur SLOW (►) pour le sens inverse. À chaque pression, l'image est avancée.

#### **REMARQUE:**

Vous pouvez également passer en lecture image par image à partir de l'arrêt sur image en appuyant plusieurs fois sur **SLOW** (4 ou **I**»).

## CARACTÉRISTIQUE: Lecture avec zoom

#### **OBIECTIF:**

Agrandir l'image enregistrée jusqu'à 10x quand vous le souhaitez pendant la lecture.

#### ODÉDATION.

- 1) Appuyer sur **PLAY** (▶) pour trouver la séquence intéressante.
- 2) Appuyer sur les touches de zoom (T/W) sur la télécommande. S'assurer que la télécommande est pointée vers le capteur de télécommande du camescope. Appuyer sur T pour rapprocher le sujet.
- 3) Vous pouvez déplacer l'image sur l'écran pour trouver une partie particulière de l'image. Tout en tenant SHIFT enfoncée, appuyez sur 【 (gauche), 【 (droite), 【 (haut) et 【 (bas).
- Pour arrêter le zoom, appuyer en continu sur W jusqu'à ce que l'image redevienne normale. Ou, appuyer sur STOP (■) puis sur PLAY (▶).

- Le zoom peut également être utilisé pendant la lecture au ralenti et l'arrêt sur image.
- À cause du traitement numérique de l'image, la qualité de l'image peut souffrir.
- La lecture avec zoom ne peut pas être utilisée sur des images qui ont été enregistrées avec l'interrupteur d'alimentation réglé sur "PS".

## PLAYBACK EFFECT OFF 1 SP CLASSIC FILM 2 BW MONOTONE 3 SEPIA 4 STROBE 5 VIDEO ECHO

Menu de sélection PLAYBACK EFFECT

## PLAY PLAY

## CARACTÉRISTIQUE: Effets spéciaux en lecture

## **OBIECTIF:**

Vous permettre d'ajouter des effets créatifs à l'image de lecture.

## **OPÉRATION:**

- 1) Pour commencer la lecture, appuyer sur PLAY (►).
- Pointer la télécommande vers le capteur de télécommande du camescope et appuyer sur EFFECT. Le menu de sélection PLAYBACK EFFECT apparaît.
- Déplacer la barre lumineuse sur l'effet désiré en appuyant sur EFFECT. La fonction sélectionnée est activée et au bout de 2 secondes, le menu disparaît.
- Pour désactiver l'effet sélectionné, appuyez sur EFFECT ON/OFF de la télécommande. Une nouvelle pression réactive l'effet sélectionné.
- Pour changer l'effet sélectionné, reprendre à partir de l'étape 2 ci-dessus.

- Lorsque certains effets spéciaux en lecture sont utilisés, les modes Photo "Album 4" et "Album 9" (IP) p. 19) ne sont pas disponibles.
- Les effets qui peuvent être utilisés pendant la lecture sont Classic Film, Monotone, Sepia, Strobe et écho vidéo. Ces effets fonctionnent de la même façon pour la lecture que pour l'enregistrement. Voir page 41 pour des informations détaillées.

72 FR

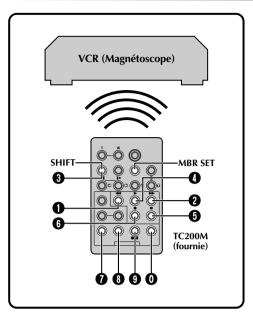

## LISTE DES CODES MAGNÉTOSCOPE

| MARQUE DE<br>MAGNÉTO-<br>SCOPE | TOUCHES<br>(A) (B)                      |
|--------------------------------|-----------------------------------------|
| AKAI                           | 0 0                                     |
| BLAUPUNKT                      | 0 0                                     |
| FERGUSON                       | 9 9 9                                   |
| GRUNDIG                        | 0 0                                     |
| HITACHI                        | 8 8<br>8 8                              |
| JVC A<br>B<br>C                | 000                                     |
| MITSUBISHI                     | <b>6 0</b>                              |
| NEC                            | 9 <b>7</b><br>9 <b>9</b>                |
| PANASONIC                      | 000000000000000000000000000000000000000 |

| MARQUE DE<br>MAGNÉTO-<br>SCOPE                | TOUCHES<br>(A) (B)   |
|-----------------------------------------------|----------------------|
| PHILIPS                                       | 00000000<br>00000000 |
| SANYO                                         | 0 0<br>0 0           |
| SELECO,<br>REX                                | 0 0                  |
| SHARP                                         | 0 0                  |
| SONY                                          | 889<br>889           |
| THOMSON,<br>TELEFUNKEN,<br>SABA,<br>NORDMENDE | 9 6 9 9              |
| TOSHIBA                                       | 0 0<br>0 0           |

## Montage par mémorisation de séquences

Créez des films montés facilement en utilisant votre camescope comme lecteur source. Vous pouvez sélectionner jusqu'à 8 séquences pour le montage automatique dans l'ordre que vous voulez. Le montage par mémorisation de séquences est plus facile à effectuer si la télécommande multimarque TC200M est réglée pour correspondre à la marque de votre magnétoscope (voir la liste des codes magnétoscope), mais peut également être effectué en commandant manuellement le magnétoscope. Avant utilisation, s'assurer que les piles sont mises en place dans la télécommande TC200M (F) p. 68).

## RÉGLER LE CODE DE TÉLÉCOMMANDE DE MAGNÉTOSCOPE

Couper l'alimentation du magnétoscope et pointer la télécommande vers la fenêtre de réception infrarouge du magnétoscope. Puis, en se reportant à la liste des codes magnétoscope, tout en appuyant sur MBR SET, appuyer sur la touche correspondant à la colonne (A) puis sur celle correspondant à la colonne (B). Le code est réglé automatiquement une fois que vous relâchez MBR SET, et l'alimentation du magnétoscope est mise.

S'assurer que l'alimentation du magnétoscope est en marche. Puis, tout en appuyant sur SHIFT, appuyer sur la touche de la télécommande correspondant à la fonction que vous voulez commander. Les fonctions que la télécommande peut commander sont PLAY, STOP, PAUSE, FF, REW et VCR REC STBY (vous n'avez pas besoin d'appuyer sur SHIFT pour cette dernière).

Vous êtes alors prêt pour essayer de faire du montage par mémorisation de séquences.

## **IMPORTANT**

Bien que la télécommande multimarque soit compatible avec les magnétoscopes THOMSON ainsi qu'avec de nombreux modèles d'autres fabricants, elle peut ne pas fonctionner avec votre magnétoscope ou offrir des fonctions limitées.

- Si l'alimentation du magnétoscope n'est pas mise dans l'étape 1, essayer un autre code de la liste des codes magnétoscope.
- Certains modèles de magnétoscope ne se mettent pas en marche automatiquement. Dans ce cas, mettre en marche l'alimentation manuellement et essayer l'étape 2.
- Si la télécommande ne peut pas commander le magnétoscope, utiliser les commandes sur le magnétoscope.
- Lorsque les piles de la télécommande sont complètement usées, le code de la marque du magnétoscope que vous avez réglé sera effacé. Dans ce cas, changer les piles usées par des nouvelles pour refaire le réglage de la marque du magnétoscope.

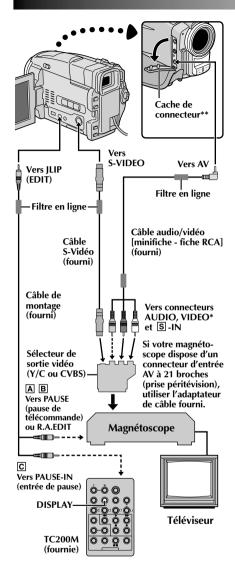

- Raccorder quand un câble S-Vidéo n'est pas utilisé.
- \*\* Pour raccorder des câbles, ouvrir ce cache.

## ATTENTION POUR LE CÂBLE DE MONTAGE

- Faire attention de ne pas le confondre avec le câble JLIP ( p. 4).
- Bien s'assurer de raccorder l'extrémité avec le filtre en ligne (fiche qui a trois bagues autour de la broche) au camescope.

## FAIRE LES RACCORDEMENTS

Se référer également aux pages 58 et 59.

## Pour raccorder à:

- A Un magnétoscope THOMSON disposant d'une borne de télécommande
  - ... raccorder le câble de montage à la borne de télécommande PAUSE.
- Un magnétoscope THOMSON ne disposant pas de borne de télécommande, mais disposant d'un connecteur R.A.EDIT
  - ... raccorder le câble de montage au connecteur R.A.EDIT.
- C Un autre magnétoscope
  - ... raccorder le câble de montage au connecteur d'entrée de pause de la télécommande TC200M.
- Introduire une cassette enregistrée dans le camescope et régler l'interrupteur d'alimentation sur " \*\* \*\* Table 1 tout en appuyant sur la touche de verrouillage située sur l'interrupteur.
- Mettre en marche le magnétoscope, introduire une cassette enregistrable et passer en mode AUX (se référer au manuel d'instructions du magnétoscope).

## **REMARQUES:**

 Vérifiez qu'aucune indication n'apparaît sur l'écran du téléviseur avant l'indication de montage par mémorisation de séquence, car ces indications seront enregistrées sur la bande neuve.

Pour choisir l'affichage ou non des fonctions suivantes sur le téléviseur raccordé . . .

- Date/heure
  - ..... régler "DATE/TIME" sur "AUTO", "ON" ou "OFF" dans l'écran de menu (LEF p. 46).
- Time cod
  - ..... régler "TIME CODE" sur "ON" ou "OFF" dans l'écran
- de menu ( ) 46).

   Affichage du mode du son de lecture , de la vitesse de bande et du défilement de la bande
  - .....régler "ON SCREEN" dans l'écran de menu (LF) p. 46) sur "LCD" ou "SIMPLE". Ou, appuyer sur DISPLAY de la télécommande TC200M.
- Pour les utilisateurs de VMD20: Régler "AV/S-VIDEO" sur "OFF" dans l'écran de menu (EF p. 46).
- Utiliser les câbles fournis en s'assurant de raccorder les extrémités avec un filtre en ligne au camescope. Le filtre en ligne réduit les interférences.
- Régler le sélecteur de sortie vidéo de l'adaptateur péritel comme requis:
  - Y/C : Pour un raccordement à un téléviseur ou à un magnétoscope qui accepte des signaux Y/C et utilise un câble S-Vidéo.
  - CVBS : Pour un raccordement à un téléviseur ou à un magnétoscope qui n'accepte pas les signaux Y/C et utilise un câble audio/vidéo.
- En faisant du montage sur un magnétoscope disposant d'un connecteur d'entrée DV, le câble DV peut être raccordé au lieu des câbles S-Vidéo et Audio/Vidéo.

## UTILISATION DE LA TÉLÉCOMMANDE (suite)

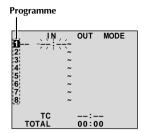

Menu de montage par mémorisation de séquences

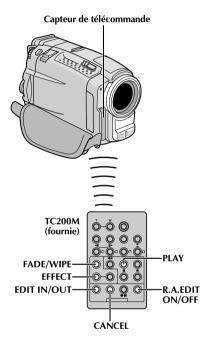

## SÉLECTIONNER LES SÉQUENCES

Pointer la télécommande vers le capteur de télécommande du camescope. Appuyez sur PLAY (►) puis sur R.A.EDIT ON/OFF de la télécommande. Le menu de montage par mémorisation de séquences apparaît.

5 Si vous utilisez un fondu/volet au début de la séquence, appuyez sur FADE/WIPE de la télécommande.

- Passez en revue tous les effets en appuyant de façon répétée et arrêtez quand l'effet souhaité apparaît.
- Vous ne pouvez pas utiliser le volet/fondu enchaîné d'images au début du programme 1.
- Au début de la séquence, appuyez sur **EDIT IN/OUT** de la télécommande. La position du point d'entrée de montage apparaît sur le menu de montage par mémorisation de séquences.
- A la fin de la séquence, appuyez sur **EDIT IN/OUT**. La position du point de sortie de montage apparaît sur le menu de montage par mémorisation de séquences.
- Si vous utilisez un fondu/volet à la fin de la séquence, appuyez sur FADE/WIPE.
  - Passez en revue les différents effets en appuyant de façon répétée sur la touche, et arrêtez quand l'effet recherché apparaît.
  - Si vous sélectionnez un effet de fondu/volet pour le point de sortie de montage, l'effet est automatiquement utilisé aussi pour le point d'entrée suivant.
  - Vous ne pouvez pas utiliser un effet de volet/fondu enchaîné d'image à la fin de la dernière séquence.
  - Quand vous utilisez les effets de fondu/volet, le temps du fondu est compris dans le temps total (ceci ne s'applique pas pour le volet/fondu enchaîné d'images).
- **9** Si vous utilisez des effets spéciaux en lecture, appuyez sur **EFFECT** (ℂℴℴ p. 71).

Refaites les opérations 6 à 9 pour mémoriser des séquences supplémentaires.

- Pour changer des points de montage enregistrés, appuyez sur CANCEL de la télécommande. Les points enregistrés disparaissent, un à un, à compter du plus récent.
- Si vous n'utilisez pas le fondu/volet ni le programme AE avec effets spéciaux, reprendre uniquement les étapes 6 et 7.

- Quand vous choisissez une scène, désignez des points d'entrée et de sortie de montage qui soient suffisamment éloignés les uns des autres.
- Si la recherche d'un point d'entrée de montage prend plus de 5 minutes, le mode d'attente d'enregistrement du magnétoscope est annulé et le montage n'a pas lieu.
- S'il y a des espaces vierges avant le point d'entrée de montage ou après le point de sortie montage, un écran bleu risque d'être enregistré sur la cassette.
- Comme le time code n'est précis qu'à la seconde près, le temps total peut ne pas correspondre exactement au temps total du programme.
- Lorsque le camescope est mis hors tension, tous les points de montage enregistrés (points d'entrée et de sortie) sont effacés.
- Si vous sélectionnez le mode sépia ou monotone à partir du programme AE avec effets spéciaux, vous ne pouvez pas utiliser la fonction de fondu enchaîné ou fondu noir et blanc. Dans ce cas, l'indicateur correspondant se met à clignoter. Une fois que le point d'entrée de montage est enregistré, l'effet est désactivé. Pour combiner ces effets, utilisez Sepia ou Monotone pendant l'enregistrement, puis utilisez la fonction Dissolve ou Black & White Fader pendant le montage par mémorisation de séquences.
- Il n'est pas possible d'utiliser les effets de fondu/volet ni le programme AE avec effets spéciaux pendant le montage par mémorisation de séquences en utilisant un câble DV.

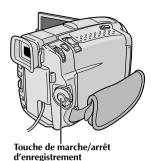

Menu de montage par mémorisation de séquences

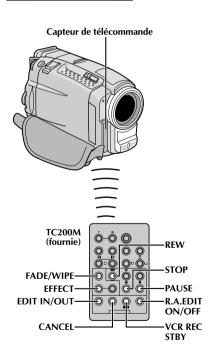

## MONTAGE AUTOMATIQUE VERS UN MAGNÉTOSCOPE

Rembobiner la bande dans le camescope au début de la séquence que vous voulez monter et appuyer sur PAUSE (II).

12 Dirigez la télécommande vers la façade du magnétoscope et appuyez sur VCR REC STBY (●II), ou mettez directement le magnétoscope dans le mode de pause d'enregistrement.

Appuyer sur la touche de marche/arrêt d'enregistrement sur le camescope. Le montage est effectué, tel que vous l'avez programmé, jusqu'à la fin de la dernière séquence enregistrée.

• Une pression sur **START/STOP** de la télécommande ne lance pas le montage.

 Quand la copie est terminée, le camescope se met en mode de pause et le magnétoscope en mode de pause d'enregistrement.

• Si vous n'avez pas désigné de point pour la fin de la copie, la cassette sera enregistrée entièrement jusqu'à la fin automatiquement.

• Si vous commandez le camescope pendant le montage automatique, le magnétoscope passera en mode de pause d'enregistrement et le montage automatique s'arrêtera.

Passer en mode d'arrêt pour le camescope et le magnétoscope.

Pour faire disparaître l'affichage du compteur de montage R.A., appuyer sur **R.A.EDIT ON/OFF** de la télécommande.

- Appuyer sur R.A.EDIT ON/OFF de la télécommande efface tous les réglages enregistrés pendant le montage par mémorisation de séquences.
- Quand le câble de montage est raccordé à la prise Pause de la télécommande pendant la copie, bien s'assurer que la télécommande est dirigée vers le capteur du magnétoscope et qu'aucun objet ne gêne le passage des rayons infrarouges.
- Le montage par mémorisation de séquences peut ne pas fonctionner correctement en utilisant une bande comprenant divers time codes dupliqués (F) p. 23).

76FR

## UTILISATION DE LA TÉLÉCOMMANDE (suite)

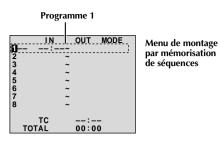

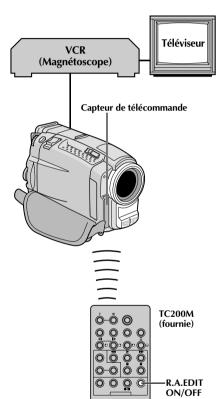

## Pour un montage encore plus précis

Certains magnétoscopes passent plus rapidement du mode de pause d'enregistrement au mode d'enregistrement que d'autres. Même si vous déclenchez le magnétoscope en même temps que le camescope, vous risquez de perdre quelques images, ou au contraire trouver des scènes que vous ne vouliez pas. Pour obtenir un montage net et exact, synchronisez le camescope avec le magnétoscope.

## COMPARAISON DU DÉCALAGE ENTRE LE MAGNÉTOSCOPE ET LE CAMESCOPE

Lire la bande dans le camescope, puis pointer la télécommande vers le capteur de télécommande du camescope et appuyer sur **R.A.EDIT ON/OFF**. Le menu de montage par mémorisation de séquences apparaît.

2 Effectuer le montage par mémorisation de séquences pour le programme 1 seulement. Pour contrôler la synchronisation du camescope et du magnétoscope, sélectionnez le début d'une transition de séquence comme point d'entrée de montage.

Lire la séquence copiée.

- Si des images de la séquence, avant la transition que vous avez choisie comme point de montage, sont enregistrées, c'est que le magnétoscope entre trop rapidement dans le mode d'enregistrement.
- Si la séquence que vous essayez de copier a déjà commencé, c'est que le magnétoscope est lent pour lancer l'enregistrement.

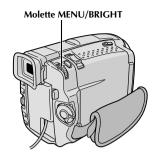

## Affichage

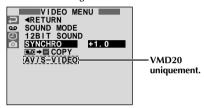

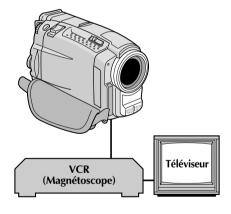

## AJUSTEMENT DU DÉCALAGE ENTRE LE MAGNÉTOSCOPE ET LE CAMESCOPE

- Pointer la télécommande vers le capteur de télécommande du camescope et appuyer sur R.A. EDIT ON/OFF pour faire disparaître le menu de montage par mémorisation de séquences, puis appuyer sur MENU/BRIGHT. L'écran de menu apparaît.
- Tourner MENU/BRIGHT pour sélectionner " <sup>™</sup> et appuyer sur la molette. Le menu "VIDEO MENU" apparaît. Puis, la tourner pour "SYNCHRO" et appuyer sur la molette. La valeur pour "SYNCHRO" est illuminée.
- En partant des comparaisons effectuées ( p. 76), vous pouvez alors augmenter la vitesse du magnétoscope en tournant MENU/BRIGHT vers "+". Vous pouvez aussi ralentir la vitesse du magnétoscope en tournant MENU/BRIGHT vers "-". La plage de réglage est de -1,3 à +1,3 seconde, par incréments de 0,1 seconde.

  Appuyer sur MENU/BRIGHT pour finir le réglage.
- Tourner MENU/BRIGHT pour sélectionner "◀RETURN" et appuyer deux fois sur la molette. Effectuer alors le montage par mémorisation de séquences en commençant à partir de l'étape 4 à la page 74.

- Avant d'effectuer un montage par mémorisation de séquences réel, faire un montage d'essai pour vérifier que la valeur que vous avez entrée est appropriée ou non, et faire des corrections en conséquence.
- Avec certains magnétoscopes, la différence ne peut pas être entièrement corrigée.

UTILISATION DE LA TÉLÉCOMMANDE (suite

## Affichage

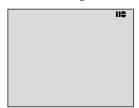

Mode d'attente de doublage audio

## Interrupteur d'alimentation Haut-parleur

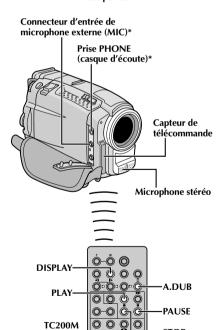

STOP

\* Situé sous le cache

(fournie)

## Doublage audio

La piste audio peut être modifiée uniquement si elle est enregistrée dans le mode 12 bit ( p. 31).

## **REMARQUES:**

- Le doublage audio n'est pas possible sur une bande enregistrée en mode 16 bit, sur une bande enregistrée dans le mode LP ou sur une partie vierge de la bande.
- Pour effectuer le doublage audio tout en regardant la télévision, faire les raccordements (F p. 58, 59).
- Lire la cassette pour localiser le point où le montage doit commencer, puis appuyez sur PAUSE (II).
- Tout en tenant A.DUB (👄) enfoncée sur la télécommande, appuyez sur PAUSE (Ⅱ). "Ⅱ章" apparaît.
- Appuyez sur **PLAY** (▶), puis commencez à parler. Parlez dans le microphone.
  - Pour faire une pause dans le doublage, appuyer sur PAUSE (II).
- Pour terminer le doublage audio, appuyer sur PAUSE (**II**), puis sur **STOP** (**■**).

Pour entendre le son doublé pendant la lecture . . . .... régler "12 BIT MODE" sur "SOUND 2" ou "MIX" dans l'écran de menu (F) p. 46, 47).

- Le doublage audio est également possible en utilisant un microphone en option raccordé au connecteur MIC.
- Le son n'est pas entendu du haut-parleur pendant le doublage audio. Pour entendre le son, brancher un casque d'écoute en option sur la prise PHONE (casque d'écoute).
- En utilisant un microphone ou un casque en option, bien s'assurer de le raccorder au câble Audio fourni avec un filtre en ligne fixé pour réduire les interférences (F p. 5).
- Alors qu'un microphone en option est raccordé, il n'est pas possible d'utiliser le microphone intégré.
- Lors du montage sur une bande qui a été enregistrée en mode 12 bit, la nouvelle piste son n'est pas enregistrée sur la même plage que l'ancienne.
- Si vous copiez une piste son sur un espace vierge de la bande, le son peut présenter des coupures. Veillez à ne faire des montages que sur les parties enregistrées.
- Si un hurlement ou une distorsion acoustique se produit pendant la lecture sur le téléviseur, éloigner le microphone du camescope du téléviseur ou baisser le volume du téléviseur.
- Si vous passez du mode 12 bit à 16 bit en cours d'enregistrement, puis utilisez la bande pour le doublage audio, la copie ne sera pas possible à partir de l'enregistrement en mode 16 bit.
- Pendant le doublage audio, si la bande passe sur des scènes enregistrées dans le mode LP, sur des scènes enregistrées en
- mode 16 bit ou une partie vierge, le doublage audio s'arrête et "ERROR! REFER MANUAL" apparaît.

   Pour les utilisateurs de VMD20: Pour effectuer un doublage audio avec un appareil vidéo raccordé au connecteur AV du camescope, régler d'abord "AV/S-VIDEO" sur "ON" dans l'écran de menu (F p. 46). Vous pouvez entendre le son de l'appareil vidéo en utilisant un casque en option.

FR79

Si, après avoir suivi les étapes dans le tableau ci-dessous, le problème persiste, veuillez consulter le revendeur THOMSON le plus proche.

Le camescope est un appareil commandé par micro-processeur. Du bruit et des interférences externes (d'un téléviseur, d'une radio, etc.) peuvent l'empêcher de fonctionner correctement. Dans ce cas, débrancher d'abord sa source d'alimentation (batterie, adaptateur secteur/chargeur, etc.) et attendre quelques minutes, puis la rebrancher et procéder comme d'habitude depuis le début.

| SYMPTÔME                                                                                                    | CAUSES POSSIBLES                                                                                                    | SOLUTION                                                                                                    |
|----------------------------------------------------------------------------------------------------|----------------------------------------------------------------------------------------------------|----------------------------------------------------------------------------------------------------|
| 1. Pas d'alimentation.                                                                                         | <ol> <li>La source d'alimentation<br/>n'est pas raccordée<br/>correctement.</li> <li>La batterie est déchargée.</li> <li>L'écran LCD n'est pas<br/>complètement ouvert ou le<br/>viseur n'est pas tiré pendant<br/>l'enregistrement.</li> </ol>                                           | <ol> <li>Raccorder correctement l'adaptateur secteur/chargeur (□ p. 7).</li> <li>Remplacez la batterie déchargée par une batterie pleinement chargée (□ 6, 7).</li> <li>Ouvrir complètement le moniteur LCD ou tirer sur le viseur.</li> </ol>                                        |
| 2. "SET DATE/TIME!" apparaît.                                                                                  | <ul> <li>La batterie au lithium incorporée pour l'horloge est déchargée.</li> <li>La date/heure réglée précédemment est effacée.</li> </ul>                                                                                                    | 2. • Raccorder le camescope au secteur en utilisant l'adaptateur secteur/chargeur pendant plus de 24 heures pour recharger la batterie au lithium de l'horloge (F) p. 9).                                                                                                    |
| 3. L'enregistrement ne peut pas être effectué.                                                                 | <ul> <li>3. • Le commutateur de protection contre l'effacement de la cassette est réglé sur "SAVE".</li> <li>• L'interrupteur d'alimentation est réglé sur "PAY", "DSC PLAY" ou "OFF".</li> <li>• "TAPE END" apparaît.</li> <li>• Le volet de logement de cassette est ouvert.</li> </ul> | <ul> <li>Régler le commutateur de protection contre l'effacement de la cassette sur "REC" (□ p. 10).</li> <li>Régler l'interrupteur d'alimentation sur " Δ " ou " Μ " (□ p. 14).</li> <li>Changer de cassette (□ p. 10).</li> <li>Fermer le volet de logement de cassette.</li> </ul> |
| 4. Il n'y a pas d'image.                                                                                       | <ol> <li>Le camescope n'est pas<br/>alimenté, ou il y a un autre<br/>problème.</li> </ol>                                                                                                    | 4. • Mettez le camescope hors puis sous tension (□ p. 16).                                                                                                    |
| 5. Certaines fonctions ne sont pas disponibles en utilisant MENU/BRIGHT.                                       | 5. • L'interrupteur d'alimentation est réglé sur " ▲ ".                                                                                                    | 5. • Régler l'interrupteur<br>d'alimentation sur "M"<br>(ご p. 14).                                                                                                    |
| 6. La mise au point ne se fait pas automatiquement.                                                            | <ul> <li>6. • Elle est réglée sur le mode manuel.</li> <li>• L'enregistrement a été effectué dans un lieu sombre, ou le contraste est faible.</li> <li>• L'objectif est sale ou couvert de condensation.</li> </ul>                                                                       | <ul> <li>6. • Réglez la mise au point en mode automatique (\$\mathscr{L}^{\sigma}\$ p. 27).</li> <li>• Nettoyez l'objectif et contrôlez de nouveau la mise au point (\$\mathscr{L}^{\sigma}\$ p. 92).</li> </ul>                                                                      |
| 7. Impossible de mettre la cassette en place.                                                                  | <ul><li>7. • Elle est dans une position incorrecte.</li><li>• La charge de la batterie est trop faible.</li></ul>                                                                                                    | <ul> <li>7. • Insérez la cassette dans le bon sens (□ p. 10).</li> <li>• Insérez une batterie complètement chargée (□ p. 6, 7).</li> </ul>                                                                                                    |
| 8. Impossible de mettre la carte MultiMediaCard en place.                                                      | 8. • La carte MultiMediaCard est dans un mauvais sens.                                                                                                    | 8. • La mettre dans le bon sens (□ p. 12).                                                                                                    |
| 9. Dans le mode 5 secondes,<br>l'enregistrement s'arrête<br>avant que les 5 secondes ne<br>se soient écoulées. | 9. • Le mode 5 secondes sur l'écran de menu est réglé sur "ANIM.".                                                                                                    | 9. • Sélectionnez "5S" sur l'écran de menu (ध्≆ p. 37).                                                                                                    |

## GUIDE DE DÉPANNAGE (suite)

| SYMPTÔME                                                                                   | CAUSES POSSIBLES                                                                                                    | SOLUTION                                                                                                    |
|--------------------------------------------------------------------------------------------|----------------------------------------------------------------------------------------------------|----------------------------------------------------------------------------------------------------|
| 10. Le mode Photo ne peut pas<br>être utilisé.                                             | <ul> <li>10. • Le mode compression a été sélectionné.</li> <li>• L'enregistrement à vitesse rapide a été tenté.</li> </ul>                                                                                                    | <ul> <li>10. • Mettez le mode compression hors service (□ p. 32).</li> <li>• Ne pas utiliser l'enregistrement à vitesse rapide (□ p. 28).</li> </ul>                                                                                                    |
| 11. Les couleurs de la photo ne sont pas naturelles.                                       | 11. • La source de lumière ou le sujet<br>ne comprennent pas de blanc.<br>Ou, il y a plusieurs sources de<br>lumière différents derrière le<br>sujet.                                                                                                    | 11. • Régler "FLASH" sur "ON" dans l'écran de menu. Ou trouver un sujet blanc et composer la vue pour qu'il apparaisse également dans le cadre (☞ p. 18, 20, 34).                                                                                                    |
| 12. Bien que le mode Photo soit tenté, le flash ne se déclenche pas.                       | <ul> <li>12. • Le sujet est trop lumineux avec le flash réglé sur "AUTO ou AUTO ()".</li> <li>• Si</li></ul>                                                                                                    | 12. • Régler "FLASH" sur "ON" dans l'écran de menu Mode (□ p. 34).  • Il peut falloir jusqu'à 10 secondes pour recharger le flash.  • Sortir du mode "Album 4" ou "Album 9" (□ p. 17).  • Régler le camescope en mode d'attente d'enregistrement (□ p. 34).  • Régler "GAIN UP" sur "AUTO ★ "Ou "AGC" (□ p. 31) ou annuler le mode "TWILIGHT" (□ p. 41).  • Relever le flash en utilisant le curseur FLASH OPEN (□ p. 34).                                                                    |
| 13. Bien que la photo soit prise avec le flash, la réduction des yeux rouges n'a pas lieu. | <ul> <li>13. • Le sujet ne regarde pas dans la direction du flash.</li> <li>• Le sujet ne regarde pas le premier éclair, qui est une partie importante de la réduction des yeux rouges.</li> <li>• Le camescope est trop loin du sujet.</li> <li>• "FLASH" n'est pas réglé sur "AUTO " dans l'écran de menu.</li> </ul>                       | <ul> <li>13. • Le sujet doit regarder dans la direction du flash, en particulier lors du premier éclair. Si le sujet ne voit pas le premier éclair, il sera difficile pour la réduction des yeux rouges d'avoir lieu ((□) p. 34).</li> <li>• Le flash est efficace pour des sujets à une distance de 70 cm à 2 m environ du camescope (□) p. 34).</li> <li>• Régler "FLASH" sur "AUTO ① " dans l'écran de menu pour afficher l'indicateur de réduction des yeux rouges (□) p. 34).</li> </ul> |
| 14. L'image prise en utilisant le mode Photo est trop sombre.                              | <ul> <li>14. • Le flash est rabattu.</li> <li>• La fenêtre d'émission du flash est recouverte par des doigts, etc.</li> <li>• La luminosité du flash est réglée pour produire une image sombre (valeur de réglage: –3).</li> <li>• Le camescope est trop loin du sujet.</li> <li>• La prise de vues a été effectuée à contre-jour.</li> </ul> | <ul> <li>14. • Relever le flash en utilisant le curseur FLASH OPEN (□ p. 34).</li> <li>• Ne pas recouvrir la fenêtre d'émission du flash.</li> <li>• Ajuster la luminosité du flash sur une valeur plus grande (□ p. 35).</li> <li>• Le flash est efficace pour des sujets à une distance de 70 cm à 2 m environ (□ p. 34).</li> <li>• Appuyer sur la touche BACKLIGHT (□ p. 42).</li> </ul>                                                                                                  |

| SYMPTÔME                                                                                                    | CAUSES POSSIBLES                                                                                                    | SOLUTION                                                                                                    |  |
|----------------------------------------------------------------------------------------------------|----------------------------------------------------------------------------------------------------|----------------------------------------------------------------------------------------------------|--|
| 15. L'image prise en utilisant le<br>mode Photo est trop<br>lumineuse.                                                 | <ul> <li>15. • "FLASH" est réglé sur "ON" dans l'écran de menu.</li> <li>• Le sujet est trop lumineux.</li> </ul>                                                                                                    | 15. • Régler "FLASH" sur tout paramètre autre que "ON" dans l'écran de menu (☞ p. 34). • Rabattre le flash. • Appuyer sur la touche SPOTLIGHT (☞ p. 42).                                                                                                    |  |
| 16. Le zoom numérique ne fonctionne pas.                                                                               | <ul> <li>16. • Le zoom optique 10X est sélectionné.</li> <li>• La molette de mode de prise de vues est réglée sur "DUAL", "VGA" ou "XGA".</li> <li>• "P.AE/EFFECT" est réglé sur "VIDEO ECHO" dans l'écran de menu.</li> <li>• "WIDE MODE" est réglé sur "PS WIDE" dans l'écran de menu.</li> <li>• Album 4 ou Album 9 ont été tentés pendant le zoom numérique.</li> <li>• L'enregistrement à vitesse rapide a été tenté.</li> <li>• Le volet ou fondu enchaîné d'images a été utilisé pour une transition de scène.</li> </ul> | <ul> <li>16. • Régler "ZOOM" sur "40X" ou "200X" dans l'écran de menu (IF) p. 31).</li> <li>• Régler la molette de mode de prise de vues sur "PS" ou "VIDEO" (IF) p. 15, 22).</li> <li>• Annuler le mode "VIDEO ECHO" (IF) p. 21, 41).</li> <li>• Condamner le mode "PS WIDE" (IF) p. 32).</li> <li>• Annuler Album 4 ou Album 9 (IF) p. 19).</li> <li>• Relâcher l'enregistrement à vitesse rapide (IF) p. 28).</li> <li>• Attendez que l'effet de volet/ fondu enchaîné d'images soit fini (IF) p. 22, 38).</li> </ul> |  |
| <ol> <li>Le programme AE avec effets<br/>spéciaux et les effets de<br/>fondu/volet ne fonctionnent<br/>pas.</li> </ol> | <ul> <li>17. • L'interrupteur d'alimentation est réglé sur " ∆ ".</li> <li>• Certaines fonctions sont condamnées pendant l'enregistrement à vitesse rapide.</li> </ul>                                                                                                    | 17. • Régler l'interrupteur<br>d'alimentation sur "M"<br>(☞ p. 38, 40).<br>• ☞ p. 28.                                                                                                    |  |
| 18. Le fondu en noir et blanc ne fonctionne pas.                                                                       | 18. • Le mode sépia ou monotone est activé.                                                                                                    | <b>18.</b> • Désactiver l'effet sépia ou monotone (□ p. 38, 40).                                                                                                    |  |
| <b>19.</b> Le fondu enchaîné ne fonctionne pas.                                                                        | <ul> <li>19. • Le mode sépia, monotone ou obturateur lent du programme AE avec effets spéciaux est activé.</li> <li>• "WIDE MODE" est réglé sur "SQUEEZE" ou "PS WIDE" dans l'écran de menu.</li> <li>• Le mode de programme AE avec effets spéciaux sélectionné précédemment a été changé après que la dernière scène sélectionnée pour le montage a été mémorisée.</li> </ul>                                                                                                    | <ul> <li>19. • Couper le mode sépia, monotone ou obturateur lent avant de faire une transition en fondu enchaîné (□ p. 38, 40).</li> <li>• Régler "WIDE MODE" sur le mode "CINEMA" ou "OFF" (□ p. 32).</li> <li>• S'assurer d'avoir sélectionné le mode de programme AE avec effets spéciaux que vous voulez avant de commencer le montage (□ p. 38, 40).</li> </ul>                                                                                                    |  |

**VOIR PAGE SUIVANTE** 

## GUIDE DE DÉPANNAGE (suite)

| SYMPTÔME                                                                                                  | CAUSES POSSIBLES                                                                                                    | SOLUTION                                                                                                    |
|----------------------------------------------------------------------------------------------------|----------------------------------------------------------------------------------------------------|----------------------------------------------------------------------------------------------------|
| 20 Le volet/fondu enchaîné d'images ne fonctionne pas.                                                    | <ul> <li>20. • La dernière scène de montage sélectionnée est terminée.</li> <li>• A la fin de la dernière scène sélectionnée pour le montage, l'interrupteur d'alimentation était réglé sur "OFF".</li> <li>• Le camescope est hors tension.</li> </ul>                                                                                                    | <ul> <li>20. • Sélectionnez le volet/fondu enchaîné d'images avant l'enregistrement. Les effets sont automatiquement activés (□ → 0.38).</li> <li>• Ne mettez pas le camescope hors tension après avoir désigné des points de montage, car ils seront effacés (□ → 0.38).</li> <li>• Le camescope s'éteint automatiquement 5 minutes après l'entrée dans le mode d'attente d'enregistrement. Continuez les opérations dans les 5 minutes qui suivent la mise en attente d'enregistrement (□ → 0.38).</li> </ul> |
| 21. La fonction de volet d'images ne peut pas être utilisée.                                              | <ul> <li>21 • L'obturation lente est activée.</li> <li>"WIDE MODE" n'est pas réglé sur<br/>"OFF".</li> </ul>                                                                                                    | 21. • Annuler le mode d'obturation<br>lente ou régler "WIDE MODE"<br>sur "OFF" avant de préparer le<br>volet d'images (☑ p. 32, 38,<br>40).                                                                                                    |
| 22. La transition de scène ne se passe pas comme espéré.                                                  | 22. • En utilisant le "volet d'image/ fondu enchaîné" (IFP p. 38), il y a un retard d'une fraction de seconde entre le point d'arrêt de l'enregistrement précédent et le point de lancement du fondu enchaîné. C'est normal, mais ce léger retard devient particulièrement perceptible en prenant des objets se déplaçant rapidement ou pendant un panoramique rapide. |                                                                                                    |
| 23. Le mode Écho vidéo ne fonctionne pas.                                                                 | 23. • Le volet/fondu enchaîné d'images est en service. • "WIDE MODE" est réglé sur "SQUEEZE" ou "PS WIDE" dans l'écran de menu. • Une entrée ou sortie en fondu est en cours.                                                                                                    | 23. • Régler "WIDE MODE" sur le mode "CINEMA" ou "OFF" (IF) p. 32). • Ne pas essayer d'utiliser le mode Écho vidéo pendant une transition de scènes (IF) p. 38, 40).                                                                                                    |
| 24. Bien que l'obturation lente ne soit pas sélectionnée, l'image donne l'impression qu'elle est activée. | 24. • En filmant dans l'obscurité<br>l'appareil devient plus sensible à<br>la lumière et l'image revêt un effet<br>similaire à l'obturation lente.                                                                                                    | 24. • Si vous voulez que l'éclairage<br>semble plus naturel, régler GAIN<br>UP sur "AGC" ou "OFF" dans<br>l'écran de menu (□ p. 31).                                                                                                    |
| <b>25.</b> Il n'y a pas d'effet stroboscopique quand les effets Classic Film ou Strobe sont en service.   | 25. • Le volet/fondu enchaîné d'images est en service.                                                                                                    | 25. • N'essayez pas d'utiliser les effets<br>Classic Film ou Strobe pendant la<br>transition d'une scène (☐ p. 38,<br>40).                                                                                                    |
| <b>26.</b> La balance des blancs ne peut pas être activée.                                                | 26. • Les effets Sepia ou Monotone sont en service.                                                                                                    | 26. • Mettez les effets Sepia ou<br>Monotone hors service avant de<br>régler la balance des blancs<br>(に子 p. 41, 43).                                                                                                    |

| SYMPTÔME                                                                                                    | CAUSES POSSIBLES                                                                                                    | SOLUTION                                                                                                    |
|----------------------------------------------------------------------------------------------------|----------------------------------------------------------------------------------------------------|----------------------------------------------------------------------------------------------------|
| 27. Lorsque vous filmez un sujet éclairé par une lumière intense, des lignes verticales apparaissent.                | 27. • Le contraste est trop important. Le camescope fonctionne normalement.                                                                                                    |                                                                                                    |
| 28. Quand l'écran est en plein<br>soleil pendant la prise de vues,<br>il devient rouge ou noir<br>pendant un moment. | 28. • Ce n'est pas un mauvais fonctionnement.                                                                                                    |                                                                                                    |
| <b>29.</b> Pendant l'enregistrement, la date/heure n'apparaît pas.                                                   | <ul> <li>29. • "DATE/TIME" est réglé sur "OFF" dans l'écran de menu.</li> <li>• La prise de vue interface est effectuée.</li> </ul>                                                                                                    | 29. • Réglez "DATE/TIME" sur "ON" dans l'écran de menu (☐ p. 33). • Pendant la prise de vues interface, la date/heure n'apparaît pas (☐ p. 17). |
| <ol> <li>Des images enregistrées sur la<br/>carte MultiMediaCard ne<br/>peuvent pas être effacées.</li> </ol>        | <ol> <li>Les images enregistrées sur la<br/>carte MultiMediaCard sont<br/>protégées.</li> </ol>                                                                                                    | 30. •Retirer la protection des images<br>enregistrées sur la carte<br>MultiMediaCard et les effacer<br>(© 7 p. 50, 51).                         |
| 31. Les indicateurs et les messages n'apparaissent pas.                                                              | 31. • "ON SCREEN" est réglé sur<br>"SIMPLE" ou "TIME CODE" est<br>réglé sur "OFF" dans l'écran de<br>menu.                                                                                                    | 31. • Régler "ON SCREEN" sur "LCD"<br>ou "LCD/TV" et régler "TIME<br>CODE" sur "ON" dans l'écran de<br>menu (☞ p. 33, 46).                      |
| 32. Les images sur l'écran LCD apparaissent sombres ou blanchâtres.                                                  | 32. • Dans des endroits sujets à basse température, les images deviennent sombres à cause des caractéristiques de l'écran LCD. Lorsque ceci se produit, les couleurs affichées diffèrent de celles réellement enregistrées. Ce n'est pas un défaut du camescope.  • Lorsque la lampe fluorescente de l'écran LCD atteint sa limite de durée de service, les images sur l'écran LCD deviennent sombres. Veuillez consulter le revendeur THOMSON le plus proche. | <b>32. •</b> Ajustez la luminosité et l'angle de l'écran LCD (धि) р. 16, 17).                                                                   |
| 33. L'arrière de l'écran LCD est chaud.                                                                              | 33. • La lampe utilisée pour illuminer<br>l'écran LCD fait qu'il devient<br>chaud.                                                                                                    | 33. • Fermez l'écran LCD pour l'éteindre ou réglez l'interrupteur d'alimentation sur "OFF", et laissez l'appareil refroidir.                    |
| 34. Les indicateurs et la couleur des images sur l'écran LCD ne sont pas clairs.                                     | 34. • Ce qui peut arriver lorsque la surface ou le bord de l'écran LCD est pressé.                                                                                                    | 34.                                                                                                    |
| <b>35.</b> Les indications de l'écran LCD ou du viseur clignotent.                                                   | 35. • Certains effets de fondu/volet, certains modes de programme AE avec effets spéciaux, "DIS" et d'autres fonctions qui ne peuvent pas être utilisés ensemble sont sélectionnés en même temps.                                                                                                    | 35. • Relire les sections couvrant les effets de fondu/volet, le programme AE avec effets spéciaux et "DIS" (☞ p. 32, 38 à 41).                 |

**VOIR PAGE SUIVANTE** 

## GUIDE DE DÉPANNAGE (suite)

| SYMPTÔME                                                                                                    | CAUSES POSSIBLES                                                                                                    | SOLUTION                                                                                                    |
|----------------------------------------------------------------------------------------------------|----------------------------------------------------------------------------------------------------|----------------------------------------------------------------------------------------------------|
| 36. Des points lumineux colorés apparaissent sur l'écran LCD ou dans le viseur.                                     | 36. • L'écran LCD et le viseur sont fabriqués avec une technologie de haute précision. Toutefois, des points noirs ou brillants de lumière (rouge, vert ou bleu) peuvent apparaître constamment sur l'écran ou dans le viseur. Ces points ne sont pas enregistrés sur la bande. Ce n'est pas un défaut de l'appareil (Points efficaces: supérieurs à 99,99%). | 36.<br>———                                                                                                    |
| <i>37.</i> Pendant l'enregistrement, le son ne peut pas être entendu.                                               | <ul> <li>37. • Le casque d'écoute en option n'est pas branché sur la prise de casque.</li> <li>• Le volume sonore de la prise de casque n'a pas été réglé correctement. Le volume du son à ce point est au même niveau que celui réglé pendant la lecture.</li> </ul>                                                                                         | <ul> <li>37. • Brancher le casque d'écoute en option sur la prise de casque (IF p. 86, 87).</li> <li>• Ajuster le volume du son pendant la lecture (IF p. 44).</li> </ul>             |
| 38. La lecture, le rebobinage et l'avance rapide ne fonctionnent pas.                                               | 38. • L'interrupteur d'alimentation n'est pas réglé sur " □LAY ″.                                                                                                    | 38. • Régler l'interrupteur<br>d'alimentation sur " PLAY "<br>(正字 p. 44).                                                                                                    |
| 39. Une carte MultiMediaCard ne peut pas être lue.                                                                  | 39 • L'interrupteur d'alimentation est réglé sur " PLAY ", " A " ou " M ".                                                                                                    | 39. • Régler l'interrupteur<br>d'alimentation sur " DSC PLAY "<br>(正字 p. 48).                                                                                                    |
| <b>40.</b> La bande défile, mais il n'y a aucune image.                                                             | <ul> <li>40. • Le téléviseur a des prises d'entrée audio/vidéo, mais vous n'avez pas choisi le mode vidéo sur le téléviseur.</li> <li>• Le volet de logement de cassette est ouvert.</li> </ul>                                                                                                    | <ul> <li>40. • Réglez le téléviseur sur le mode ou le canal approprié pour la lecture vidéo (□F p. 58, 59).</li> <li>• Fermer le volet de logement de cassette (□F p. 10).</li> </ul> |
| <b>41.</b> Les indications de l'écran LCD sont distordues.                                                          | 41. • Pendant la lecture d'une partie<br>non enregistrée, en recherche à<br>grande vitesse et en arrêt sur<br>image, les indications de l'écran<br>LCD apparaissent distordues. Ce<br>n'est pas un défaut.                                                                                                    | 41.                                                                                                    |
| <b>42.</b> Les images sur l'écran LCD sont instables.                                                               | 42. • Le volume du haut-parleur est trop fort.                                                                                                    | <b>42.</b> • Baissez le volume du hautparleur (□ p. 44).                                                                                                    |
| 43. Pour les utilisateurs de VMD20: Il n'y a pas d'image de lecture sur le téléviseur raccordé.                     | 43. • Comme le mode d'entrée<br>analogique est engagé, le<br>camescope est en mode d'attente<br>d'enregistrement.                                                                                                    | <b>43.</b> • Régler "AV/S-VIDEO" sur "OFF" dans l'écran de menu. (☐ p. 46).                                                                                                    |
| 44. Des blocs de bruit apparaissent pendant la lecture, ou il n'y a pas d'image de lecture et l'écran devient bleu. | 44.                                                                                                    | <b>44.</b> • Nettoyer les têtes vidéo avec une cassette de nettoyage en option (□ p. 94).                                                                                             |

| SYMPTÔME                                                                                                  | CAUSES POSSIBLES                                                                                                    | SOLUTION                                                                                                    |
|----------------------------------------------------------------------------------------------------|----------------------------------------------------------------------------------------------------|----------------------------------------------------------------------------------------------------|
| <b>45.</b> L'écran LCD, le viseur et l'objectif sont devenus sales (ex. empreintes digitales).            | 45.                                                                                                    | 45. • Essuyer les délicatement avec un chiffon doux. Essuyer fortement peut causer des dommages (にデ p. 92).                                                                                                    |
| <b>46.</b> Un symbole inhabituel apparaît.                                                                | 46.                                                                                                    | 46. • Se reporter à la partie du mode<br>d'emploi se rapportant aux<br>indications de l'écran LCD/du<br>viseur (⊑₹ p. 88 à 91).                                                                                                    |
| <b>47.</b> Une indication d'erreur (E01 — E06) apparaît.                                                  | 47. • Problème quelconque. Dans ce cas, les fonctions du camescope ne peuvent pas être utilisées.                                                                                  | 47. • Retirer la source d'alimentation (batterie, etc.) et attendre quelques minutes que l'indication disparaisse. Quand elle a disparu, vous pouvez utiliser de nouveau le camescope. Si l'indication reste, bien que vous avez suivi la procédure ci-dessus deux ou trois fois, veuillez consulter le revendeur THOMSON le plus proche. |
| <b>48.</b> L'indicateur de charge sur l'adaptateur secteur/chargeur ne s'allume pas.                      | <ul> <li>48. • La température de la batterie est très élevée/basse.</li> <li>• La charge est difficile dans des endroits sujets à des températures très élevées/basses.</li> </ul> | 48. • Pour protéger la batterie, il est recommandé de la charger dans des endroits avec une température de 10°C à 35°C (にず p. 93).                                                                                                    |
| <b>49.</b> L'image n'apparaît pas sur<br>l'écran LCD.                                                     | <ul> <li>49. • Le viseur est tiré.</li> <li>• Le réglage de luminosité de l'écran LCD est trop sombre.</li> </ul>                                                                  | <ul> <li>49. • Repousser le viseur.</li> <li>• Ajuster la luminosité de l'écran LCD (F) p. 16).</li> <li>• Si l'écran est incliné vers le haut de 180 degrés, ouvrir complètement l'écran (F) p. 16).</li> </ul>                                                                                                    |
| 50. Quand l'image est imprimée à partir de l'imprimante, une barre noire apparaît dans le bas de l'écran. | <b>50.</b> • Ce n'est pas un mauvais fonctionnement.                                                                                                    | 50. • En enregistrant avec le<br>stabilisateur d'image "DIS" activé<br>(にア p. 32) ceci peut être évité.                                                                                                    |
| 51. Lorsque le camescope est raccordé via la prise DV, le camescope ne fonctionne pas.                    | <ol> <li>• Le câble DV a été débranché ou<br/>rebranché avec l'alimentation en<br/>marche.</li> </ol>                                                                              | 51. • Couper l'alimentation du camescope et la remettre, puis faire fonctionner le camescope.                                                                                                    |
| <i>52.</i> Pendant le transport, le cache d'objectif s'ouvre.                                             | 52.                                                                                                    | <ul> <li>52. Ne pas soumettre le camescope à des chocs ni vibrations excessives pendant le transport.</li> <li>Mettre l'alimentation du camescope en marche puis la couper. Le cache d'objectif se ferme.</li> </ul>                                                                                                    |

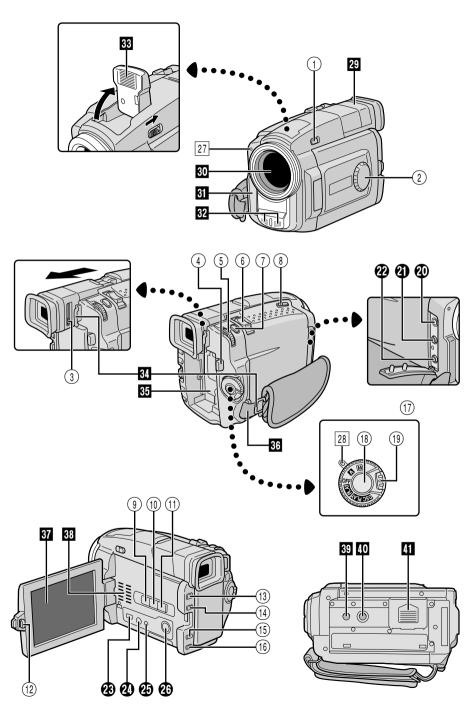

## Commandes

| Commanues                                                                                                    |
|----------------------------------------------------------------------------------------------------|
| ① Curseur d'ouverture du flash<br>[FLASH OPEN] 『 p. 34                                                                     |
| ② Molette de mode de prise de vues<br>[PS, VIDEO, DUAL, VGA, XGA]                                                          |
| ③ Commande d'ajustement dioptrique 🖙 p. 8                                                                                  |
| 4 Touche de libération de la batterie<br>[BATT. RELEASE] 🖙 p. 7                                                            |
| (5) • Molette MENU [+, -, PUSH]                                                                                            |
| de l'écran LCD [+, −] 🖙 p. 16                                                                                              |
| ⑥ • Commande de zoom [T/W] □ p. 22                                                                                         |
| • Commande de volume du casque/<br>haut-parleur [VOL.] 🖙 p. 44                                                             |
| ⑦ Touche de mode photo [SNAPSHOT] □ p. 18, 20, 24, 26, 67                                                                  |
| ® Curseur OPEN/EJECT p. 10                                                                                                 |
| ⑨ Touche de mode Photo [SNAP MODE] ☞ p. 18                                                                                 |
| ① Touche INDEX SCREEN 27 p. 19, 49                                                                                         |
| ① Touche SNAP FRAME 🖙 p. 52                                                                                                |
| ② Touche d'ouverture de l'écran [PUSH-OPEN] □ p. 12, 16                                                                    |
| ③ • Touche de lecture/pause [▶/ <b>II</b> ] □ p. 44, 45                                                                    |
| • Touche d'enregistrement à vitesse rapide [HIGH SPEED] 🖙 p. 28                                                            |
| (14) • Touche d'arrêt [■] 🗊 p. 44                                                                                          |
| • Touche de mise au point [FOCUS] 🖙 p. 27                                                                                  |
| (15) • Touche d'avance rapide [▶▶] □ p. 44, 45                                                                             |
| • Touche SPOTLIGHT 🖙 p. 42                                                                                                 |
| <ul> <li>1s • Touche de rembobinage [◄] □ p. 44, 45</li> <li>• Touche de contre-jour [BACK LIGHT] □ p. 42</li> </ul>       |
| ① Interrupteur d'alimentation [A, M, PLAY, DSC PLAY, OFF]                                                                  |
| (18) Touche de marche/arrêt                                                                                                |
| d'enregistrement                                                                                                    |
| 19 Touche de verrouillage 🖙 p. 14                                                                                          |
| Connecteurs                                                                                                    |
| Les prises <b>②</b> à <b>②</b> sont situées sous le cache des prises.                                                      |
| ② Prise de casque [PHONE] 『 p. 78<br>Aucun son n'est sorti du haut-parleur lorsque le<br>casque est branché à cette prise. |
| Prise d'entrée de microphone                                                                                               |
| stéréo externe 🗊 p. 78                                                                                                    |
| Connecteur d'entrée/sortie Audio/Vidéo : VMD20                                                                             |
| Connecteur de sortie Audio/Vidéo:<br>VMD10 [AV] [2] p. 58, 59, 62, 63, 73                                                  |

Pour brancher les câbles aux connecteurs 23 à 26. suivants, ouvrir l'écran LCD.

- Connecteur vidéo numérique [DV IN/OUT: VMD20, DV OUT: VMD10] (i.link\*) ...... [3] p. 60, 61, 64, 65 \* i.link se réfère aux spécifications industrielles IEEE1394-1995 et leurs extensions. Le logo 🖡 est utilisé pour les produits se conformant au standard i.Link. 2 Prise J [JLIP (Joint Level Interface Protocol)]/
- Prise de montage [EDIT] ...... 

  p. 73 • Raccorder le câble de montage en effectuant du montage par mémorisation de séquences.
- Raccorder à un camescope ou magnétoscope compatible JLIP pour le commander à partir de l'ordinateur en utilisant le logiciel fourni. Prise PC [DIGITAL STILL] ...... Pp. 60
- 23 Connecteur d'entrée/sortie S-Vidéo: VMD20 Connecteur de sortie S-Vidéo: VMD10 [S-VIDEO] ...... IF p. 58, 59, 62, 63, 73

## **Indicateurs**

| 27 | Témoin | d'enregistrement | I | p. | 16 |
|----|--------|------------------|---|----|----|
| 28 | Témoin | d'alimentation   | I | p. | 16 |
|    |        | 4.               |   |    |    |

## Autres parties 29 Viseur ...... 🚅 p. 8

30 Cache d'obiectif S'ouvre quand le viseur est tiré ou si l'écran LCD est complètement ouvert.

• Capteur de télécommande ...... 🖙 p. 68 • Capteur de caméra Faire attention de ne pas couvrir cette partie. Le capteur nécessaire pour la prise de vues est situé à cet endroit.

| <b>32</b> Microphone stéréo <b>27</b> p. 78  |
|----------------------------------------------|
| 33 Flash                                     |
| 34 Oeillets de bandoulière 🗊 p. 8            |
| <b>35</b> Monture de batterie <b>27</b> p. 7 |
| 36 Courroie de poignée                       |
| <b>37</b> Écran LCD 🖙 p. 16, 17              |
| <b>38</b> Haut-parleur                       |
| <b>39</b> Orifice de téton                   |
| Vis de montage de trépied p. 8               |
| 41 Volet de carte [MEMORY CARD] 🖙 p. 12      |

## 88fr

## Indications de l'écran LCD/du viseur pendant l'enregistrement vidéo uniquement

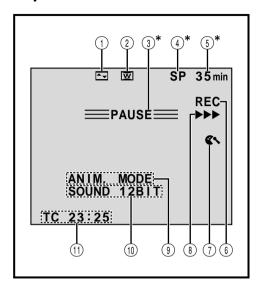

\* Régler "ON SCREEN" sur "SIMPLE" dans l'écran de menu vous permet de retirer les indications marquées d'une astérisque (\*) de l'écran ( p. 33, 46).

| No.        | Fonction                                                                                                    |
|------------|----------------------------------------------------------------------------------------------------|
| 1          | Affiche l'effet de fondu/volet sélectionné.<br>(EF p. 38, 39)                                                                                                    |
| 2          | Apparaît en mode de compression,<br>cinéma ou PS WIDE. ( P. 32)                                                                                                    |
| <b>3*</b>  | Apparaît en mode d'attente d'enregistrement.<br>(ﷺ p. 16)                                                                                                    |
| <b>4</b> * | Affiche le mode d'enregistrement (SP ou LP).<br>(LF p. 11)                                                                                                    |
| 5)*        | Affiche la durée de bande restante.                                                                                                    |
| 6          | Apparaît pendant l'enregistrement. (🖙 p. 16)                                                                                                    |
| 7          | Apparaît lorsque le mode coupe-vent est<br>engagé pour réduire le bruit généré par le<br>vent. (ﷺ p. 33)                                                                                                    |
| 8          | Apparaît alors que la bande défile. (🖙 p. 16)                                                                                                    |
| 9          | • HIGH SPEED: Apparaît pendant quelques secondes lorsque le mode d'enregistrement à vitesse rapide est sélectionné. (『 p. 28) • 5S MODE/ANIM MODE: Affiche le mode d'enregistrement 5 secondes ou le mode d'enregistrement d'animation.  (『 p. 32, 37) |
| 10         | Affiche le mode de son pendant 5 secondes environ après la mise sous tension du camescope. ((IF) p. 31)                                                                                                    |
| (1)        | Affiche le time code. (© p. 23, 33)                                                                                                    |

## Indications de l'écran LCD/du viseur pendant l'enregistrement D.S.C. uniquement

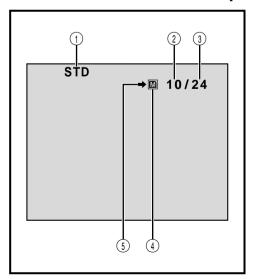

| No. | Fonction                                                                                                    |  |
|-----|----------------------------------------------------------------------------------------------------|--|
| 1   | Affiche le mode de qualité d'image de la vue<br>enregistrée. Il y a 3 modes disponibles: FINE,<br>STD (Standard) et ECO. (Économie) (dans<br>l'ordre de la qualité). |  |
| 2   | Affiche le nombre de vues qui ont déjà été prises. ( P. 20)                                                                                                    |  |
| 3   | Affiche le nombre total de vues qui peuvent<br>être enregistrées, comprenant celles déjà<br>prises. (EF p. 20)                                                       |  |
| 4   | Apparaît pendant la prise de vues. Clignote quand une carte MultiMediaCard n'est pas chargée.  (IF) p. 20)                                                           |  |
| 5   | Apparaît en clignotant pendant la prise de vue. ( P. 20)                                                                                                    |  |

Ces indications apparaissent également pendant le mode DUAL.

## Indications de l'écran LCD/du viseur pendant l'enregistrement vidéo et D.S.C.

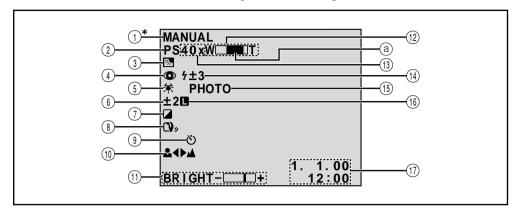

| No.  | Fonction                                                                                                    |                     |
|------|----------------------------------------------------------------------------------------------------|---------------------|
| 1)*  | Affiche la position de l'interrupteur d'alimentation.                                                                                 | (🖙 p. 14)           |
| 2    | Affiche la position du mode de prise de vues.                                                                                         | (🕼 p. 15)           |
| 3    | Apparaît lorsque la compensation de contre-jour ou de projecteur est utilisée.                                                        | (CF p. 42)          |
| 4    | Apparaît lorsque "FLASH" est réglé sur "AUTO <b>™</b> " dans l'écran de menu.                                                         | (□ <b>7</b> p. 34)  |
| 5    | Apparaît lorsque la balance des blancs est réglée.                                                                                    | (ℂ <b>ℱ p. 4</b> 3) |
| 6    | Apparaît lorsque l'exposition est ajustée.                                                                                            | (ℂ <b>ℱ p. 42</b> ) |
| 7    | Affiche le Programme AE avec effets spéciaux sélectionné.                                                                             | (🖙 p. 40, 41)       |
| 8    | Apparaît lorsque le stabilisateur d'image numérique est engagé.                                                                       | (ℂ <b>ℱ p.</b> 32)  |
| 9    | Apparaît pendant l'enregistrement par retardateur.                                                                                    | (□ <b>7</b> p. 36)  |
| 10   | Apparaît lorsque la mise au point est réglée manuellement.                                                                            | (ℂ <b>戸 p. 27</b> ) |
| 11)  | Affiche la luminosité de l'écran LCD ou du viseur.                                                                                    | (🖙 p. 16)           |
| 12)  | Apparaît pendant le zooming.  a Indicateur de niveau de zoom                                                                          | ( <b>F</b> p. 22)   |
| (13) | • Rapport de zoom approximatif: Apparaît pendant le zooming.<br>• Aर्द्ध: Apparaît lorsque l'obturation lente automatique est engagée | (CF p. 23)          |
|      | ("GAIN UP" est réglé sur "AUTO").                                                                                                    | (🖙 p. 31)           |
| 14)  | Apparaît lorsque le flash est prêt. Un nombre apparaît à côté de l'indication après ajustement de la luminosité du flash.             |                     |
| (15) | Apparaît en prenant une photo.                                                                                                    | (🖙 p. 18, 20)       |
| 16   | Apparaît lorsque l'iris est verrouillé.                                                                                               | (ℂ͡͡ଟ p. 42)        |
| 17)  | Affiche la date et l'heure.                                                                                                    | (🕼 p. 9)            |

<sup>\*</sup>Régler "ON SCREEN" sur "SIMPLE" dans l'écran de menu vous permet de retirer les indications marquées d'une astérisque (\*) de l'écran (ISP p. 33, 46).

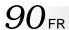

## Indications de l'écran LCD/du viseur pendant la lecture vidéo

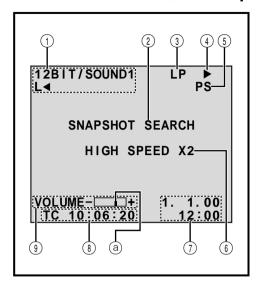

| No. | Fonction                                                                                                    |
|-----|----------------------------------------------------------------------------------------------------|
| 1   | Affiche le mode de son. ( P. 46, 47)                                                                                                    |
| 2   | Clignote pendant la recherche de photos.<br>(LF p. 19)                                                                                                    |
| 3   | Affiche la vitesse de la bande. ( P. 11)                                                                                                    |
| 4   | Apparaît pendant qu'une bande défile.  I Lecture  Lecture  Rembobinage/recherche accélérée  Rembobinage/recherche accélérée  Rembobinage/recherche accélérée  Rembobinage/recherche accélérée  Ralenti avant  Ralenti inverse  Doublage audio  Rembobinage audio |
| 5   | Apparaît pendant la lecture d'images<br>enregistrées en mode progressif. (🖙 p. 24)                                                                                                    |
| 6   | Apparaît quelques secondes pendant la<br>lecture d'images enregistrées en mode<br>d'enregistrement à vitesse rapide. (『 p. 29)                                                                                                    |
| 7   | Affiche la date et l'heure. (127 p. 46, 47)                                                                                                    |
| 8   | Affiche le time code. (© p. 46, 47)                                                                                                    |
| 9   | BRIGHT: Affiche la luminosité de l'écran<br>LCD ou du viseur. (『 p. 16)<br>VOLUME: Affiche le volume du haut-<br>parleur ou du casque d'écoute.<br>(『 p. 44)<br>a L'indicateur de niveau se déplace.                                                             |
|     |                                                                                                    |

## Indications de l'écran LCD/du viseur pendant la lecture D.S.C.

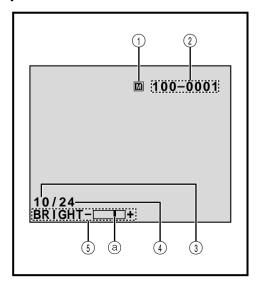

| No. | Fonction                                                                                            |
|-----|----------------------------------------------------------------------------------------------------|
| 1)  | Clignote quand une carte MultiMediaCard n'est pas chargée.                                          |
| 2   | Affiche le répertoire et les noms de fichier.<br>(CF p. 48)                                         |
| 3   | Affiche le numéro index du fichier image.<br>(CF p. 48)                                             |
| 4)  | Affiche le nombre total de vues enregistrées.                                                       |
| 5   | Affiche la luminosité de l'écran LCD ou du viseur. (EF p. 16)  a L'indicateur de niveau se déplace. |

## Indications d'avertissement

| Indications                                                                   | Fonction                                                                                                    |
|-------------------------------------------------------------------------------|----------------------------------------------------------------------------------------------------|
| ••••                                                                          | Affiche l'énergie restante de la batterie  Niveau d'énergie restante: élevé  Niveau d'énergie restante: épuisé  Comme l'énergie restante de la batterie est proche d'avoir été consommée, l'indicateur de batterie   clignote. Lorsque l'énergie de la batterie est épuisée, l'alimentation est coupée automatiquement.                                                                                                    |
| <b>1</b>                                                                      | Apparaît s'il n'y a pas de cassette chargée. (🖙 p. 10)                                                                                                    |
| CHECK TAPE'S<br>ERASE PROTEC-<br>TION SWITCH                                  | Apparaît lorsque la languette de protection contre l'effacement est réglée sur "SAVE" alors que l'interrupteur d'alimentation est réglé sur "                                                                                                    |
| HEAD CLEANING<br>REQUIRED USE<br>CLEANING<br>CASSETTE                         | Apparaît si de la saleté est détectée sur les têtes pendant l'enregistrement. Utiliser une cassette de nettoyage en option. ( p. 95)                                                                                                    |
| CONDENSATION<br>OPERATION<br>PAUSED<br>PLEASE WAIT                            | Apparaît si de la condensation se produit. Lorsque cette indication est affichée, attendre plus d'une heure que la condensation disparaisse.                                                                                                    |
| TAPE!                                                                         | Apparaît si une cassette n'est pas en place quand la touche de marche/arrêt d'enregistrement est pressée alors que l'interrupteur d'alimentation est réglé sur "                                                                                                    |
| TAPE END                                                                      | Apparaît lorsque la bande arrive à la fin pendant l'enregistrement ou la lecture.<br>(ﷺ p. 17)                                                                                                    |
| SET DATE/TIME!                                                                | <ul> <li>Apparaît lorsque la date/heure n'est pas réglée.</li> <li>Apparaît lorsque la batterie (au lithium) pour l'horloge est déchargée et que la date et l'heure réglées précédemment sont effacées.</li> </ul>                                                                                                    |
| ERROR!<br>REFER MANUAL                                                        | <ul> <li>Apparaît lorsque le doublage audio n'est pas disponible.</li> <li>Apparaît si la copie de signaux protégés contre la copie est tentée alors que ce camescope est utilisé comme enregistreur.</li> </ul>                                                                                                    |
| MEMORY IS FULL                                                                | Apparaît lorsque la mémoire de la carte MultiMediaCard est pleine et la prise de vues est impossible.                                                                                                    |
| MEMORY CARD!                                                                  | Apparaît si une carte MultiMediaCard n'est pas chargée lorsque SNAPSHOT est pressée alors que l'interrupteur d'alimentation est réglé sur " 🗖 " ou " 🕅 " et que la molette de mode de prise de vues est réglée sur "VGA", "XGA" ou "DUAL".                                                                                                    |
| PLEASE<br>FORMAT                                                              | Apparaît lorsqu'il y a un problème avec une carte MultiMediaCard et que sa mémoire est corrompue, ou n'a pas été initialisée. Initialiser la carte MultiMediaCard. (() p. 53)                                                                                                    |
| NO STORED<br>IMAGE                                                            | Apparaît lorsque l'interrupteur d'alimentation est réglé sur " DSC PLAY " quand il n'y a pas d'images enregistrées sur la carte MultiMediaCard.                                                                                                    |
| E01 — E06<br>UNIT IN SAFE-<br>GUARD MODE<br>REMOVE AND<br>REATTACH<br>BATTERY | Les indications d'erreur (E01 – E06) montrent le type de mauvais fonctionnement qui s'est produit. Lorsqu'une indication d'erreur apparaît, le camescope se coupe automatiquement. Retirer la source d'alimentation (batterie, etc.) et attendre quelques minutes pour que l'indication disparaisse. Quand elle a disparu, vous pouvez utiliser de nouveau le camescope. Si l'indication reste, veuillez consulter le revendeur THOMSON le plus proche. |

## **Après utilisation**

Couper l'alimentation du camescope.

Faire coulisser **OPEN/EJECT** dans le sens de la flèche puis basculer le volet de logement de cassette ouvert jusqu'à son blocage. Le logement s'ouvre automatiquement. Retirer la cassette.

Appuyer sur "PUSH HERE" pour fermer le logement.

 Quand le logement est fermé, il s'abaisse automatiquement. Attendre qu'il soit complètement abaissé avant de fermer le volet.

Presser et maintenir **BATT. RELEASE** et retirer la batterie.

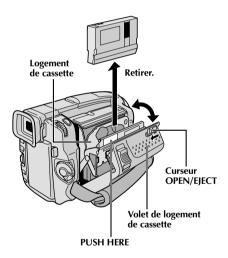

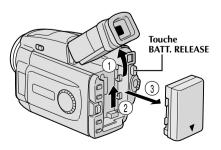

## Nettoyage du camescope

Essuyer doucement avec un chiffon doux pour nettoyer l'extérieur.

Placer un chiffon dans une solution de savon doux diluée et bien le tordre pour essuyer des parties très sales. Puis essuyer de nouveau avec un chiffon sec.

Appuyer sur **PUSH OPEN** et ouvrir l'écran LCD. Essuyer délicatement avec un chiffon doux. Faire attention de ne pas endommager l'écran. Fermer l'écran LCD.

Pour nettoyer l'objectif, souffler avec une brosse soufflante, puis essuyer délicatement avec du papier de nettoyage d'objectif.

Pour nettoyer le viseur, le relever en position verticale. Lever délicatement la languette en plastique sur le dessous du viseur, et ouvrir le cache ①.

Introduire une brosse soufflante ou un chiffon doux dans l'espace au dessous du viseur et nettoyer l'intérieur du viseur avec 2.

**6** Fermer le cache. Rabattre le viseur en position horizontale et le rentrer.

- N'utilisez pas des agents de nettoyage puissants comme la benzine ou l'alcool.
- Le nettoyage doit être effectué seulement après avoir retirer la batterie et débrancher toute autre source d'alimentation.
- De la moisissure peut se former si l'objectif est laissé sale.
- Pour utiliser un produit de nettoyage ou un chiffon traité chimiquement, se référer aux précautions d'emploi de chaque produit.

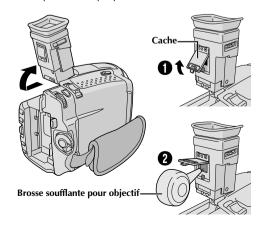

## Précautions générales sur les piles

Si la télécommande ne fonctionne pas même en étant utilisée correctement, les piles sont épuisées. Les remplacer par des nouvelles.

**N'utiliser que les piles suivantes:** taille R03 (AAA) x 2 Veuillez respecter les règles suivantes pour l'utilisation des piles. Si elles ne sont pas utilisées correctement, elles peuvent couler ou exploser.

- 1. Pour changer les piles, se référer à la page 68.
- **2. Ne pas** utiliser des piles de taille différente de celle spécifiée.
- 3. Bien installer les piles dans le bon sens.
- 4. Ne pas utiliser de piles rechargeables.
- 5. Ne pas exposer les piles à une chaleur excessive, elles pourraient couler ou exploser.
- 6. Ne pas jeter les piles au feu.
- 7. Retirer les piles de l'appareil s'il doit être rangé pendant une longue période pour éviter une fuite des piles qui pourrait causer de mauvais fonctionnements.

## **Batteries**

La batterie fournie est une batterie au lithium-ion. Avant d'utiliser la batterie fournie ou une batterie en option, bien lire les précautions suivantes:

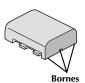

## 1. Pour éviter des accidents

- .... **Ne pas** brûler.
- .... Ne pas court-circuiter les bornes.
- .... Ne pas modifier ni démonter.
- .... Ne pas exposer la batterie à des températures excédant 60°C, ce qui pourrait surchauffer la batterie, la faire exploser ou prendre feu.
- .... N'utiliser que les chargeurs spécifiés.

## 2. Pour éviter des endommagements et prolonger la durée de vie . . .

- .... **ne pas** infliger de choc inutile.
- .... charger dans un endroit où la température est dans les tolérances indiquées ci-dessous. C'est une batterie à réaction chimique, des températures plus basses entravent la réaction chimique, alors que des températures plus élevées peuvent faire obstacle à une recharge complète.
- .... entreposer dans un endroit frais et sec. Une longue exposition à de hautes températures fera augmenter la décharge naturelle et raccourcira la durée de vie.
- .... si vous rangez la batterie pendant une longue durée il est recommandé de la charger et de la décharger complètement tous les 6 mois.
- .... retirer du chargeur ou de l'appareil qu'elle alimente lorsque vous ne vous en servez pas; certains appareils consomment du courant même s'ils sont mis hors circuit.

## **REMARQUES:**

• Il est normal que la batterie devienne chaude après recharge, ou après utilisation.

## Gammes de température:

| La charge         | 10°C à 35°C  |
|-------------------|--------------|
| Le fonctionnement |              |
| Le stockage       | –10°C à 30°C |

- La durée de charge est basée sur une température ambiante de 20°C.
- Plus la température est basse, plus longue est la durée de recharge.

## Cassettes

Pour utiliser et ranger correctement vos cassettes, bien lire les précautions suivantes:

## 1. Pendant l'utilisation . . .

- .... bien s'assurer que la cassette porte la marque Mini DV.
- .... bien savoir que l'enregistrement sur des cassettes préenregistrées efface automatiquement les signaux vidéo et audio enregistrés précédemment.
- .... bien s'assurer que la cassette est positionnée correctement en l'introduisant.
- .... ne pas mettre en place et retirer la cassette plusieurs fois de suite sans faire défiler la bande. Ce qui détend la bande et peut causer des dommages.
- .... ne pas ouvrir le volet avant de la cassette. Ce qui expose la bande aux empreintes digitales et à la poussière.

## 2. Ranger les cassettes . . .

- .... loin des radiateurs ou d'autres sources de chaleur. .... en dehors des rayons du soleil.
- .... où elles ne seront pas sujettes à des chocs ou vibrations inutiles.
- .... où elles ne seront pas exposées à des champs magnétiques puissants (près des moteurs, des transformateurs ou des aimants).
- .... verticalement, dans leurs boîtes d'origine.

## Cartes MultiMediaCard

Pour utiliser et ranger correctement vos cartes MultiMediaCard, bien lire les précautions suivantes:

## 1. Pendant l'utilisation . . .

- .... bien s'assurer que la carte MultiMediaCard porte la marque MultiMediaCard.
- .... bien s'assurer que la carte MultiMediaCard est positionnée correctement en l'introduisant.

## 2. Alors que la carte MultiMediaCard est en accès (pendant l'enregistrement, la lecture, l'effacement, l'initialisation, etc.) . . .

.... ne jamais éjecter la carte MultiMediaCard ni couper l'alimentation du camescope.

## 3. Ranger les cartes MultiMediaCard . . .

- .... loin des radiateurs ou d'autres sources de chaleur.
- .... en dehors des rayons du soleil.
- .... où elles ne seront pas sujettes à des chocs ou vibrations inutiles.
- .... où elles ne seront pas exposées à des champs magnétiques puissants (près des moteurs, des transformateurs ou des aimants).

## Écran LCD

## 1. Pour éviter des dommages à l'écran LCD, NE PAS . . .

- .... le presser fortement ou appliquer des chocs.
- .... placer le camescope avec l'écran LCD en dessous

## 2. Pour prolonger sa durée de service . . .

.... éviter de le frotter avec un chiffon grossier.

## Ne pas ignorer le phénomène suivant pour l'utilisation de l'écran LCD. Ce ne sont pas des mauvais fonctionnements:

- En utilisant le camescope, la surface autour de l'écran LCD et/ou l'arrière de l'écran LCD peuvent chauffer.
- Si vous laissez l'alimentation en marche pendant longtemps, la surface autour de l'écran LCD devient chaude.

## Appareil principal

## 1. Pour votre sécurité, NE PAS . . .

- .... ouvrir le coffret du camescope.
- .... démonter ou modifier l'appareil.
- .... court-circuiter les bornes de la batterie. Toujours la laisser éloignée des objets métalliques quand elle n'est pas utilisée.
- .... laisser pénétrer de liquides inflammables, de l'eau ou des objets métalliques dans l'appareil.
- .... retirer la batterie ou débrancher la source d'alimentation alors que l'alimentation est en marche.
- .... laisser la batterie montée quand le camescope n'est pas utilisé.

## 2. Eviter d'utiliser l'appareil . . .

- .... dans des endroits sujets à de l'humidité ou de la poussière excessives.
- .... dans des endroits sujets à la suie ou à la vapeur, par exemple près d'un appareil de cuisson.
- .... dans des endroits soumis à des chocs ou vibrations excessifs.
- .... près d'un téléviseur.
- .... près d'appareils générant des champs magnétiques ou électriques puissants (haut-parleurs, antennes de diffusion, etc.)
- .... dans des endroits soumis à des températures très élevées (plus de 40°C) ou très basses (inférieures à 0°C).

## 3. NE PAS laisser l'appareil . . .

- .... dans des endroits à plus de 50°C.
- .... dans des endroits où l'humidité est très faible (au-dessous de 35%) ou très forte (plus de 80%).
- .... en plein soleil.
- .... dans une voiture fermée en été.
- .... près d'un radiateur.

## 4. Pour protéger l'appareil, NE PAS . . .

- .... lui permettre de devenir mouillé.
- .... faire tomber l'appareil ou le cogner contre des objets durs.
- .... lui infliger des chocs ou des vibrations excessives pendant le transport.
- .... laisser l'objectif dirigé vers des objets extrêmement lumineux pendant longtemps.
- .... exposer l'objectif en plein soleil.
- .... le transporter en le tenant par l'écran LCD ou le viseur.
- .... le balancer inutilement en utilisant la bandoulière ou la poignée.

## 5. Lorsque les têtes sont sales, les problèmes suivants peuvent apparaître:

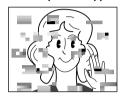

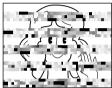

- Aucune image pendant la lecture.
- Parasites visibles pendant la lecture.
- Pendant l'enregistrement, l'indicateur d'avertissement d'encrassement des têtes "
   «
   »
   apparaît.

Dans ces cas, utilisez une cassette de nettoyage en option. Insérez-la dans le camescope et faire défiler la bande. Si vous utilisez la cassette plusieurs fois de suite, les têtes vidéo risquent d'être endommagées. Après une lecture pendant 20 secondes environ, le camescope s'arrête automatiquement. Se reporter également aux instructions de la cassette de nettoyage. Si, après le nettoyage, les problèmes restent les mêmes, consultez votre revendeur THOMSON. Les pièces mécaniques mobiles utilisées pour déplacer les têtes vidéo et la bande ont tendance à devenir sales et à s'user avec le temps. Pour maintenir tout le temps une image claire, des contrôles périodiques sont recommandés après avoir utiliser l'appareil pendant 1000 heures environ. Pour des contrôles périodiques, veuillez consulter le revendeur THOMSON le plus proche.

## Comment manipuler un CD-ROM

- Faire attention de ne pas salir ni rayer la surface réfléchissante (le verso de la surface imprimée). Ne rien écrire ni coller sur une face ou l'autre. Si le CD-ROM devient sale, l'essuyer doucement avec un chiffon doux du centre vers l'extérieur en décrivant un mouvement circulaire.
- Ne pas utiliser de produits de nettoyage pour disques conventionnels ni de nettoyants pulvérisés.
- Ne pas cintrer le CD-ROM ni toucher sa surface réfléchissante.
- Ne pas ranger votre CD-ROM dans un endroit poussiéreux, chaud ou humide. Ne pas le laisser en plein soleil.

## Condensation d'humidité . . .

- Vous avez sans doute observé qu'en versant un liquide froid dans un verre, des gouttes d'eau vont se former à l'extérieur du verre. Le même phénomène se produit sur le tambour de têtes d'un camescope quand il est déplacé d'un endroit froid vers un endroit chaud, après avoir chauffé une pièce qui était froide, sous des conditions d'humidité extrême ou dans un endroit où l'air est refroidi par un climatiseur.
- De l'humidité sur le tambour de têtes peut endommager sérieusement la bande vidéo et provoquer des dommages internes au camescope lui même.

## Mauvais fonctionnement sérieux

En cas de mauvais fonctionnement, arrêter d'utiliser l'appareil immédiatement et consulter votre revendeur THOMSON local.

Le camescope est un appareil commandé par micro-processeur. Du bruit et des interférences externes (d'un téléviseur, d'une radio, etc.) peuvent l'empêcher de fonctionner correctement. Dans ce cas, débrancher d'abord la source d'alimentation (batterie, adaptateur secteur/chargeur, etc.) et attendre quelques minutes puis le rebrancher et procéder comme d'habitude depuis le début.

96fr

## **LEXIQUE**

| <u>A</u>                                          | <u>t                                    </u>        |
|---------------------------------------------------|-----------------------------------------------------|
| Accessoires fournis p. 4                          | Écho vidéo 🗊 p. 41                                  |
| Adaptateur secteur/chargeur de batterie 🖙 p. 6, 7 | Écran 16/9 🖙 p. 32                                  |
| Affichage de la date/heure 🖙 p. 33, 46, 47        | Écran de menu, CAMERA MENU 🖙 p. 31                  |
| Ajustement de la courroie 🗊 p. 8                  | Écran de menu, DISPLAY MENU 🖙 p. 33, 46             |
| Animation p. 32                                   | Écran de menu, DSC MENU p. 50                       |
| Attente d'enregistrementp. 16                     | Écran de menu, MANUAL MENU 🗊 p. 32, 33              |
| Avance rapide de la bandep. 44                    | Écran de menu, VIDEO MENU 🖙 p. 46                   |
| В                                                 | Écran INDEXp. 49                                    |
| <u>-</u>                                          | Écran large progressif 🖙 p. 32                      |
| Balance des blancs 🗊 p. 43                        | Effacement de cadres 🖙 p. 54, 55                    |
| Batterie                                          | Effacement d'images 🖵 p. 51                         |
| Batterie au lithium incorporée                    | Effets spéciaux en lecture F p. 71                  |
| pour l'horloge                                    | Éjection d'une cassette 🖙 p. 10                     |
| Batterie faible 🖙 p. 91                           | Enregistrement à vitesse rapide 🖙 p. 28             |
| C                                                 | Entrée analogique 🖙 p. 46, 63                       |
| Canaux (gauche/droit) 🖙 p. 47                     | F                                                   |
| Caractéristiques techniques   p. 98, 99           | Flash                                               |
| Carte MultiMediaCard 🗊 p. 12, 94                  | Fondus à l'ouverture et à la fermeture  F p. 38, 39 |
| Cinéma 🗊 p. 32                                    | · ·                                                 |
| Cinéma classique 🚅 p. 41                          | G                                                   |
| Commande d'exposition 🖙 p. 42                     | Gain relevép. 31                                    |
| Compensation de contre-jour 🗊 p. 42               | •                                                   |
| Compression p. 32                                 | <u>!</u>                                            |
| Copie 🚅 p. 62 à 67                                | Icônes 🗊 p. 31 à 33                                 |
| Coupe-vent 27 p. 33                               | Impulsion stroboscopique 🖙 p. 41                    |
| Coupure automatique 🖙 p. 17, 21, 44               | Incrustation d'un cadre 🗊 p. 52                     |
| Crépuscule 🖙 p. 41                                | Indications de l'écran LCD/du viseur 🕼 p. 88 à 91   |
| D                                                 | Initialisation d'une carte MultiMediaCard 🖙 p. 53   |
| <u>-</u>                                          | Insertion d'une cassette p. 10                      |
| Date automatique p. 33                            | Iris                                                |
| DIS (Stabilisateur d'image numérique) 🖙 p. 32     | 1                                                   |
| Doublage audio 🖙 p. 78                            | <u>•</u>                                            |
| Double prise de vues 🖙 p. 26                      | Lecture au ralenti p. 70                            |
| DPOF (Digital Print Order Format) 🖙 p. 56         | Lecture au ralenti progressif 🗊 p. 29               |
|                                                   | Lecture automatique p. 48                           |
|                                                   | Lecture avec zoom p. 70                             |
|                                                   | Lecture image par image 🖙 p. 70                     |

Lecture indexée ...... p. 49

## R M Mise au point automatique ...... g p. 27 Raccordements ...... Fp. 7, 58 à 65, 73 Rebobinage de la bande ...... 🖙 p. 44 Mise au point manuelle ..... p. 27 Mode de démonstration ...... 🖙 p. 5, 32 Recharge de la batterie ...... p. 6 Mode d'enregistrement ...... p. 11 Mode d'enregistrement 5 secondes ...... Fp. 37 Mode de prise de vues, DUAL ..... F p. 15 Réduction des yeux rouges ..... 27 p. 34 Mode de prise de vues, VGA ..... 🖙 p. 15 Retardateur ...... Fp. 36 Mode de prise de vues, XGA ..... 🖙 p. 15 Réglage dioptrique ...... 🖙 p. 8 Mode de qualité d'image ...... 🖙 p. 13 Réglages de la date/heure ...... p. 9 Régler le code de télécommande de magnétoscope ...... F p. 72 Mode progressif ...... 25 p. 24, 25 Montage par mémorisation S de séquences ...... [3] p. 72 à 77 Montage sur trépied ...... 🗊 p. 8 Signal sonore/signalisation ...... p. 31 Ν Son ...... 🖙 p. 31, 46, 47 Nettoyage du camescope ...... F p. 92 T Noir et blanc ...... 27 p. 41 TELE MACRO ...... 🖙 p. 32 Time code ...... 🗊 p. 23, 33, 46, 47 Obturateur lent ...... © p. 41 P V Pause sur image ...... 🖙 p. 45 Verrouillage de l'iris ...... 🖙 p. 42 Vitesse d'obturation ...... p. 41 Position de la molette de mode de prise Volet à l'ouverture et à la fermeture ...... 🖙 p. 38, 39 de vues ...... 🖙 p. 15 Volet d'image/fondu enchaîné ...... Fp. 38, 39 Position de l'interrupteur d'alimentation ..... IF p. 14 Volume du haut-parleur ..... IF p. 44 Pour rendre l'écran LCD plus lumineux ...... 🖙 p. 16 Ζ Pour rendre l'écran LCD plus sombre ......... 🖙 p. 16 Zoom ...... 🖙 p. 22 Prise de vues en rafale ...... p. 18 Prise de vues interface ...... p. 17 Zoom numérique ...... 🖙 p. 22, 31 Prise de vues journalistique ...... 🖙 p. 17 Programme AE avec effets spéciaux ..... F p. 40, 41 Projecteur (Spotlight) ...... IF p. 42

## Camescope

## Spécifications générales

**Alimentation** : 6,3 V CC == (En utilisant l'adaptateur secteur/chargeur de batterie)

7,2 V CC === (En utilisant la batterie)

Consommation

**Écran LCD éteint, viseur allumé** : 4,4 W environ **Écran LCD allumé, viseur éteint** : 5,2 W environ

**Dimensions (L x H x P)** : 77 mm x 94 mm x 142 mm

(avec l'écran LCD fermé et le viseur complètement rentré)

Poids : 620 g environ

(sans cassette, carte MultiMediaCard ni batterie)

700 g environ

(avec cassette, carte MultiMediaCard et batterie)

 $\begin{tabular}{lll} \end{tabular} Temp\'erature de fonctionnement & : 0°C à 40°C \\ Humidit\'e de fonctionnement & : 35 % à 80 % \\ Temp\'erature de stockage & : -20°C à 50°C \\ \end{tabular}$ 

Capteur : CCD 1/3" (Analyse progressive)

**Objectif** : F1,8, f= 5 mm à 50 mm, objectif zoom électrique 10:1

Diamètre de filtre : ø37 mm

**Écran LCD** : 3,5" mesuré en diagonale, système à matrice active TFT

Viseur : Electronique avec LCD couleur de 0,55"

**Haut-parleur** : Monophonique

## Camescope numérique

Format : Format DV (mode SD)

Format du signal : Standard PAL

Format d'enregistrement/lecture : Vidéo: Enregistrement à composantes numériques

: Audio: Enregistrement numérique PCM, 32 kHz 4 canaux (12 bit),

48 kHz 2 canaux (16 bit)

Cassette : Cassette Mini DV
Vitesse d'enregistrement : SP: 18,8 mm/s
LP: 12,5 mm/s

**Durée maximum d'enregistrement** : SP: 80 mn **(en utilisant une cassette de 80 minutes)** LP: 120 mn

## Appareil photo numérique

 Support d'enregistrement
 : Carte MultiMediaCard

 Système de compression
 : JPEG (compatible)

Taille de fichier : 2 modes (XGA: 1024 x 768 pixels/VGA: 640 x 480 pixels)

Qualité d'image : 3 modes (FINE/STANDARD/ECONOMY)

Nombre approximatif de vues enregistrables (avec la carte MultiMediaCard fournie [4 Mo])

 FINE
 : 25 (VGA), 12 (XGA)

 STANDARD
 : 50 (VGA), 24 (XGA)

 ECONOMY
 : 75 (VGA), 36 (XGA)

(avec une carte MultiMediaCard en option [8 Mo])

 FINE
 : 50 (VGA), 24 (XGA)

 STANDARD
 : 100 (VGA), 48 (XGA)

 ECONOMY
 : 150 (VGA), 72 (XGA)

## **Connecteurs**

**S-VIDEO** 

**Sortie** : Y : 1 Vcc, 75  $\Omega$ , analogique

C: 0,29 Vcc, 75  $\Omega$ , analogique

**Entrée (VMD20 uniquement)** : Y : 0,8 Vcc à 1,2 Vcc, 75  $\Omega$ , analogique

C: 0,2 Vcc à 0,4 Vcc, 75  $\Omega$ , analogique

AV

**Sortie vidéo** : 1 Vcc, 75  $\Omega$ , analogique

Entrée vidéo (VMD20 uniquement) : 0.5 à 2.0 Vcc,  $75 \Omega$ , analogique

**Sortie audio** : 300 mV (rms),  $1 \text{ k}\Omega$ , analogique, stéréo

Entrée audio (VMD20 uniquement) : 300 mV (rms),  $50 \text{ k}\Omega$ , analogique, stéréo

DV

Entrée/sortie

(VMD20 uniquement) : 4 broches, conformité IEEE 1394 Sortie (VMD10) : 4 broches, conformité IEEE 1394

**PHONE** 

**Sortie de casque** : ø 3,5 mm, stéréo

MIC

Entrée de microphone externe : 506 μV (rms), haute impédance, asymétrique, ø 3,5 mm (stéréo)

PC (DIGITAL STILL)

Sortie d'image fixe numérique  $: \varnothing 2,5 \text{ mm}, 3 \text{ pôles}$ JLIP/EDIT  $: \varnothing 3,5 \text{ mm}, 4 \text{ pôles}$ 

## Adaptateur secteur/chargeur de batterie AC2000

**Alimentation** : CA 110 V à 240 V $\sim$ , 50 Hz/60 Hz

Consommation : 23 W

Sortie

 Charge
 : CC 7,2 V = 1,1,2 A

 Camescope
 : CC 6,3 V = 1,1,8 A

 Dimensions (L x H x P)
 : 68 mm x 38 mm x 110 mm

Poids : Environ 245 g

Les caractéristiques indiquées sont pour le mode SP sauf indication contraire. Erreurs et omissions possibles. Présentation et caractéristiques modifiables sans préavis.

# MEMO

# МЕМО

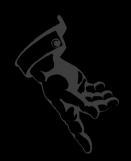

Thomson Multimedia 46, Quai A Le Gallo 92648 Boulogne Cedex - FRANCE RCS Nanterre B 322 019 464

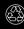

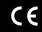

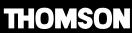